Министерство образования и науки Российской Федерации Федеральное государственное автономное образовательное учреждение высшего образования «Южно-Уральский государственный университет» (НИУ) Высшая школа экономики и управления Кафедра «Информационные технологии в экономике»

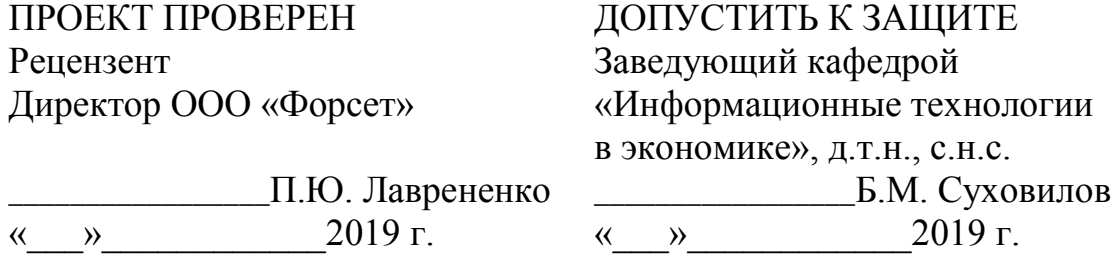

Автоматизация работы сервисных инженеров на предприятии ООО «Форсет» ПОЯСНИТЕЛЬНАЯ ЗАПИСКА К ВЫПУСКНОМУ КВАЛИФИКАЦИОННОМУ ПРОЕКТУ ЮУрГУ– 090302.2019.534 ПЗ ВКП

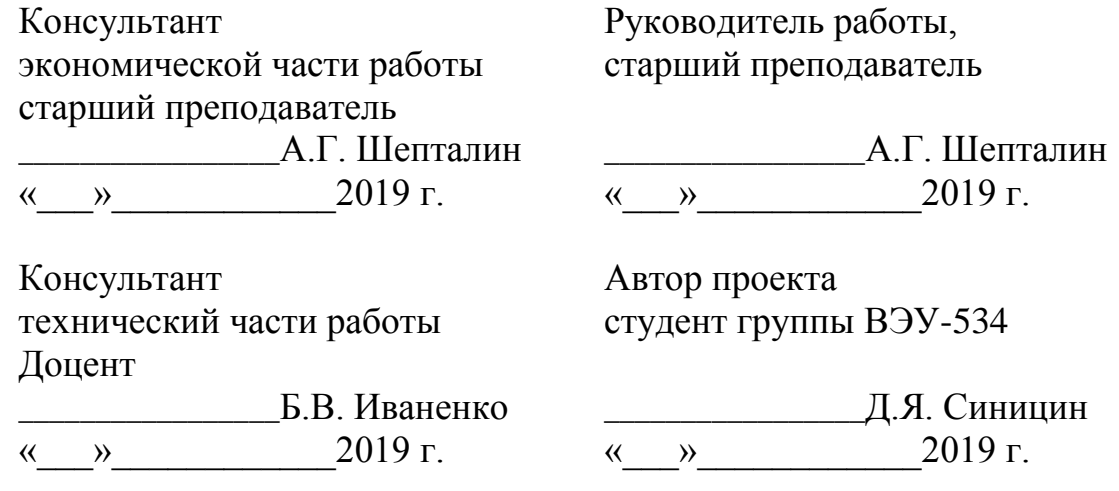

Нормоконтролер старший преподаватель \_\_\_\_\_\_\_\_\_\_\_\_\_\_\_\_\_А.Г. Шепталин

Челябинск 2019

## **АННОТАЦИЯ**

Синицин Д.Я. Автоматизация работы сервисных инженеров на предприятии ООО «Форсет» – Челябинск: ЮУрГУ, ВЭУ-534, 2019, 74 с., 22 ил., 18 табл.,библиогр. список – 27 наим

Выпускной квалификационный проект по теме «Автоматизация работы сервисных инженеров на предприятии ООО «Форсет»» выполнен с целью разработки приложения автоматизирующего систему.

Пояснительная записка состоит из введения, трех глав, выводов по каждой главе и библиографического списка.

В проекте содержится постановка цели и задачи, рассмотрены бизнес процессы и найден процесс для автоматизации. Программа все еще на стадии разработки. В заключении сделаны выводы по результатам выполненного проекта.

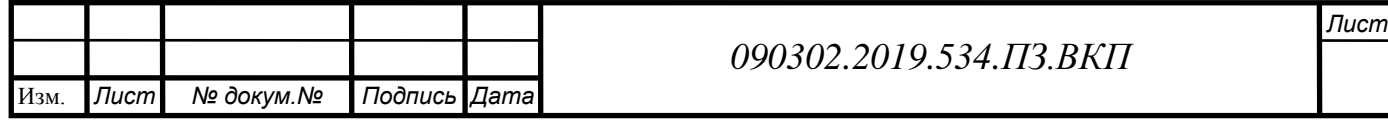

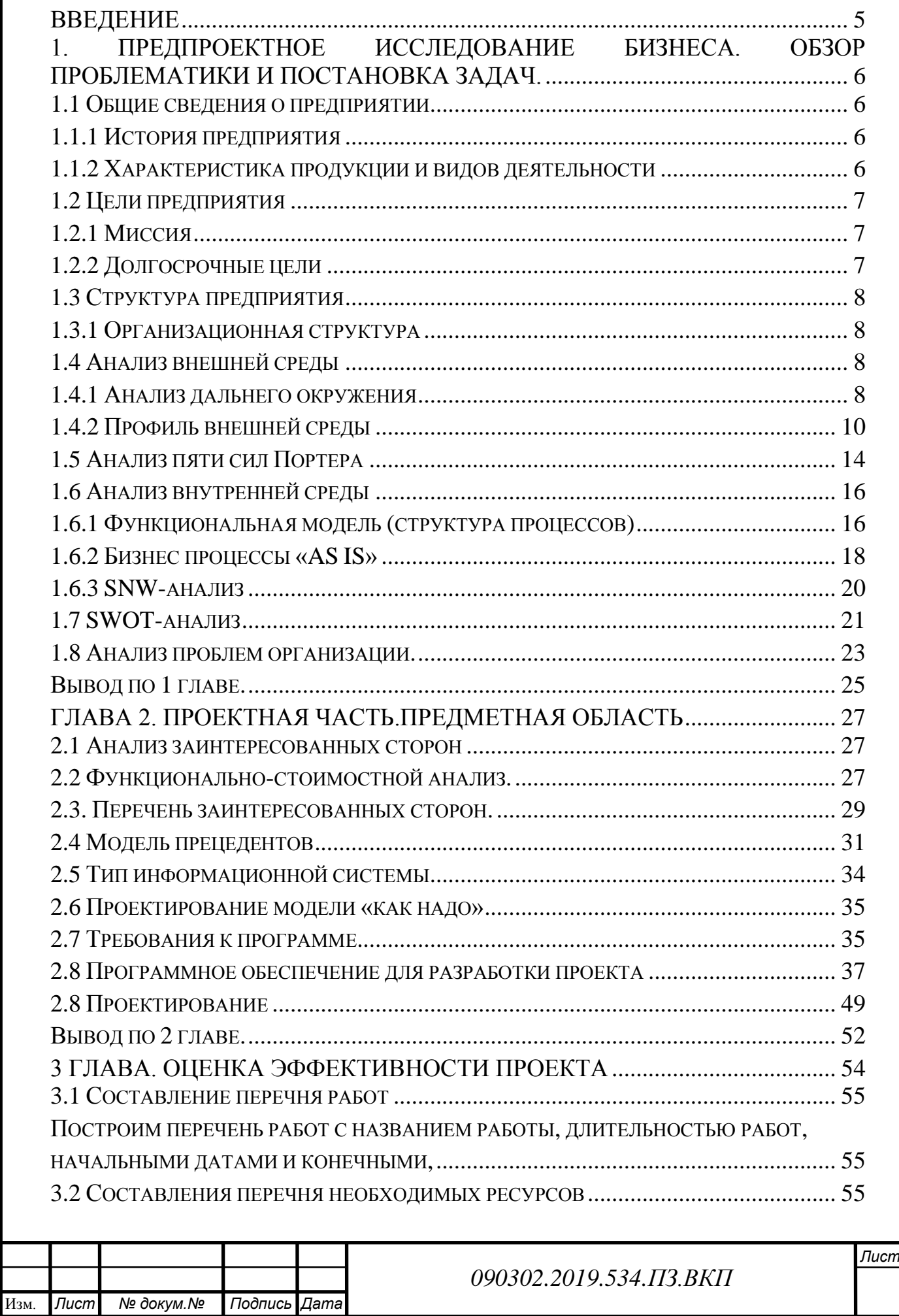

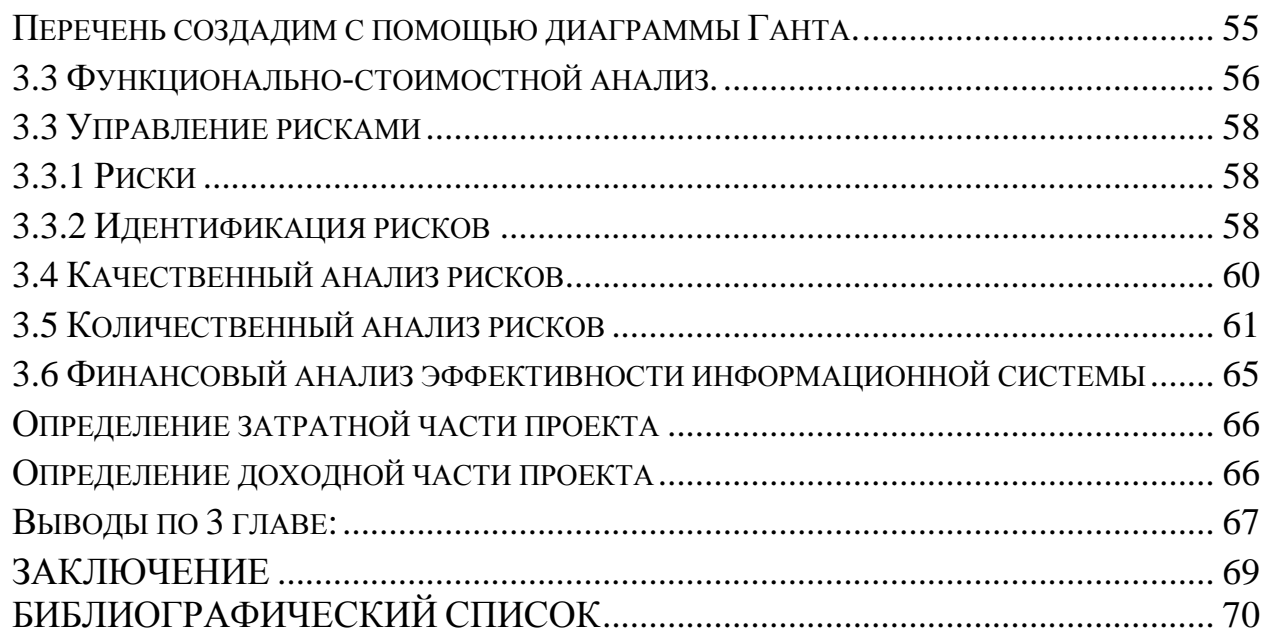

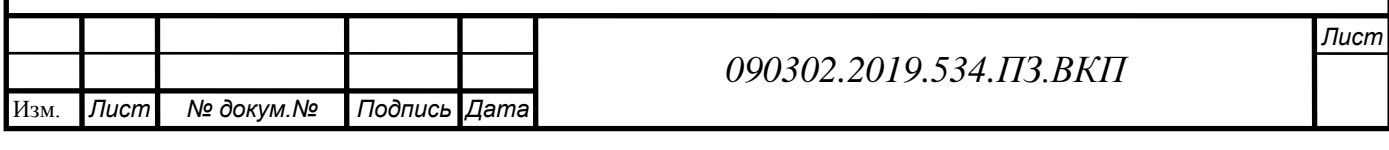

### **ВВЕДЕНИЕ**

<span id="page-4-0"></span>Из-за быстрого развития компьютерной и информационной технологии, мы получаем более быстро и качественно информацию.

Разработка программы актуальна, так как она будет решать проблему сервисных инженеров.

Объект исследования: ООО «Форсeт».

Предмет исследования: бизнес-процесс «Сопровождение ПО»

Цель работы: автоматизация работы сервисных инженеров на предприятии ООО «Форсет»

Основные задачи работы:

- Проанализировать предприятие, выявить проблемы;
- Предложить решение выявленных проблем с использованием современных информационных технологий;
- Определить основные этапы разработки программы;
- Рассчитать показатели эффективности внедрения программы.

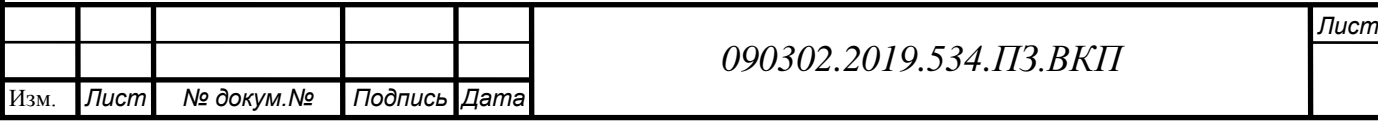

# <span id="page-5-0"></span>**1. ПРЕДПРОЕКТНОЕ ИССЛЕДОВАНИЕ БИЗНЕСА. ОБЗОР ПРОБЛЕМАТИКИ И ПОСТАНОВКА ЗАДАЧ.**

## <span id="page-5-1"></span>**1.1 Общие сведения о предприятии**

## <span id="page-5-2"></span>**1.1.1 История предприятия**

ООО «Форсет» – предприятие было основано в 2005 году.

ООО «Форсет» занимается продвижением, установкой и сервисным сопровождением высококачественных программных продуктов - справочно правовой системы.

Сотрудничает со многими организациями Челябинска. В настоящее время в организации работает 40 человек, осваиваются и внедряются в производство новые технологии, системы и оборудование.

ООО «Форсет» является средним предприятием: в соответствии с Законом о малых и средних предприятиях для средних предприятий средняя численность персонала в год не превышает 250 человек (в ООО «Форсет» средняя численность сотрудников составляет 40 человек).

Цель предприятия состоит в удовлетворении потребностей путем предоставления доступа к справочно правовой системе, которая обновляется каждый день;

## <span id="page-5-3"></span>**1.1.2 Характеристика продукции и видов деятельности**

Виды деятельности:

- Выполнение государственных заказов на договорной основе;
- Предоставление доступа к справочно правовой системе;

 Реализация различного рода продукции и услуг юридическим и физическим лицам как по безналичному, так и за наличный расчет;

### **Виды продукции**:

Справочно правовые системы;

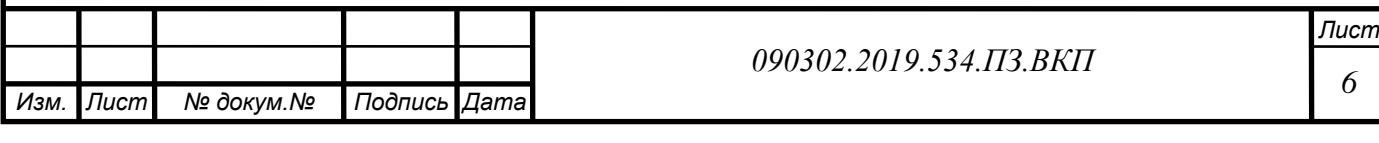

**Услуги**:

- Сопровождения ПО;
- Продажа доступа к справочно правовой системе

Предприятие самостоятельно и само планирует деятельность, и определяет перспективы своего развития, исходя из спроса потребителей на свою продукцию, и повышения доходов его работниками.

## <span id="page-6-0"></span>**1.2 Цели предприятия**

## <span id="page-6-1"></span>**1.2.1 Миссия**

Организация ООО «Форсет» предоставляет доступ к своей справочно правовой системе. В которой находятся разные документы, требующиеся для бухгалтеров, юристов, отдела кадров и др.

Организация ориентирована на долгосрочное сотрудничество с клиентами и развитие своей инфраструктуры.

## <span id="page-6-2"></span>**1.2.2 Долгосрочные цели**

1. Положение на рынке

Добиться лидерства среди похожих компаний в 2020 году.

2. Инновации

Автоматизировать работу сервисных инженеров с помощью программы в 2019 году.

3. Прибыльность

Увеличить прибыль на 33% к 2020 году..

4. Персонал

Повысить квалификацию сотрудников в 2019 году.

5. Управленческие аспекты

Снизить затраты организации производимые сверх установленных норм

*Изм. Изм. Лист Лист № докум.№ докум. Подпись Подпись Дата Дата Лист Лист 7 090302.2019.534.ПЗ.ВКП*

6. Производительность

Улучшить производительность на 11% к 2019 году.

7. Социальные аспекты

Давать премиальную 13 зарплату один раз в год.

8. Ресурсы

Сбалансировать работу сервисных инженеров путем введения программы.

## <span id="page-7-0"></span>**1.3 Структура предприятия**

## <span id="page-7-1"></span>**1.3.1 Организационная структура**

Организационная структура предприятия ООО "Форсет" является линейно-функциональной. Она содержит преимущества обеих структур: линейной и функциональной.

В ООО "Форсет" имеется 4 подразделения: бухгалтерия, технический отдел, отдел сопровождения, отдел продаж.

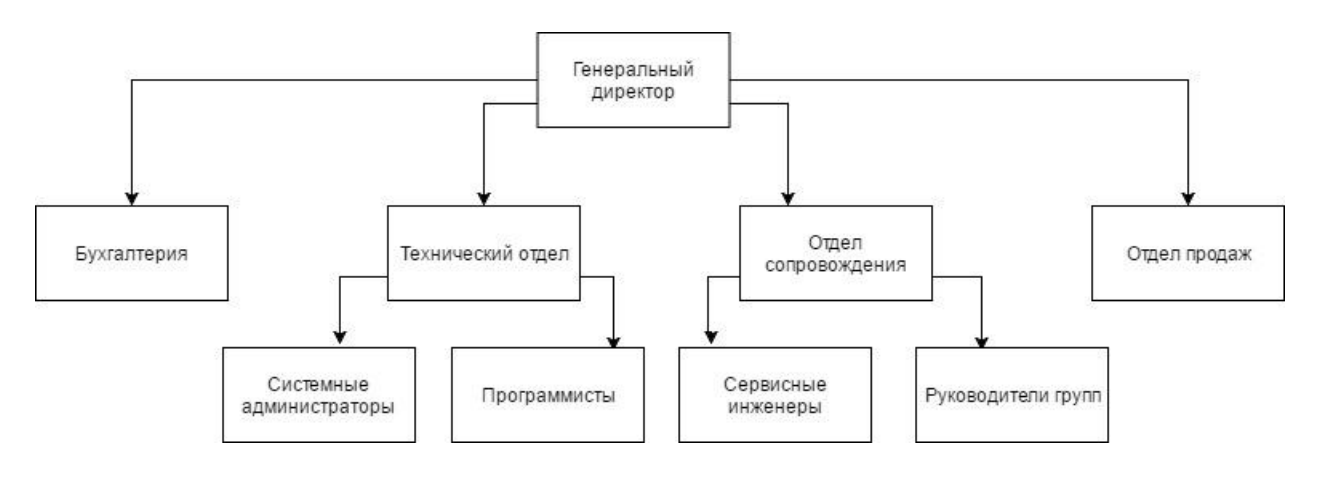

Рисунок 1 – Организационная структура

## <span id="page-7-2"></span>**1.4 Анализ внешней среды**

## <span id="page-7-3"></span>**1.4.1 Анализ дальнего окружения**

Дальнее окружение состоит из факторов, которыми мы не можем управлять на прямую, но они оказывают влияние на нашу дейтельность.

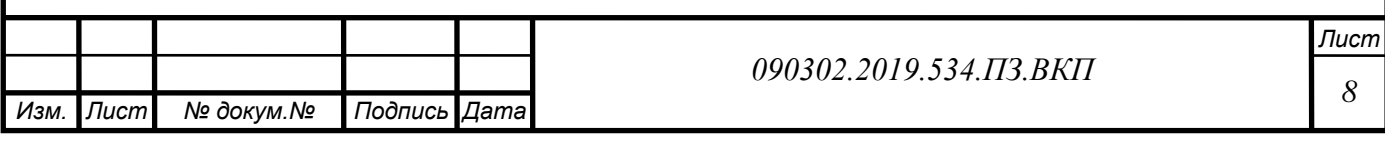

Охарактеризуем влияние дальнего внешнего окружения предприятия

1. Социальных (S - social);

2. Технологических (Т - technological);

3. Экономических (Е - economic);

4. Экологических (E - environmental);

5. Политических (Р - political).

Проанализируем каждую группу факторов в отдельности.

S-социальные факторы

1. Повышение процента населения с высшим образованием

Повышение процента населения с высшим образованием, означает что в ООО «Форсет» будут обращаться клиенты имеющие высшее образование и будут требовать более высокое обслуживание, и качество услуг. При этом если не отправлять сотрудников на обучение и повышение квалификации, то они не смогут удовлетворить потребности таких клиентов. Что привет к потере клиента и потере прибыли.

2. Уменьшение количества численности населения в Российской Федерации.

Спад численности означает, чем меньше будет население тем меньше будет спрос на программу и от этого понизится прибыль

Т – научно-тeхнические факторы

1. Из-за быстрой смены информационных технологий, научно технический процесс не может раскрыть возможности по введению новых услуг в той области, в которой работает предприятие. Данный фактор может привести к серьезным угрозам. Ниже опишем угрозу:

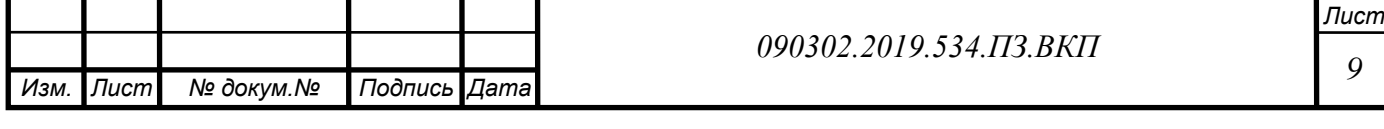

Любое нововведение грозит устареванием технологий и работы с ними, что может привести к угрозе потери и уменьшения прибыли.

Так же может быть и благоприятным, из-за быстрой смены информационных технологий, другие компании не будут гнаться за ними и будут довольны тем что есть сейчас.

Е – экономичeские факторы

1. Повышение налогов – увеличение налогов из-за чего будет страдать прибыль

2. Рост тарифов ЖКХ – компания расположена на нескольких этажах, из-за того что компания оплачивает коммунальные платежи. При росте тарифов может наступить кризис в компании.

Каждая организация находится и функционирует в среде, которая подразделяется на внешнюю и внутреннюю, как это представлено на рисунке Внутренняя среда непосредственно влияет на саму организацию и может представлять для нее как угрозу, так и возможности развития. К ней относятся конкуренты, поставщики, потребители, СМИ, партнеры, то есть те, чьи действия почти сразу же могут сказаться на организации.

### <span id="page-9-0"></span>**1.4.2 Профиль внешней среды**

Составим профиль внешней среды (Таблица 1) он будет состоять из следующих этапов:

1. Внесение факторов

2. Определение знака (положительный или отрицательный) влияния фактора

3. Качественная оценка влияния (существенное, значительное, сильное)

4. Бальная оценка ( от 1 до 10 )

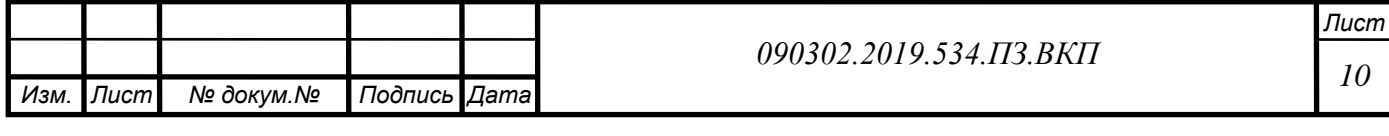

- 5. Вес фактора ( в сумме вес всех факторов равен 1 )
- 6. Важность фактора;
- 7. Критический синтез

*Изм.*

*Лист*

*докум.*

*Подпись*

*Дата*

Таблица 1 – Внешние факторы

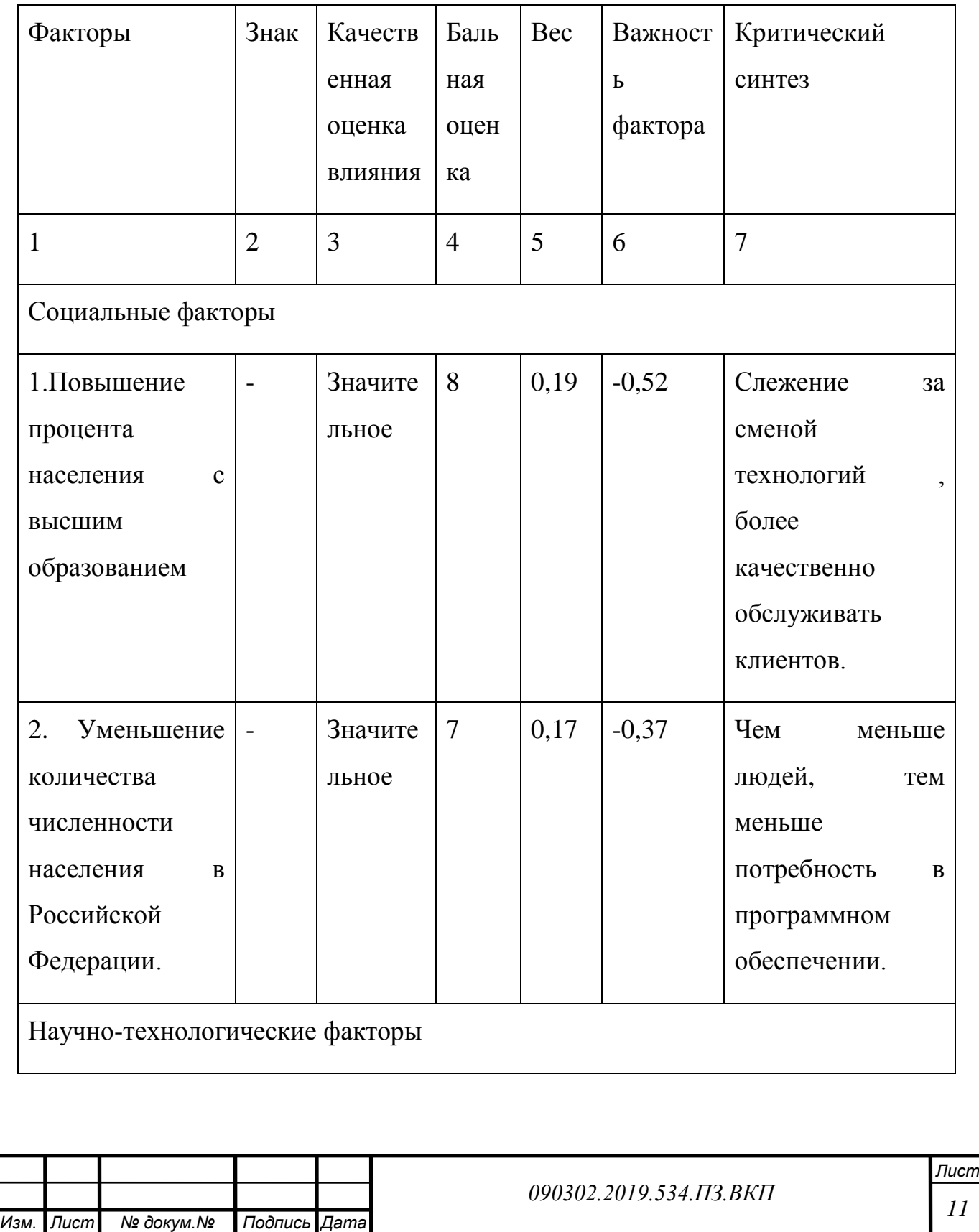

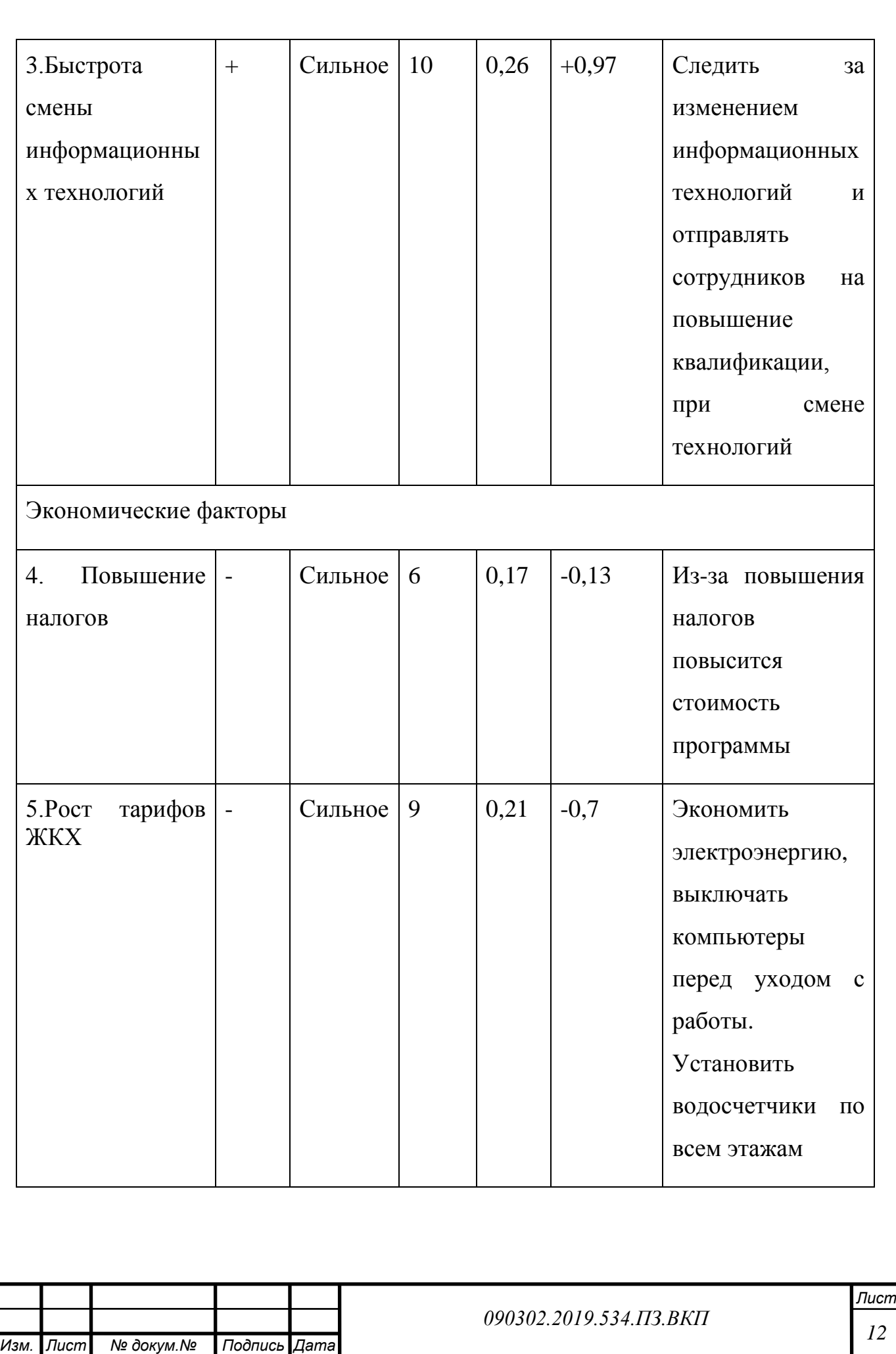

*Изм.*

*Лист*

*докум.*

*Подпись*

*Дата*

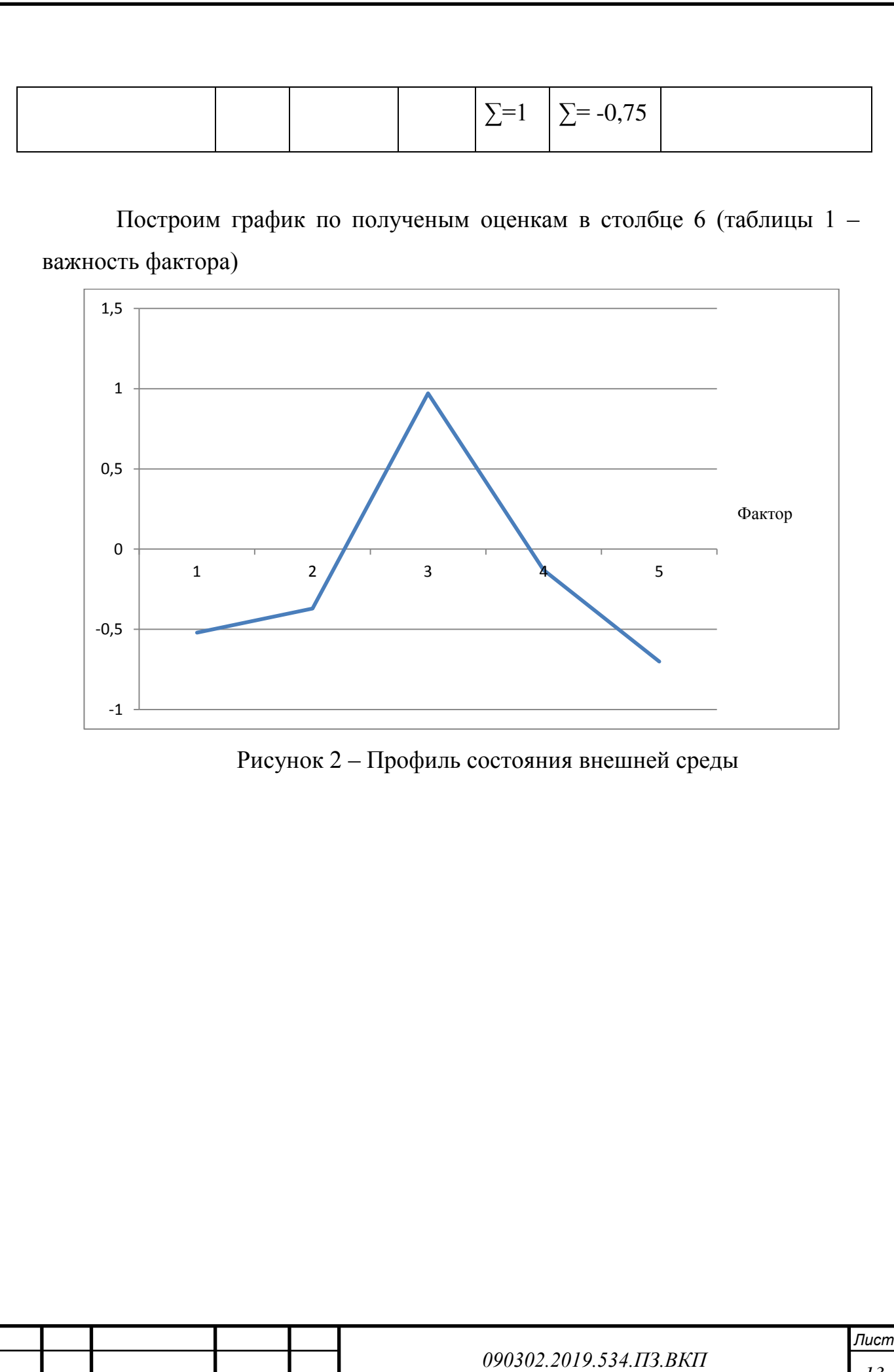

*Изм. Изм.*

*Лист Лист*

*№ докум.№ докум.*

*Подпись Подпись*

*Дата Дата*

*13*

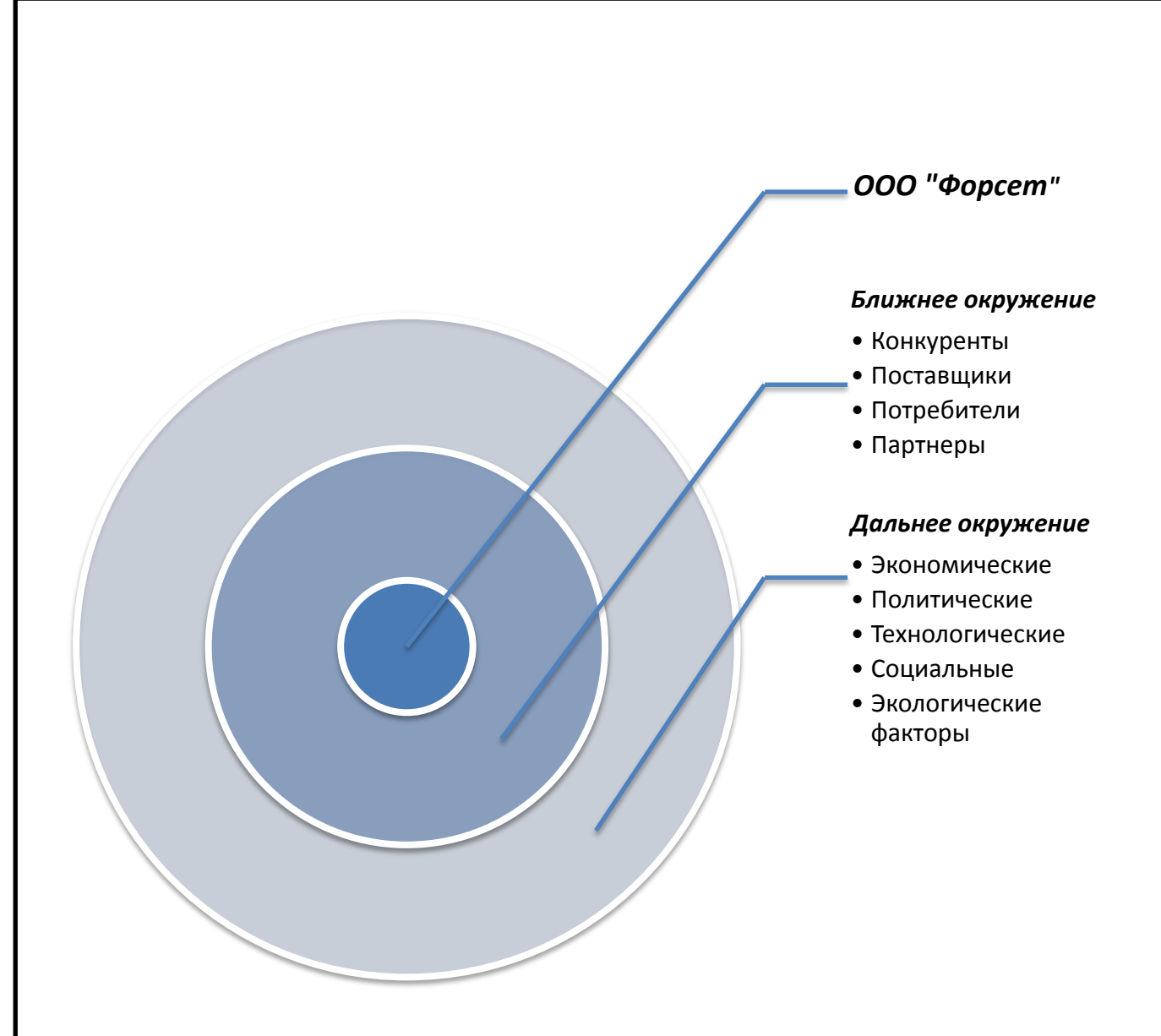

Рисунок 3 - Среда организации

Жизнь государства и региона в частности, экологическая обстановка, технологический прогресс, экономическая ситуация и политическая ситуация в стране – всё это относится к внешней среде. Её также называют дальним окружением, так как организация почти не в состоянии оказать хоть какое-то влияние на эту среду, однако эти факторы приходится учитывать при принятии долгосрочных решений.

## <span id="page-13-0"></span>**1.5 Анализ пяти сил Портера**

Анализ пяти сил Портера — анализ при котором выделяют пять сил, которые определяют уровень конкуренции и благоприятного ведения бизнеса.

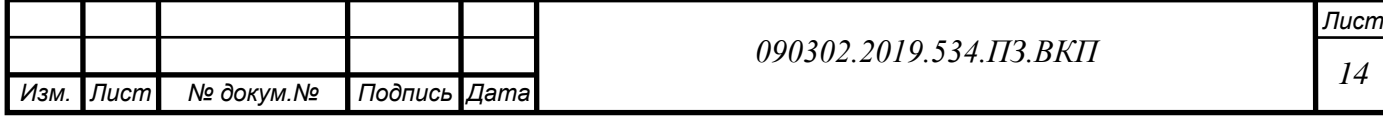

Цель данного анализа – узнать и определить влияние разных факторов и компании «Форсет».

Анализ проводится для поиска благоприятных возможностей и угроз, с которыми может столкнуться компания.

1 Сила влияния потребителей.

Потребители ООО «Форсет» являются ИП, крупные компании, заводы и др. Потребители нуждаются в программе и все же у них есть возможность выбрать другую компанию и оптимальное решение. Уход потребителя может сильно уменьшить прибыль. Так как есть потребитель, который платит 20% от всей прибыли предприятия.

2 Сила влияния поставщиков.

Поставщики компании из Москвы. Все новая информация приходит из Москвы. «Форсет» зависит от поставщика, т.к. у нашей компании нет таких прав. Если поставщик откажется поставлять новую информацию, скорее всего компания обанкротится

3 Сила действующих конкурентов.

На данный момент у ООО «Форсет» мало конкурентов, по этому не многие смогут составить конкуренцию нашей компании. Издержки переключения на альтернативных поставщиков не высоки, но возможны (что связано с уникальностью сырья и с существующими обязательствами перед поставщиками).

4 Угроза появления новых конкурентов.

Новым конкурентам будет очень сложно пробиться на рынок. Так как большинство потребителей разделилось между основными предприятиями и переманить их к новому клиенту не получится. Из этого выходит, что при

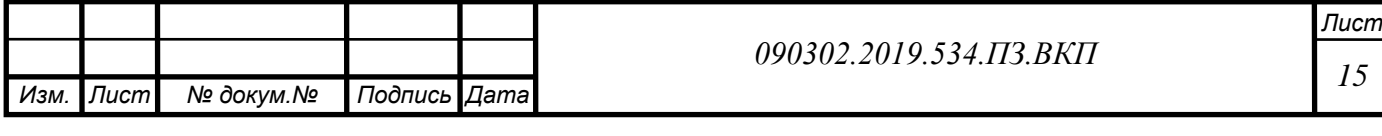

появлении нового конкурента он не сможет получать прибыль. На рынке существует олигополия.

Угроза появления нового конкурента не предвидится.

5. Угроза появления товаров заменителей.

Угрозы появления товаров заменителей нет, и не предвидится.

## <span id="page-15-0"></span>**1.6 Анализ внутренней среды**

## <span id="page-15-1"></span>**1.6.1 Функциональная модель (структура процессов)**

Функциональная модель состоит из набора бизнес процессов, которые распределены на 3 основных блока

Процессы управления

Основные бизнес процессы

Поддерживающие бизнес процессы

Данная модель описывает бизнес процессы которые существуют на предприятии.

В данных моделях создаются функциональные подразделения, которые наделены полномочиями и ответственностью за свои результаты дейтельности

Ниже представим функциональную модель ООО «Форсет» в таблице

2.

## Таблица 2 – Бизнес модель 1го уровня

**Сферой деятельности компании является обслуживание клиентов купивших программу** Процессы управления (А)

А1. Управление качеством

А2. Управление финансами

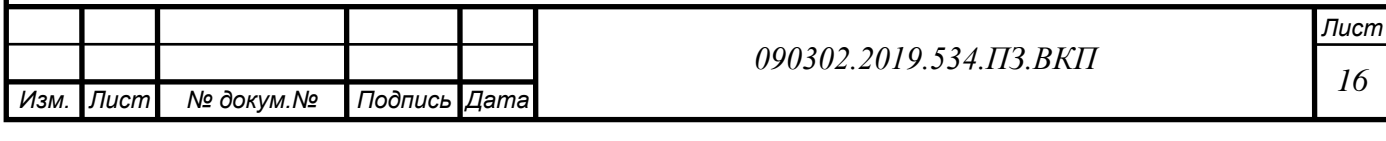

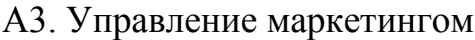

А4. Управление персоналом

## **Основные бизнес-процессы (В)**

В1. Продажа ПО

*Изм.*

*Лист*

*докум.*

*Подпись*

*Дата*

В2. Сопровождение ПО

# **Поддерживающие бизнес-процессы (С)**

С1. Бухгалтерское сопровождение

Таблица 3 – Бизнес модель 2го уровня

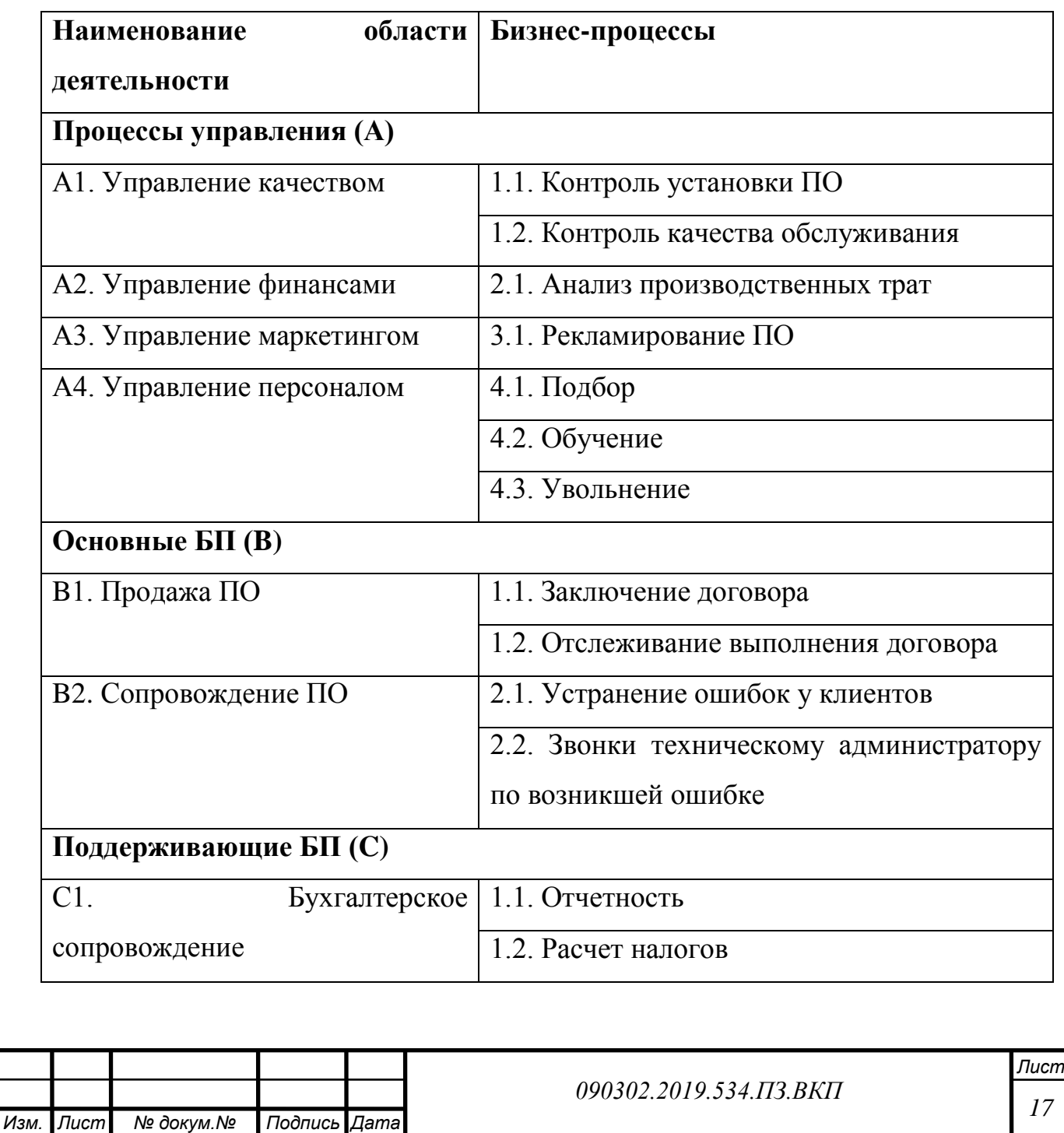

1.3. Расчет з/п

## <span id="page-17-0"></span>**1.6.2 Бизнес процессы «AS IS»**

Рассмотрим несколько бизнес-процессов с помощью диаграммы процессов IDF0.

На рисунке 3 представлена модель IDEF0 одного из бизнес процессов

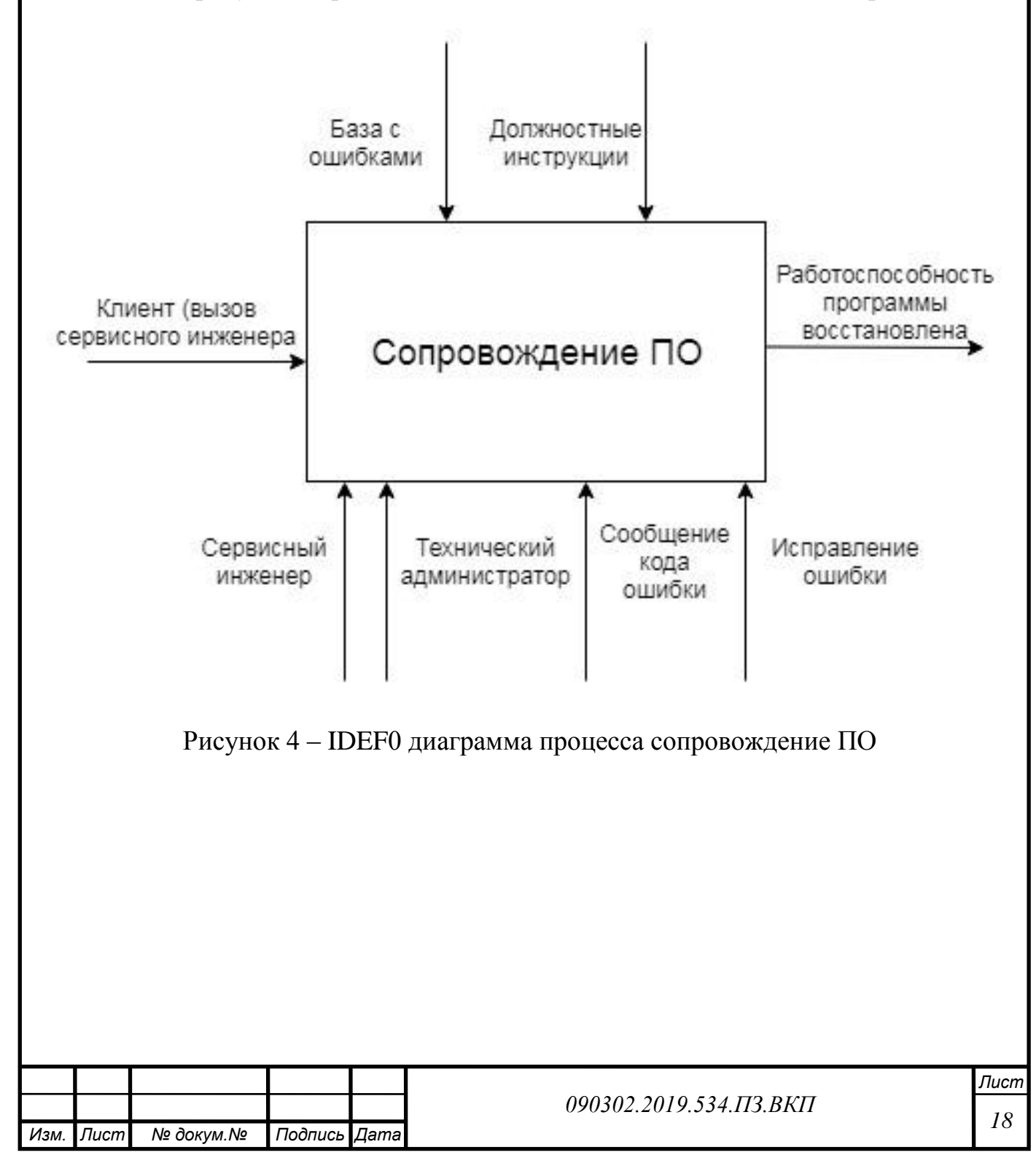

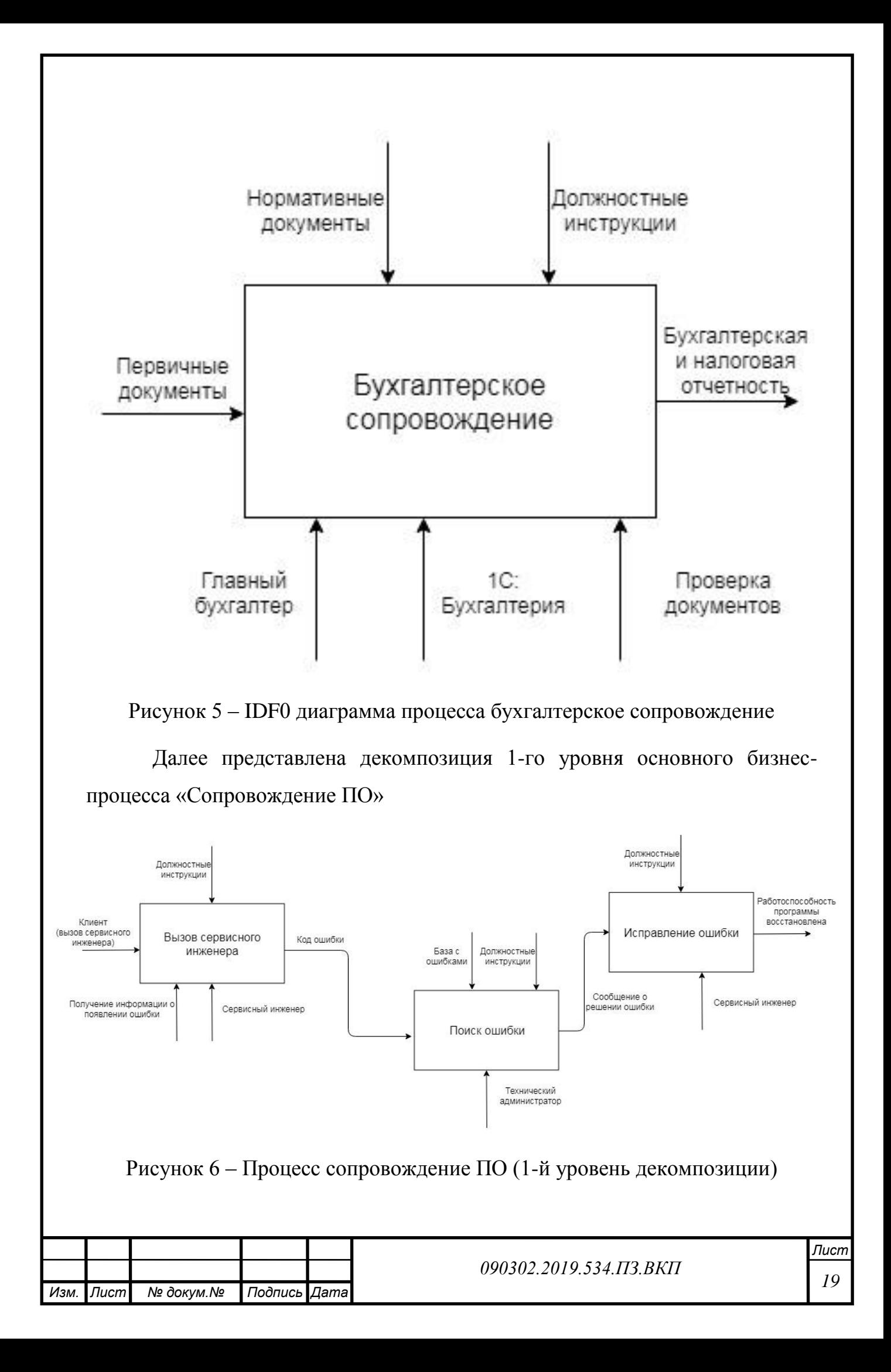

## <span id="page-19-0"></span>**1.6.3 SNW-анализ**

*Изм. Лист № докум.№ Подпись Дата*

*Подпись*

*Дата*

*докум.*

*Изм.*

*Лист*

Внутренняя среда организации — часть среды, в пределах организации. Именно она оказывает влияние на эффективность работы организации. Сравним эффективность организации ООО «Форсет» (X) и среднее состояние отрaсли (Y).

## Таблица 4 - SNW-анализ

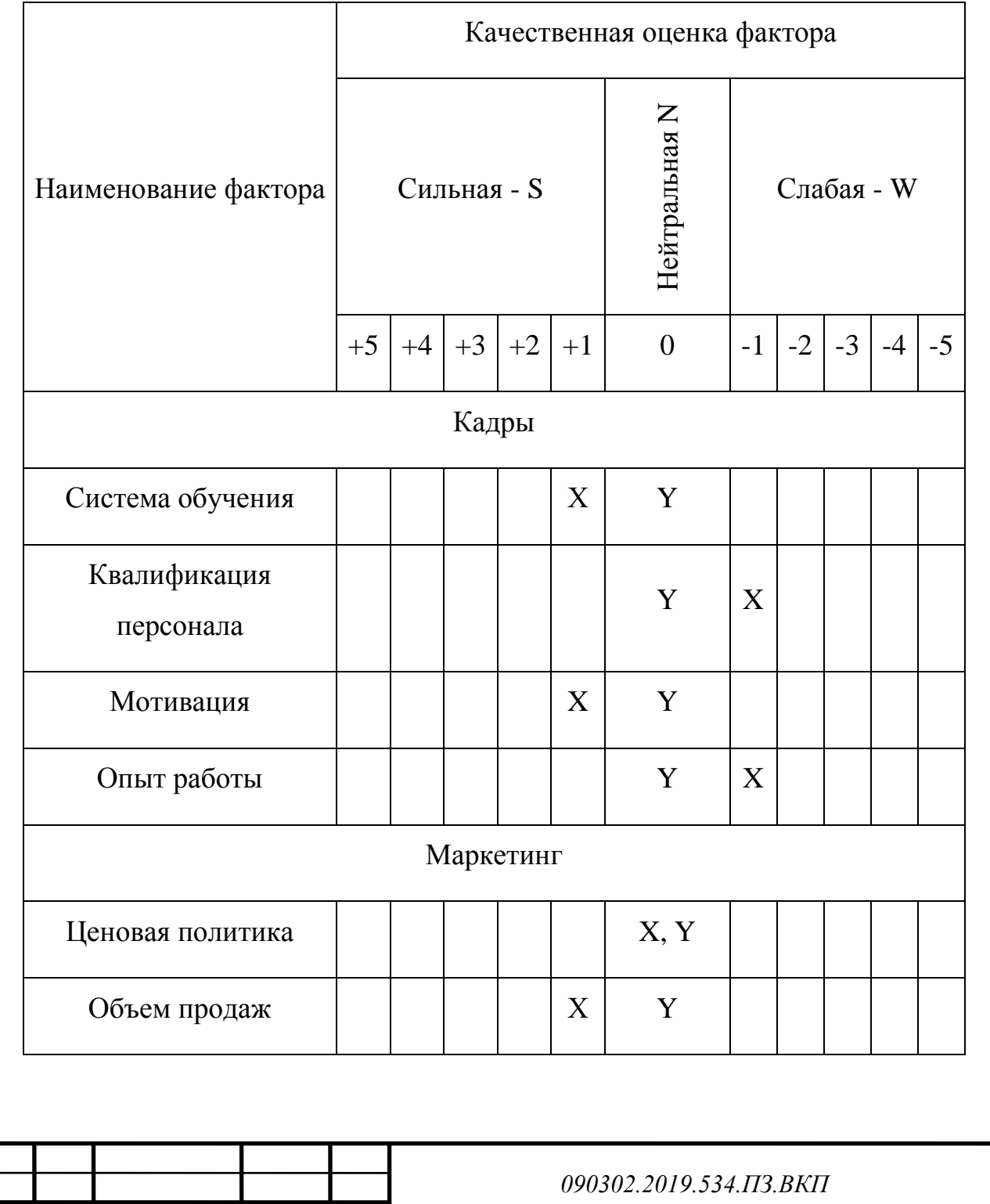

*Лист Лист 20*

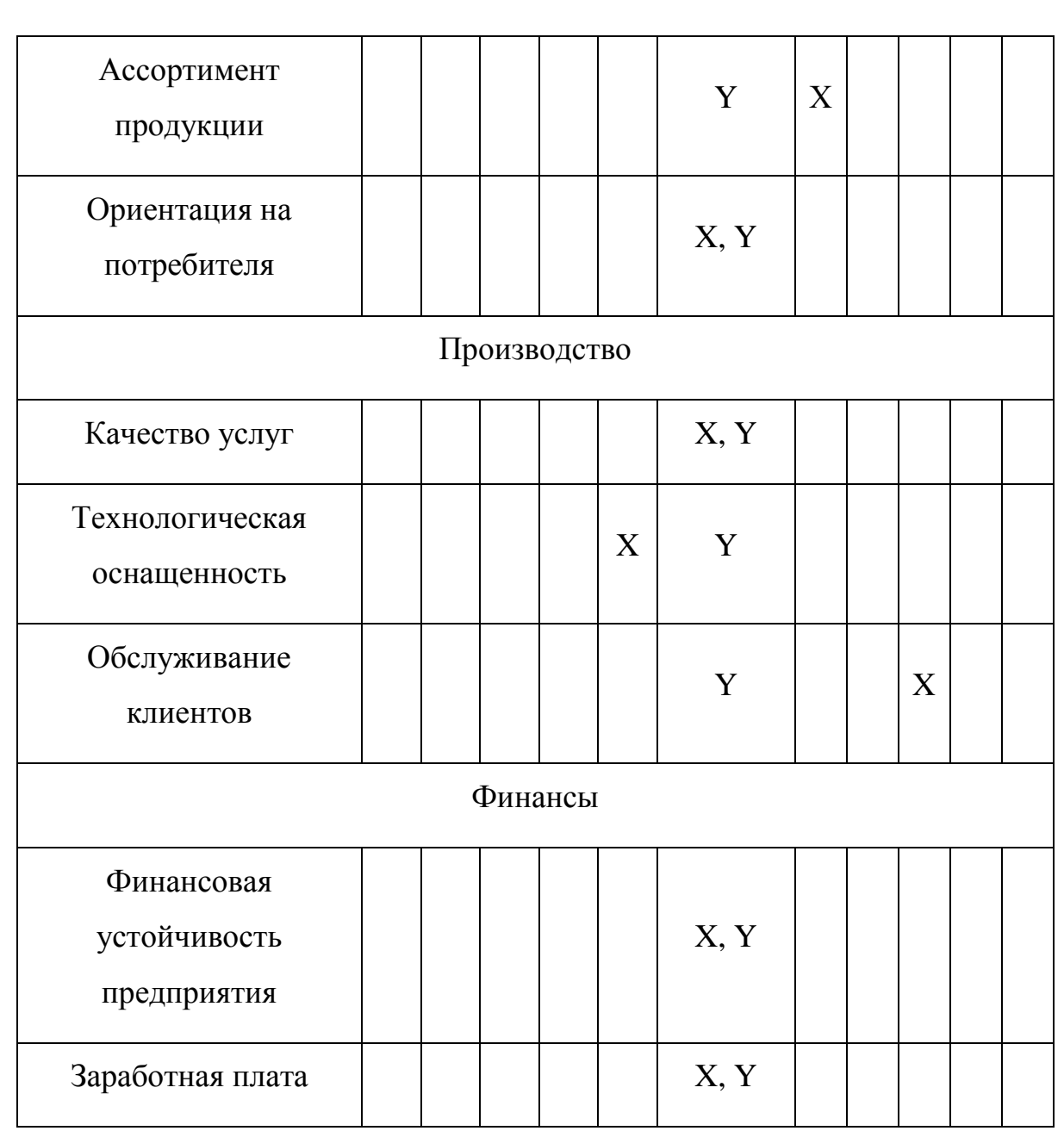

В результате SNW-анализа были выявлены сильные и слабые стороны. Сильной стороной является: технологическая оснащённость, система обучения, объем продаж и мотивация, а слабой обслуживание клиентов, квалификация персонала и ассортимент продукции.

## <span id="page-20-0"></span>**1.7 SWOT-анализ**

SWOT — метод анализа, заключающийся в разделении факторов и явлений внешней среды на четыре категории: Strengths (Cильные стороны),

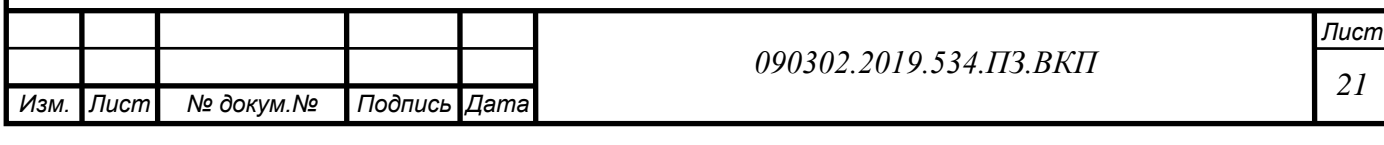

Weaknesses (Слабые стороны), Opportunities (Возможности) и Threats (Угрозы).

Объектом анализа является ООО «Форсет», которое функционирует на стабильно развивающемся рынке, однако прогнозируется спад покупательской возможности граждан РФ.

В таблице 5 приведен SWOT – анализ «Форсет».

Таблица 5- SWOT – анализ «Форсет»

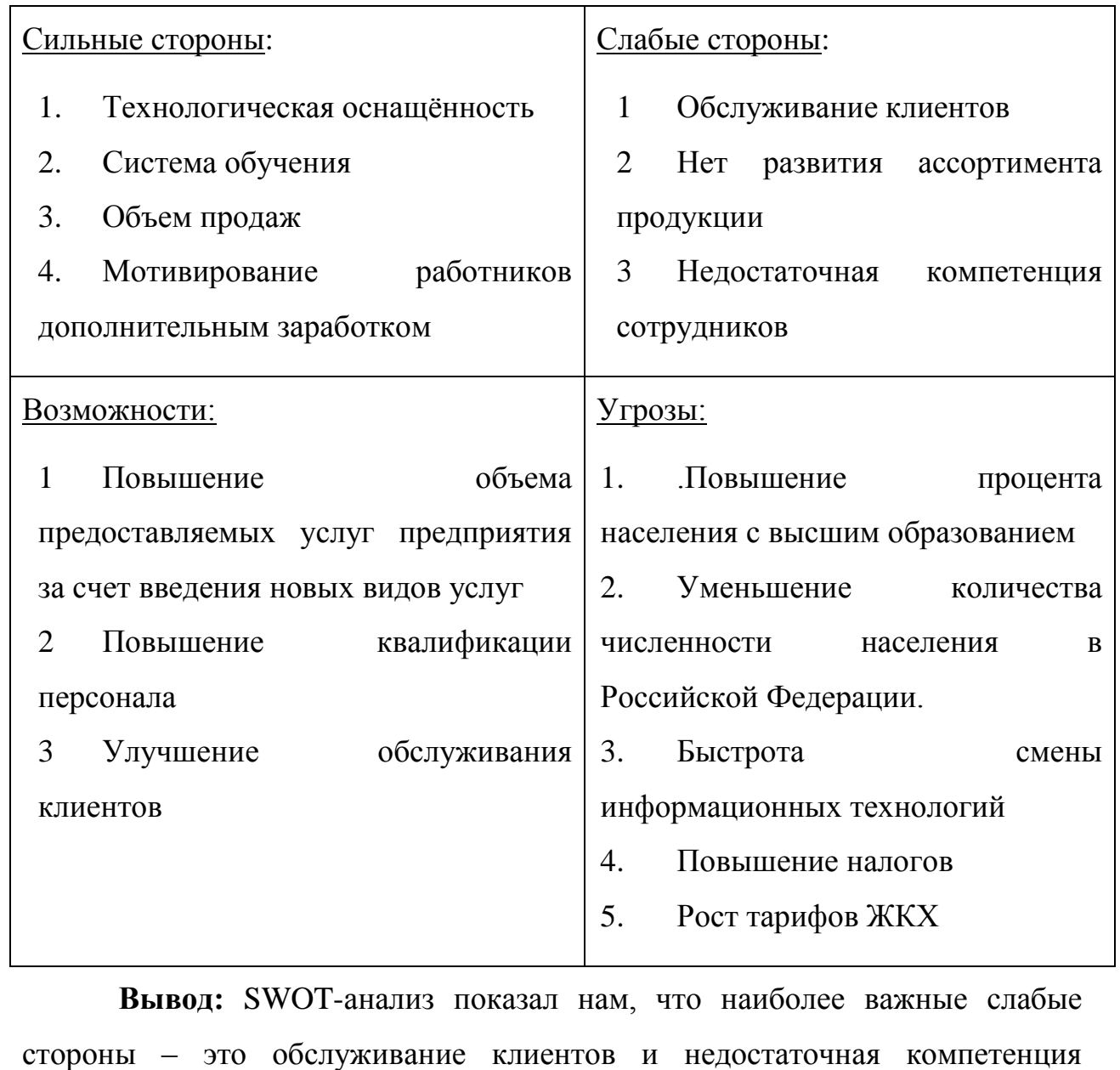

сотрудников, что может негативно сказаться на дальнейшей работе. Из угроз

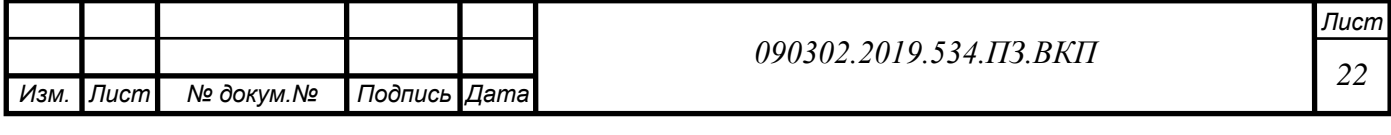

наибольший вес имеет повышение процента с высшим образованием, так как нам придется следить за кадрами, обслуживанием и др. За счет сильных сторон можно выполнить существующие возможности и убрать некоторые слабые стороны нашей компании.

### <span id="page-22-0"></span>**1.8 Анализ проблем организации.**

*Изм.*

*Лист*

*докум.*

*Подпись*

*Дата*

После проведения исследований в организации, мы выявили процесс для автоматизации. В процессе сопровождение ПО, сервисным инженерам каждый раз приходится звонить техническому администратору, что бы он нашел данную ошибку и сообщил как решить ее. В это время клиент ожидает отладки, пока не восстановят работоспособность программы он не работает

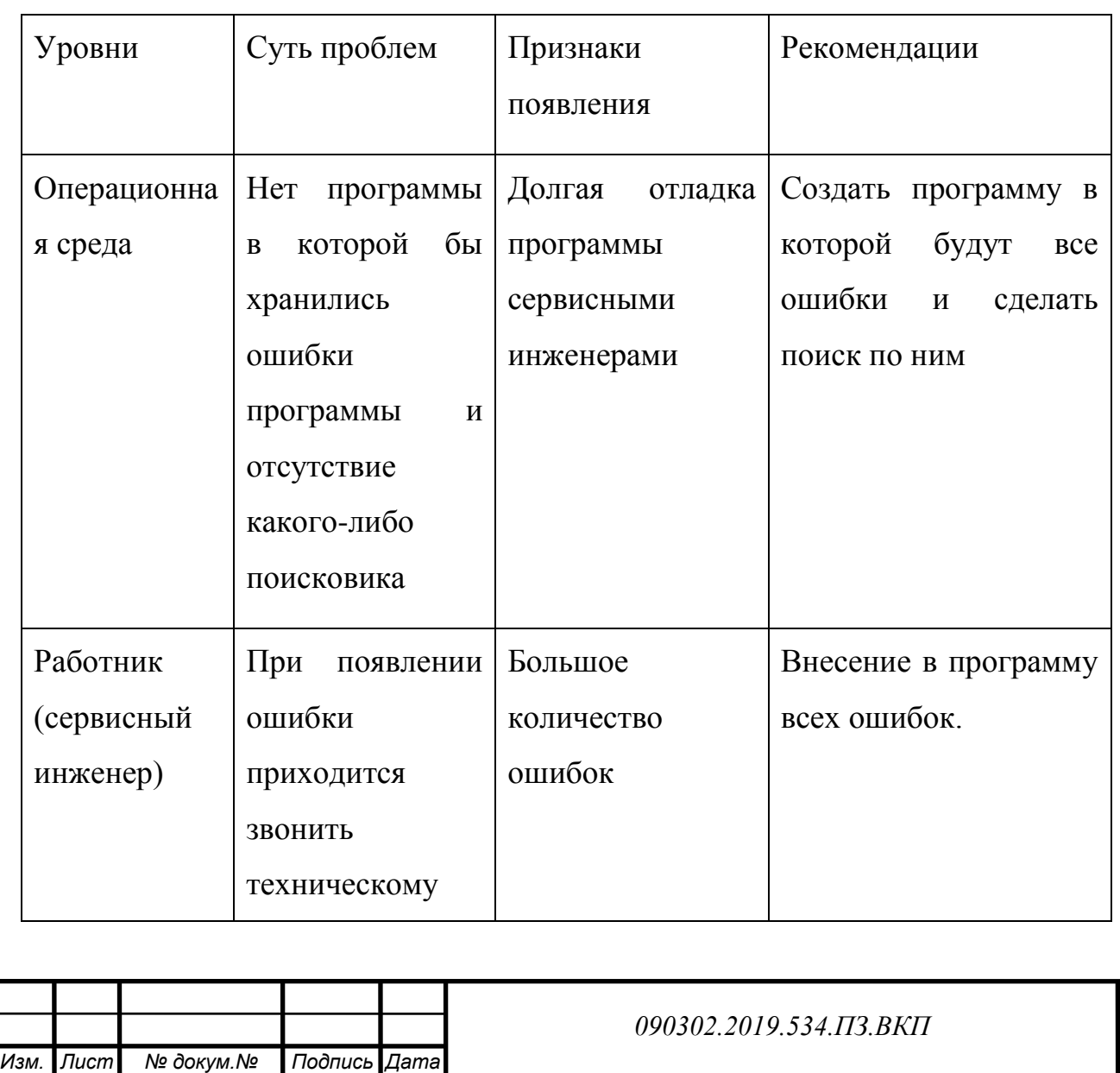

*Лист Лист 23*

Таблица 6 – Матрица Глайстера

администратору

*Изм.*

*Лист*

*докум.*

*Подпись*

*Дата*

Вывод: построение матрицы Глайстера, помогло увидеть основные уровни, где присутствуют проблемы в данный момент, узнать признаки проявления и рекомендации, которые помогут при создании программы.

Ниже укажем требования к создаваемой программе в таблице 7

Таблица 7 – Требования к создаваемой программе

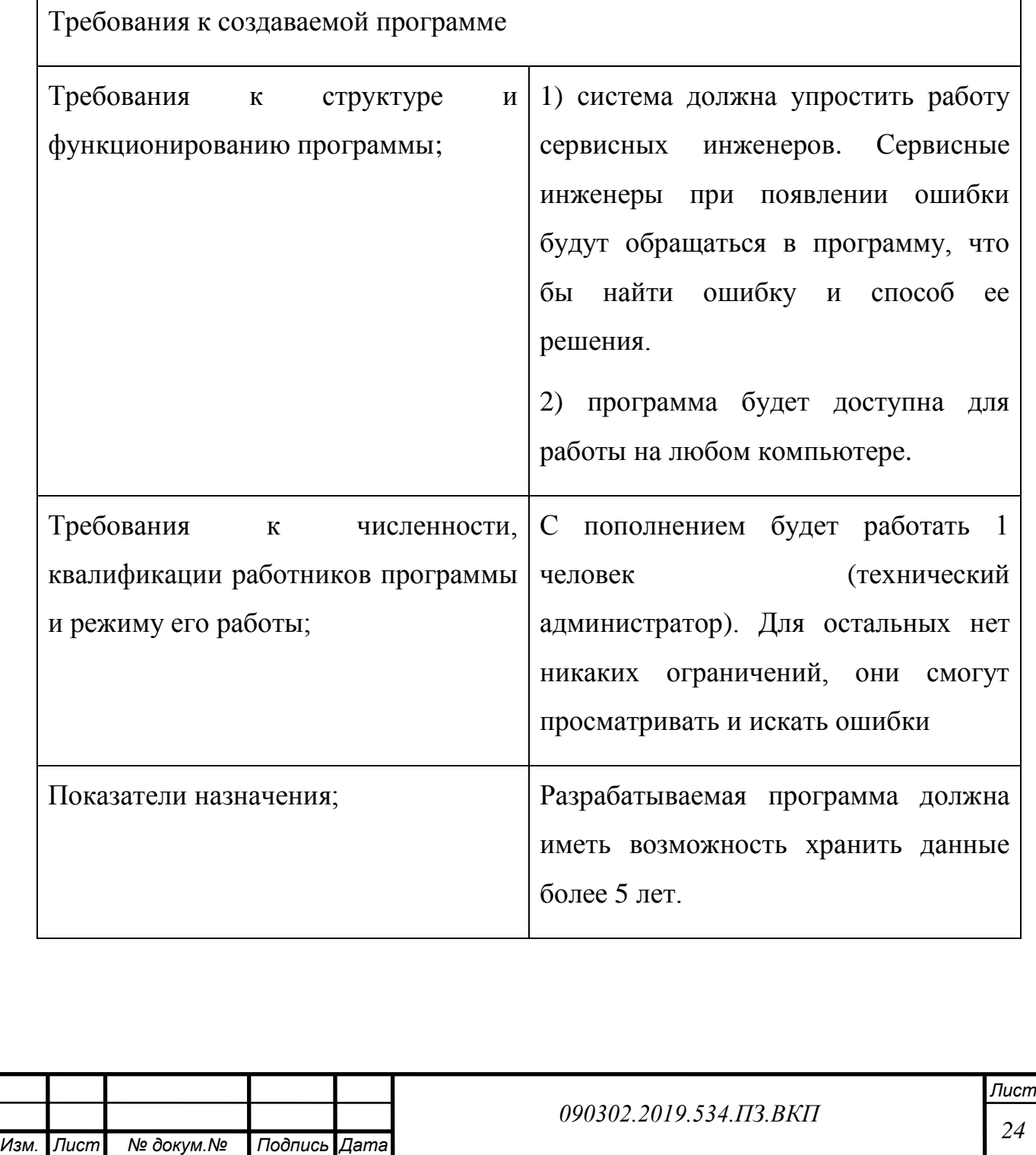

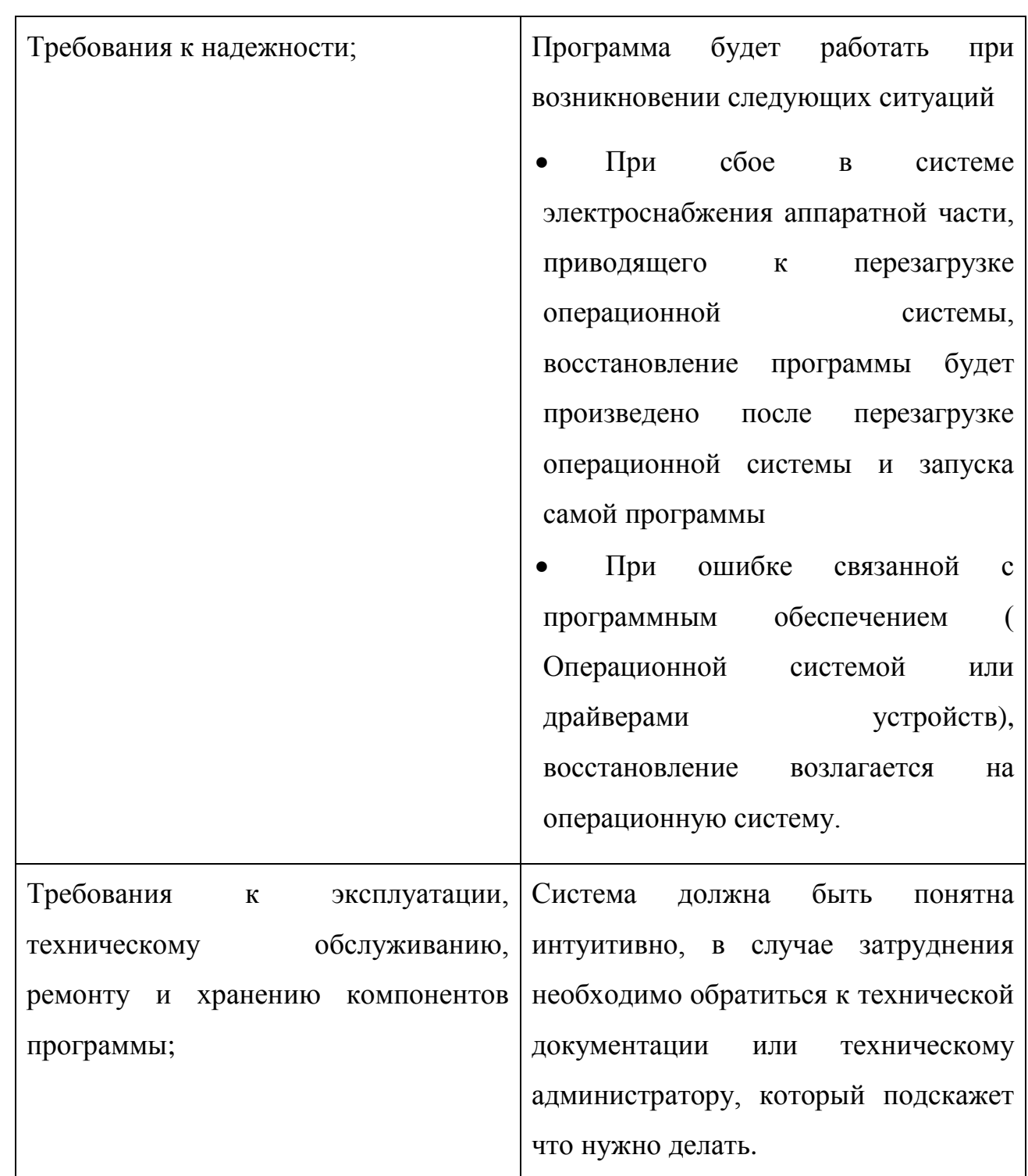

## <span id="page-24-0"></span>**Вывод по 1 главе.**

В результатe анализа внешнeй и внутреннeй срeды организации были определeны проблемы, которые отрицательно влияют на развитиe компании. Основной проблемой является процесс сопровождения ПО.

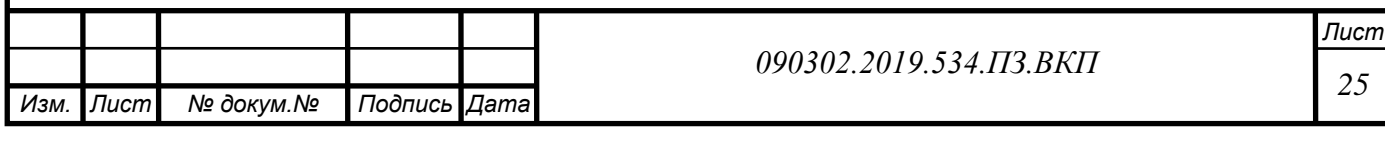

Для того что бы автоматизировать процесс сопровождения ПО будет рациональным решением создание программы с ошибками и их решением.

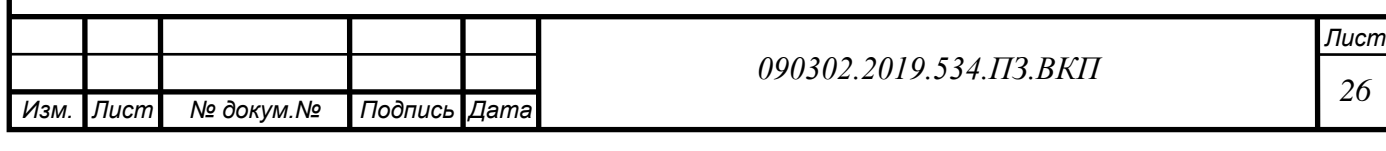

## **ГЛАВА 2. ПРОЕКТНАЯ ЧАСТЬ.ПРЕДМЕТНАЯ ОБЛАСТЬ**

<span id="page-26-0"></span>**Данная программа предназначена для пользования сервисными инженерами. Сервисные инженеры сталкиваются с проблемами у клиента и начинают устранять ее (звонить системным администраторам и спрашивать что это за ошибка). Программа, будет создана с целью облегчения и улучшения качества работы и уменьшения затрат времени на поиск ошибок.**

### <span id="page-26-1"></span>**2.1 Анализ заинтересованных сторон**

Это все те люди, группы людей, организации, учреждения, которые может затронуть разрабатываемый проект. Заинтересованные стороны – это в первую очередь представители целевой группы (то есть те, на кого направлены действия, которые будут производиться в рамках проекта), потенциальные партнеры (с чьей помощью может осуществляться проект), оппоненты (сторона, заинтересованная в том, чтобы проект не осуществился), наблюдатели, вышестоящие организации и инстанции (если они есть), потенциальные доноры, собственно исполнители проекта. Если планируемая деятельность затрагивает жизнь, интересы, работу кого-либо или чего-либо – эта сторона является заинтересованной.

### <span id="page-26-2"></span>**2.2 Функционально-стоимостной анализ.**

Основным ресурсом данного процесса является время. В результате анализа было определено, какое количество времени тратится на основной процесс.

1. Вызов сервисного инженера.

Время процесса – 30 минут

2. Найти ошибку в программе.

Время процесса – 5 минут

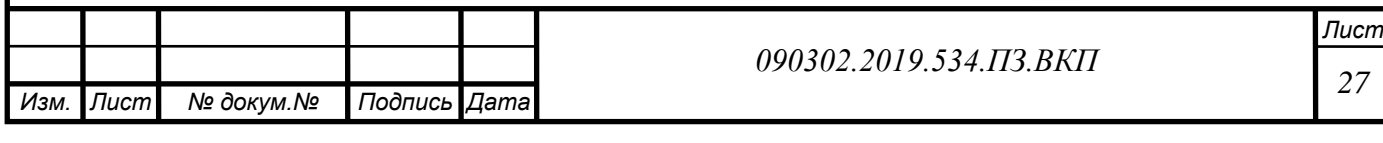

3. Позвонить техническому администратору, что бы сообщить код ошибки

Время процесса – 5 минут

4. Поиск ошибки техническим администратором.

Время процесса – 10 минут

5. Сообщение решения ошибки сервисному инженеру.

Время процесса – 10 минут

6. Исправление ошибки

Время процесса – 10 минут

Таблица 8 – Функционально-стоимостной анализ

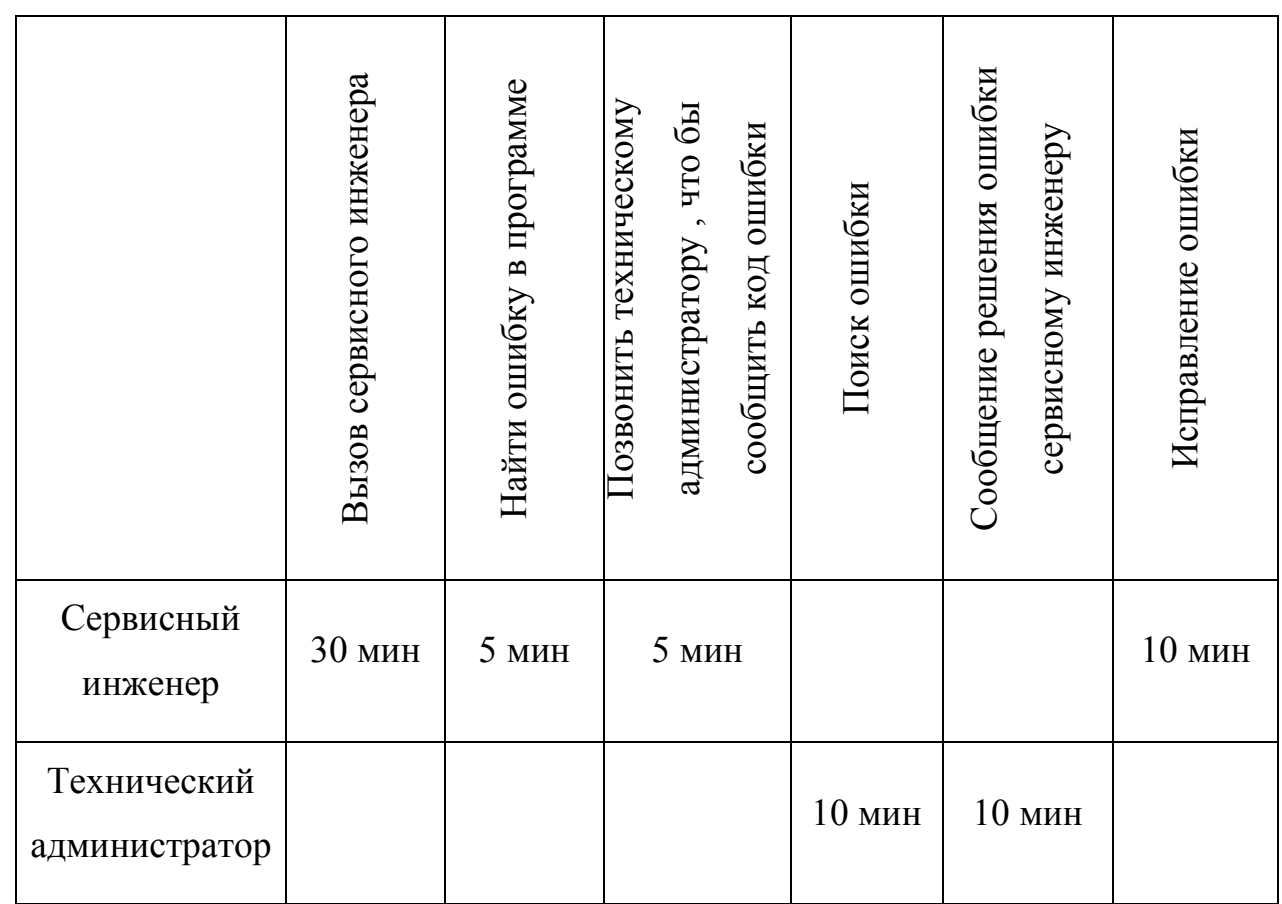

Время затраченное на исправление ошибки у 1 клиента равно 70 минутам. Исходя из этого, один сервисный инженер за 1 день успеет исправить ошибки только у 7 клиентов.

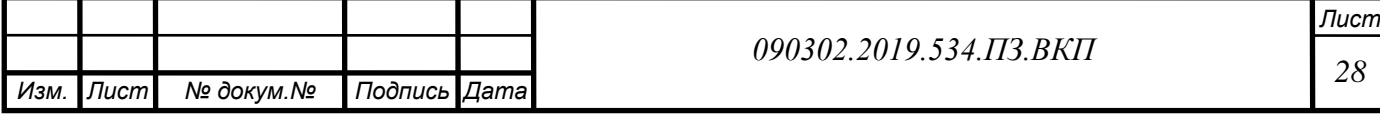

В результате функционально-стоимостного анализа, можно заметить, что процесс занимает много времени и это негативно сказывается на количестве клиентов, которых может объехать сервисный инженер.

Данную проблему можно решить вводом программы содержащей ошибки программы с поиском по коду ошибки и выводом решения ошибки в программе.

## <span id="page-28-0"></span>**2.3. Перечень заинтересованных сторон.**

Отвечаем на вопросы:

- На кого направлена деятельность по осуществлению проекта?
- Кто будет участвовать в проекте?
- От кого зависит реализация этих решений?

• Кто может предоставить сведения, необходимые для разработки и реализации проекта, поделиться дополнительной информацией и опытом (коллеги, организации, занимающиеся схожей деятельностью, источники справочной информации)?

• Помощь, консультации каких экспертов по определенным (узким) вопросам могут понадобиться при организации проекта?

• Какие организации, группы людей, отдельные лица могут оказать влияние на проект прямым или косвенным образом? Определите их предполагаемые роли.

Далее определим заинтересованные стороны

• Деятельность направлена на сервисных инженеров

• В проекте точно примут участие директор, сервисные инженеры, программист.

• Реализация решений зависит от директора.

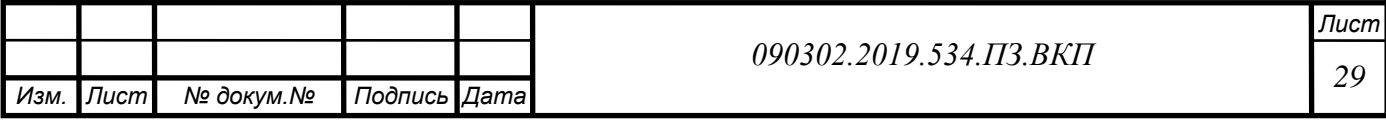

Построим таблицу анализа заинтересованных сторон.

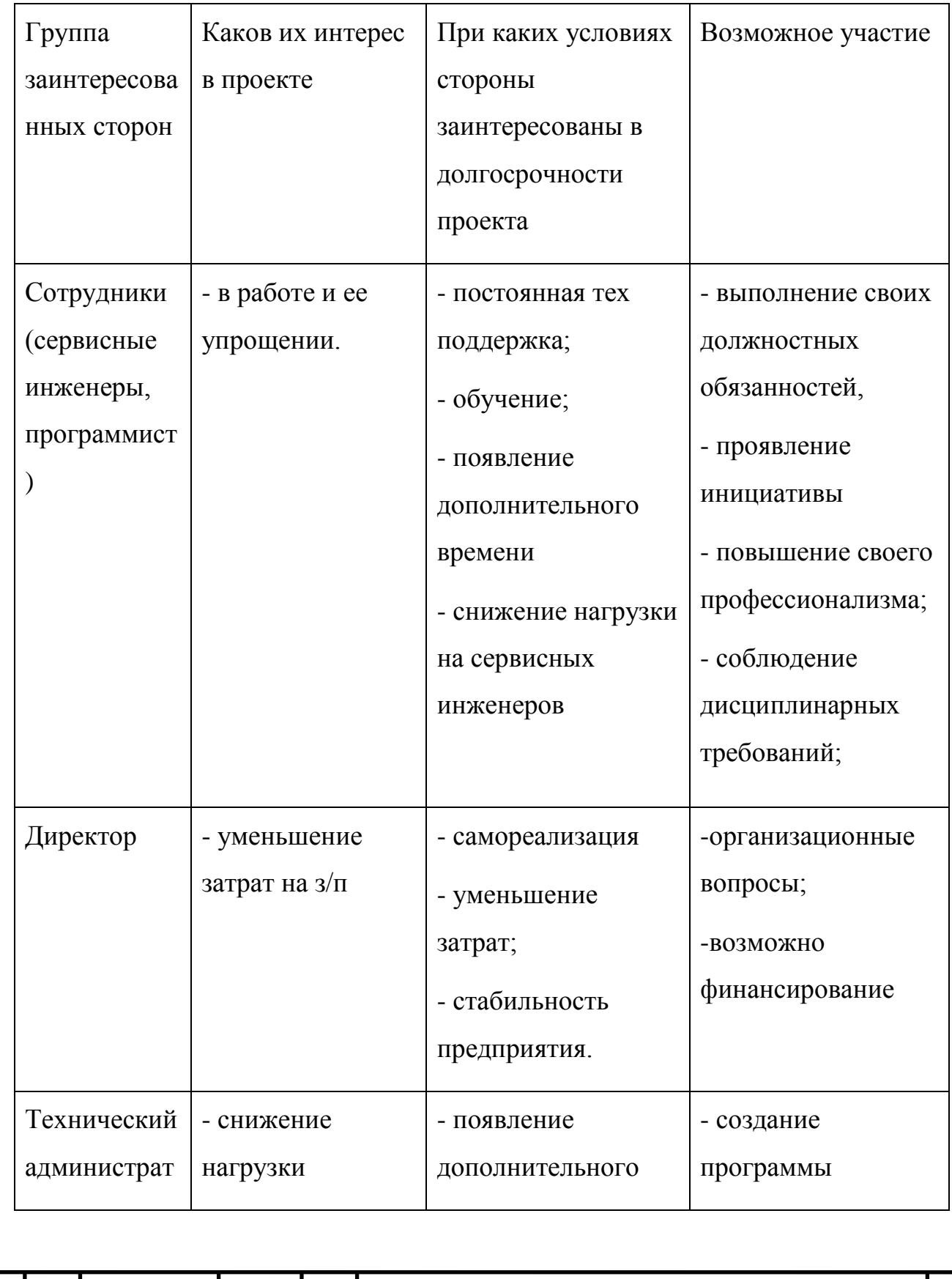

Таблица 9 - Таблица анализа заинтересованных сторон

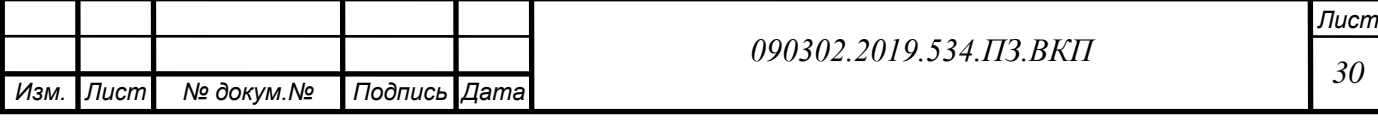

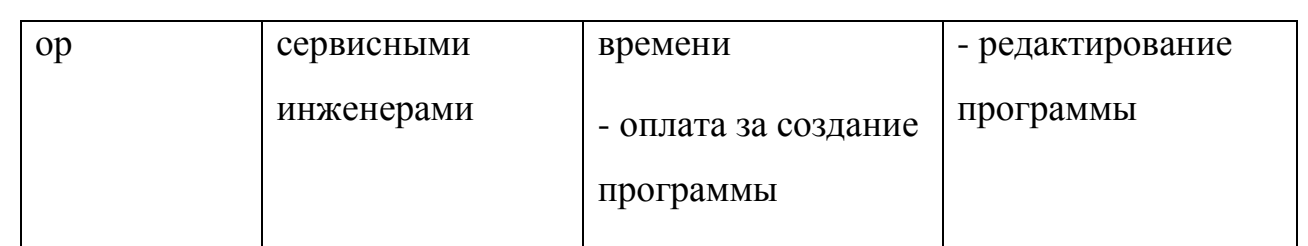

## <span id="page-30-0"></span>**2.4 Модель прецедентов**

*Изм. Изм.*

*Лист Лист*

*№ докум.№ докум.*

*Подпись Дата Подпись*

*Дата*

Модель прецедентов включает в себя описание функциональности и поведения. Она помогает чётко разделить систему и её окружение и определить основные заинтересованные лица и их взаимодействие с системой.

Определим основные заинтересованные лица в таблице 10. В данном процессе ими являются сервисные инженеры, клиенты и технический администратор.

Таблица 10 – Заинтересованные лица проекта

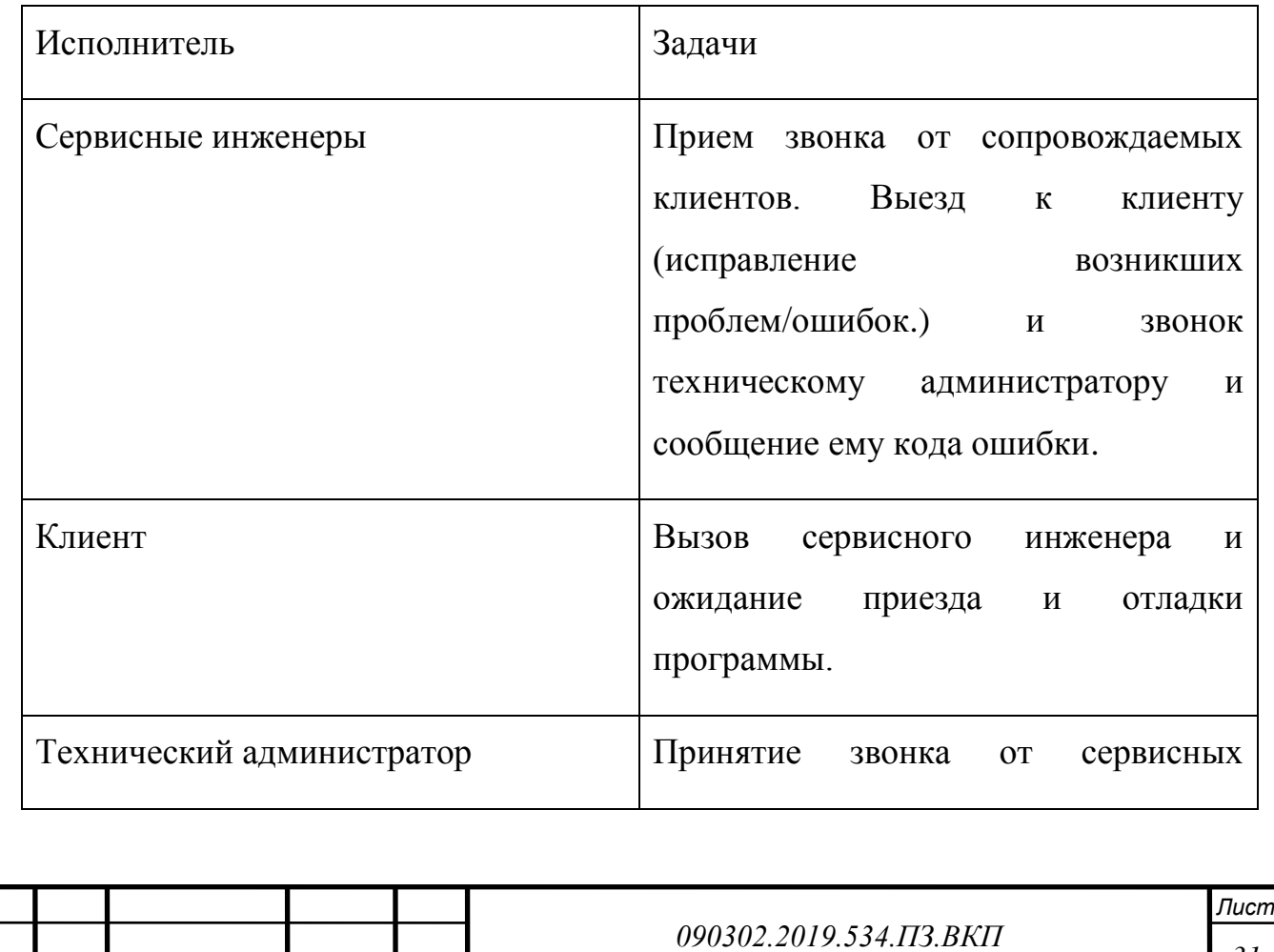

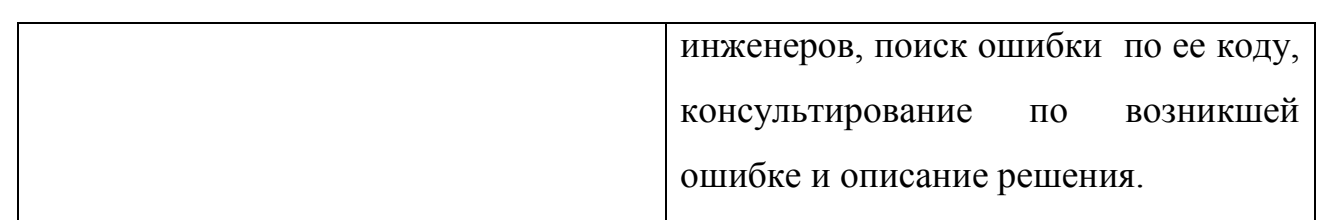

Требования заинтересованных лиц:

Сервисные инженеры хотят оперативно исправлять ошибки у пользователя и не тратить время на звонок техническому администратору и поиск ошибки. Так же не хотят отвлекать клиентов от работы долгим решением проблемы.

Клиенты хотят, что бы их проблему решили, как можно быстрее, что бы вернуться к работе.

Технический администратор хочет, что бы сервисные инженеры решали проблемы оперативно, не звоня ему каждый раз при возникновении ошибки и не ожидали поиск, и её решение.

Результат: по приезду к клиенту, сервисный инженер: запустил программу ввел код ошибки , программа вывела описание с решением и инженер исправил ее (не звоня техническому администратору), после чего поехал дальше.

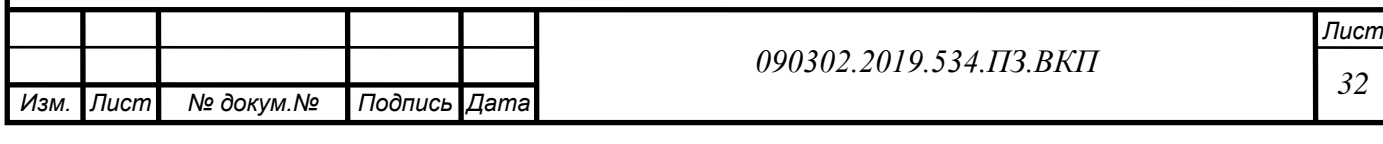

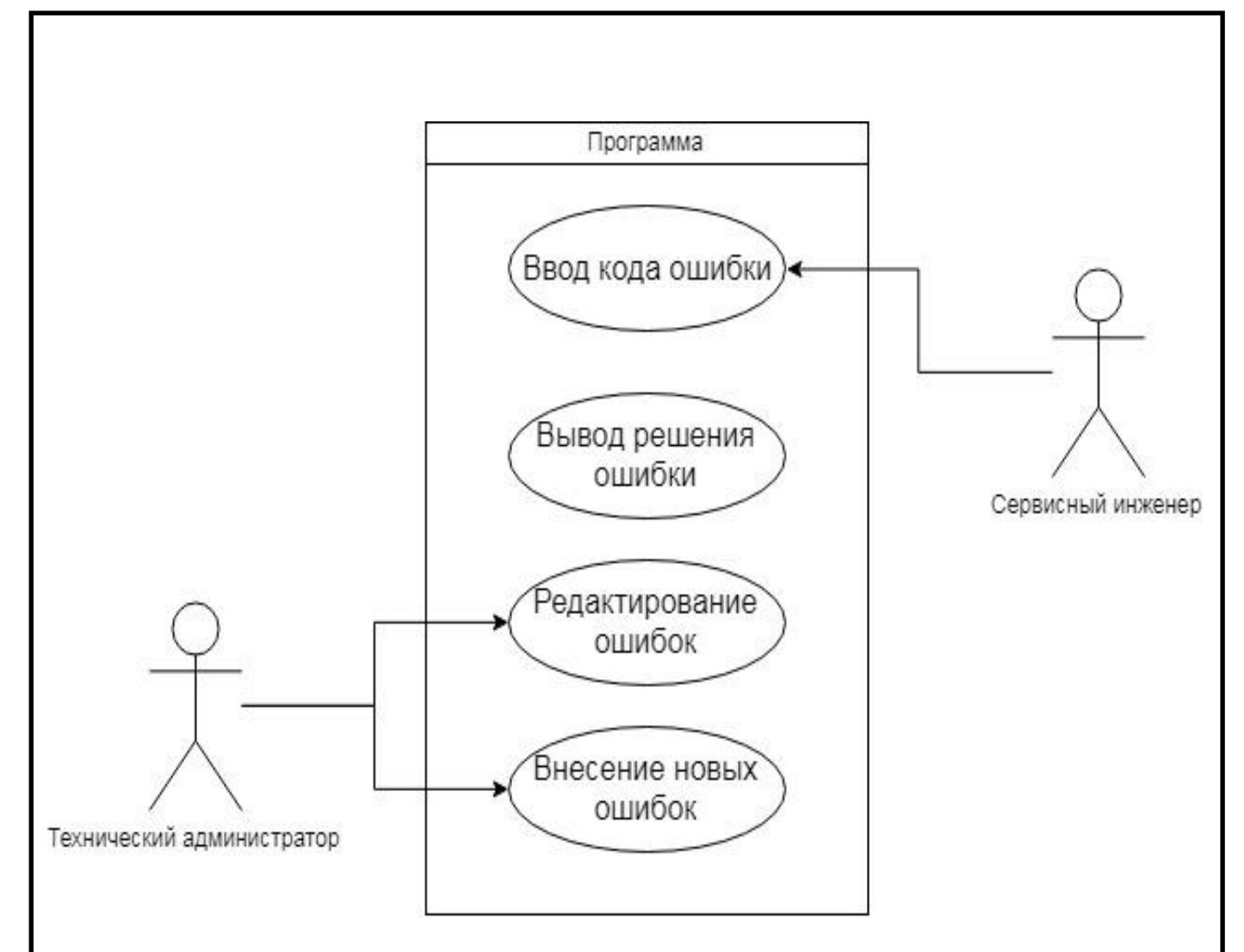

Рис 7 - Диаграмма прецедентов

1. По приезду к клиенту сервисный инженер запускает программу компьютере клиента с внешнего HDD, флешки или заходит на корпоративное облако и берет программу от туда, после чего вводит в нее код ошибки.

2. После ввода кода ошибки сервисному инженеру выдается описание ошибки и способ ее решения.

3. Он исправляет ошибку по той информации, которая указана в программе, после чего закрывает ее.

4. Технический администратор редактирует существующие ошибки, исправляя описание или решение, той или иной ошибки и выкладывает обновленную программу на корпоративное облако

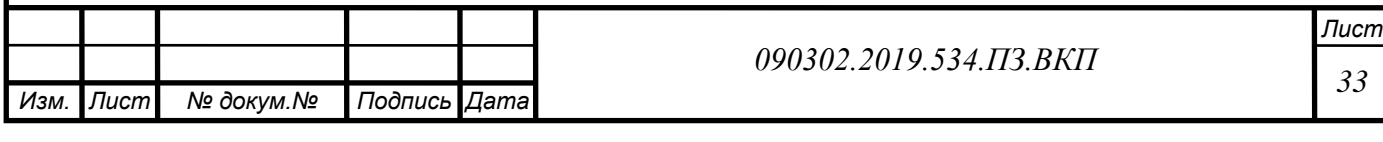

5. Технический администратор вносит новую ошибку в программу и так же выкладывает обновленную программу в корпоративное облако.

## <span id="page-33-0"></span>**2.5 Тип информационной системы**

Что бы определить тип информационной системы необходимо использовать матрицу Макфарлана. В таблице 11 приведены типы информационных систем.

Таблица 11 – Матрица Макфарлана

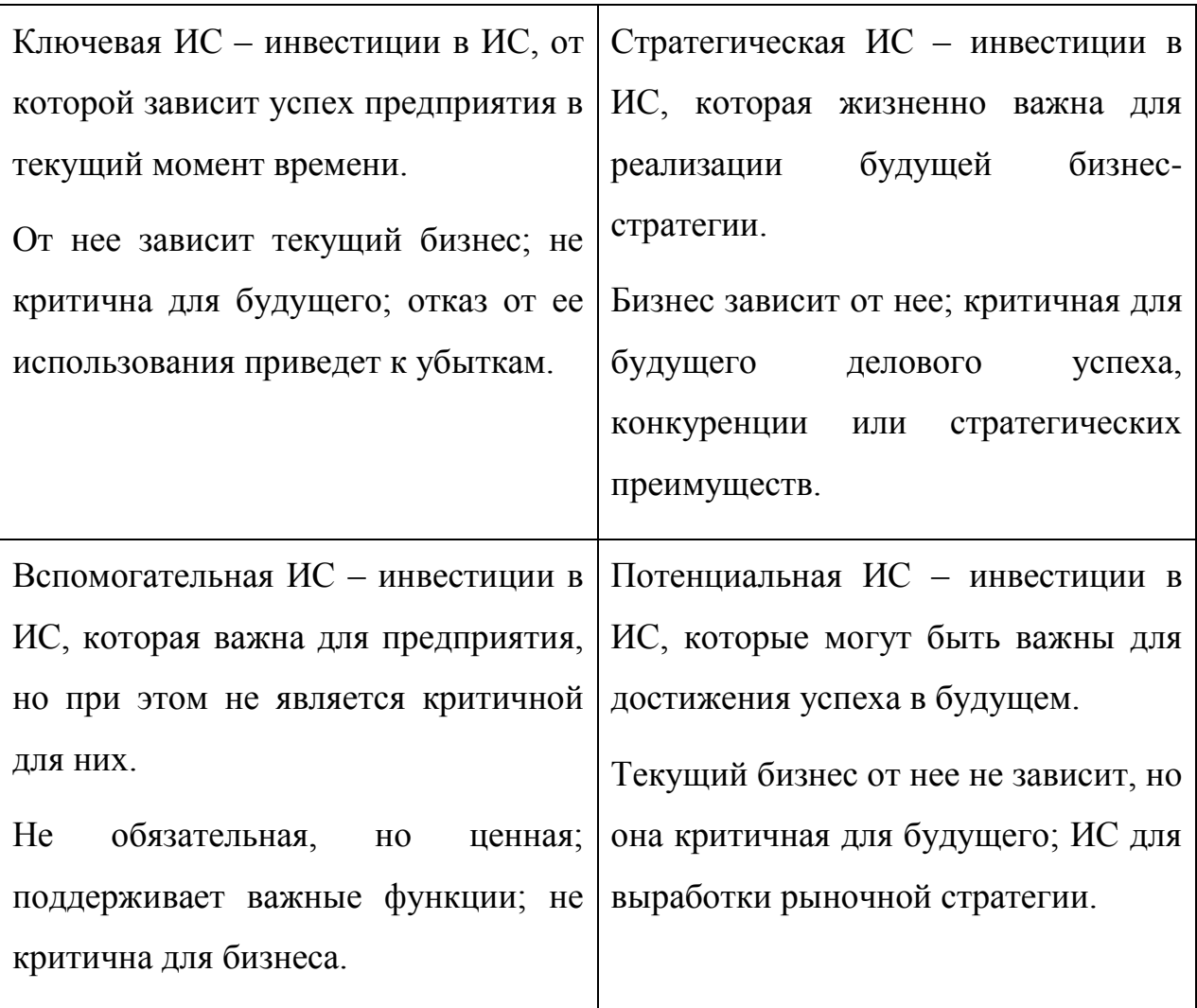

**Вывод:** использую матрицу Макфарлана, мы определили тип информационной системы – разрабатываемая ИС относится к вспомогательной. Система не является критичной, но позволит экономить время.

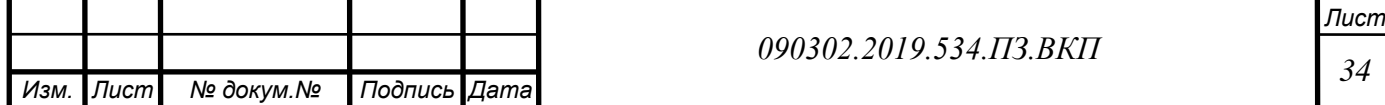

*Изм.*

*Лист*

*докум.*

*Подпись*

*Дата*

### <span id="page-34-0"></span>**2.6 Проектирование модели «как надо»**

Кол ошибки

Ниже мы спроектировали модель «как надо», при введенной программе Лолжностные Лопжностни ИНСТРУКЦИИ ИНСТОУКЦИИ Работоспособность программы<br>программы<br>восстановлена Клиент

База с

ошибками

Полжностик

Поиск ошибки

инструкци

Сервисный инженер

Исправление ошибки

Сообщение о решении ошибки Сервисный инженер

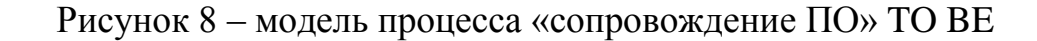

Программа

В данной модели мы можем увидеть, что теперь в процессе не участвует технический администратор и сервисному инженеру больше не нужно звонить ему по каждой ошибке.

### <span id="page-34-1"></span>**2.7 Требования к программе**

Вызов сервисного

инженера

Сервисный инженер

(вызов сервисного<br>инженера)

Получение информации о

появлении ошибки

Разработать программу по всем существующим ошибкам, которая должна быть проста для понимания, есть несколько критериев:

- простой и удобный интерфейс;

- броский дизайн;

- открытость для модификаций и дополнений с последующими добавлениями, новых ошибок

Для работы программы необходимо системное программное обеспечение:

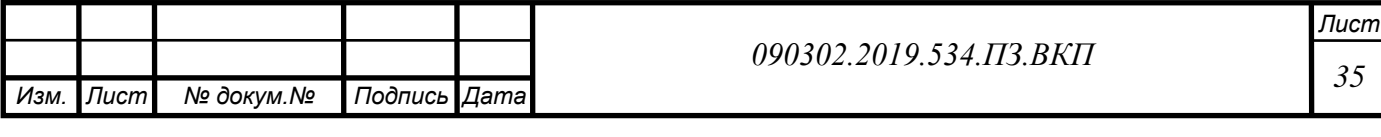

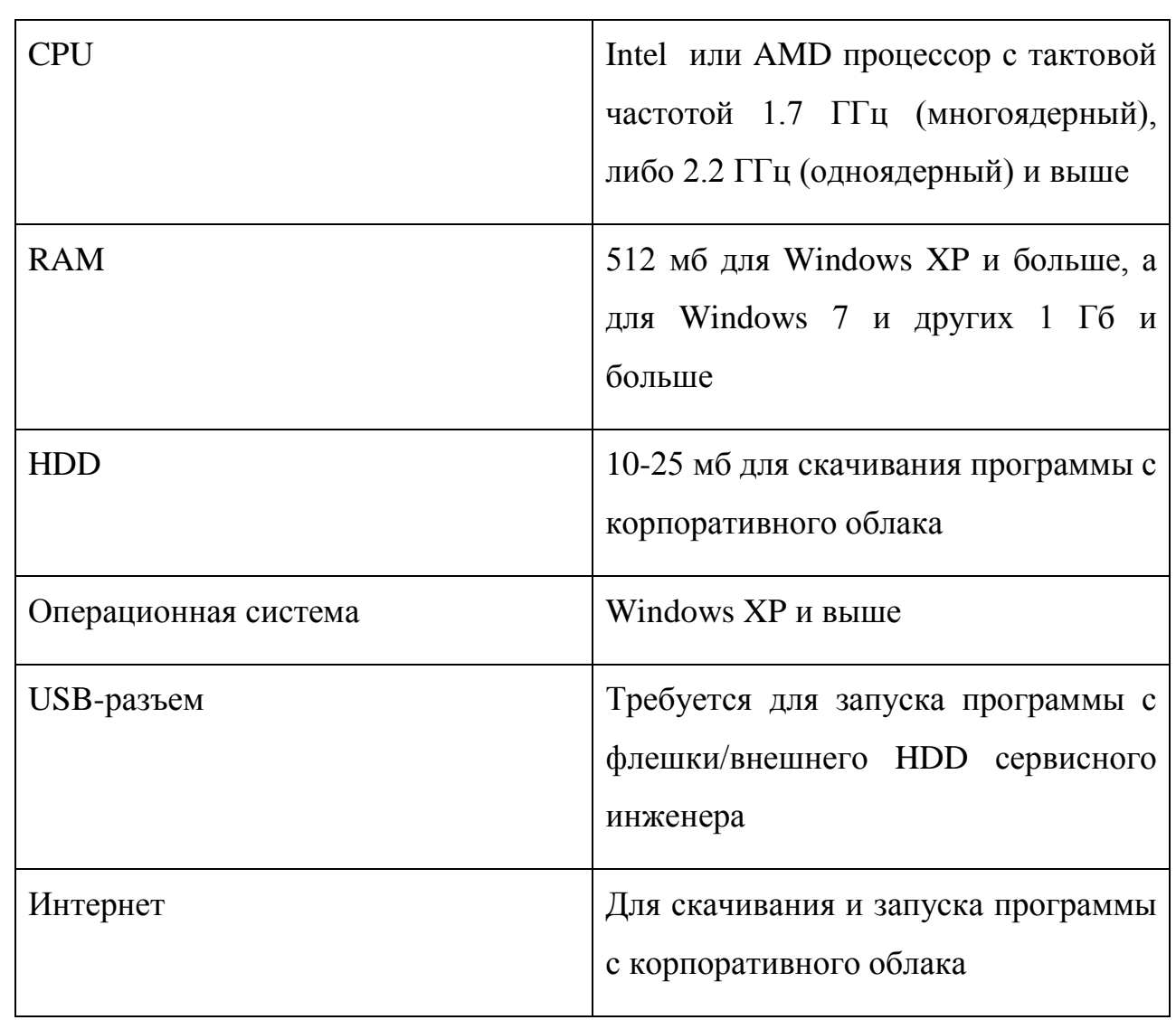

# Таблица 12 – Технические требования

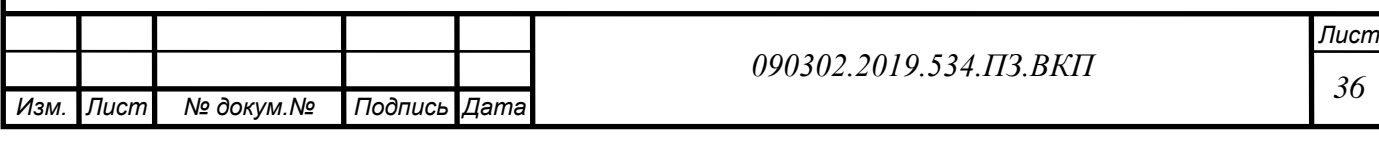
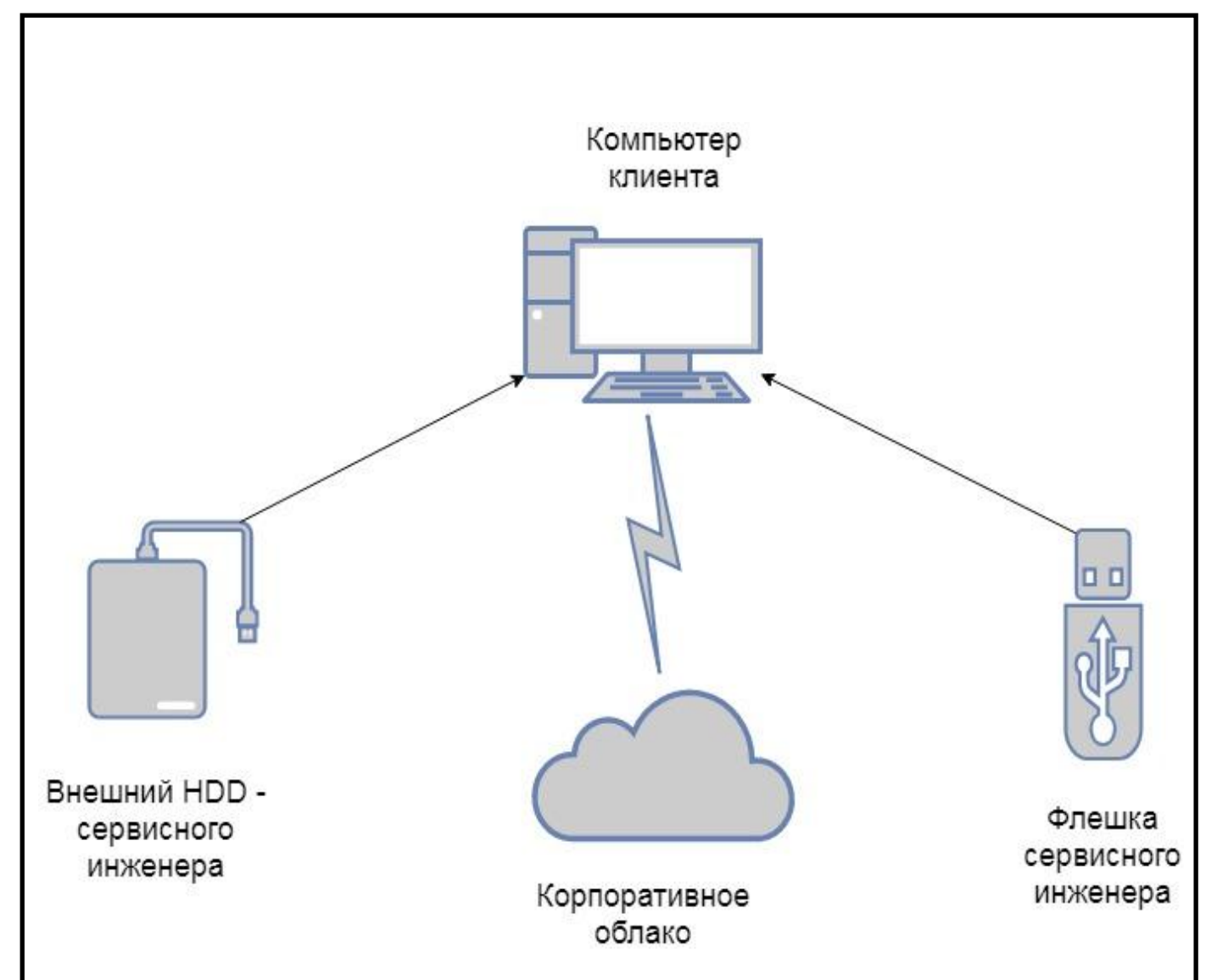

Рисунок 9 - Диаграмма развертывания

Из диаграммы развертывания мы видим, что программа может находится, как на внешнем HDD – сервисного инженера или на его флешке, так и в корпоративном облаке, если у клиента будет доступ в интернет, сервисный инженер сможет по ссылке зайти на наше корпоративное облако и взять от туда программу, что бы использовать ее на компьютере у клиента и решить возникшую проблему.

# **2.8 Программное обеспечение для разработки проекта**

Осуществление ведется в концепции программирования Delphi 7.0, располагающей обширными способностями согласно формированию дополн ений двор информации. Ранее с наиболее преждевременных версий концепци я Delphi оснащена комфортными и сформированными орудиями с целью

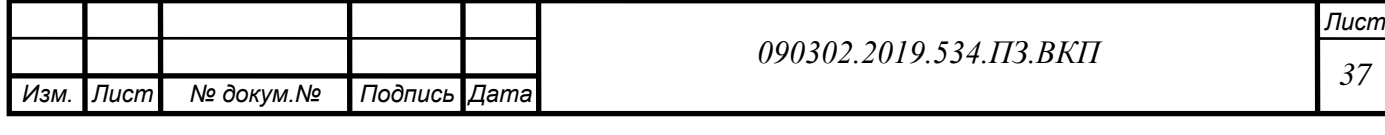

допуска к данных, находящейся равно как в местном диске, таким образом и в удалённом сервере. В поставку провианта вступает огромное чис ло коллекций зрительных частей с целью возведения отображаемых в экране окошек, то что следует с целью формирования комфортного интерфейса среди юзером и выполняемым кодом.

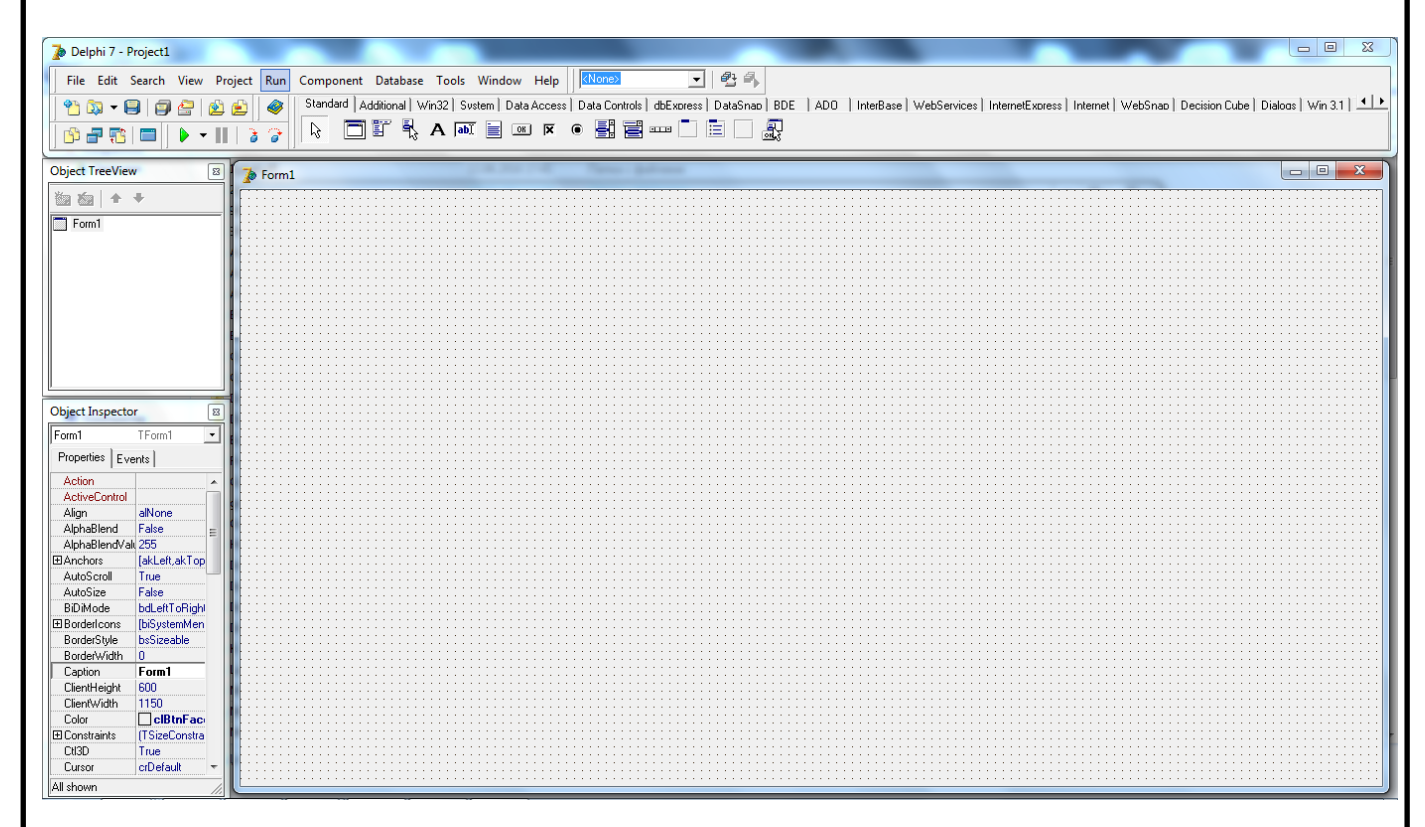

Рисунок 10 – Окно Delphi 7

Из числа значительного разнобразия товаров с целью исследования до полнений Delphi захватывает один с основных зон. Delphi дают преимуществ о создатели с различным стажем, повадками, высококлассными увлечениями. С поддержкой Delphi прописано большее число дополнений, 10-ки компаний и тыс. разработчиков программного обеспечения одиночек хотят сделать с целью Delphi вспомогательные элементы.

В базе такого рода общепринятой известности находится эти обстояте льства, то что Delphi, равно как практически некакая иная концепция програ ммирования, удовлетворяет описанным больше условиям. На самом деле,

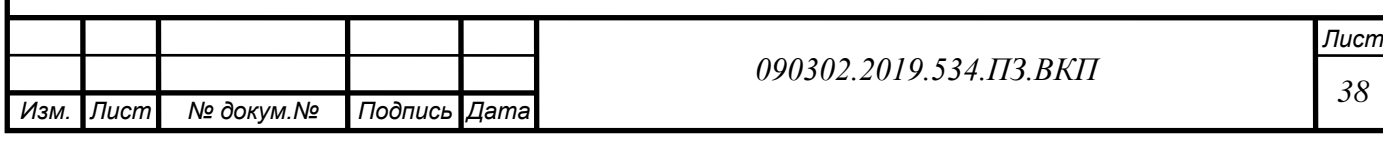

дополнения с поддержкой Delphi разрабатываются стремительно, при этом связь создателя с диалоговой сферой Delphi никак не порождает внутреннего отторжения, а напротив, сохраняет чувство удобства. Delphiдополнения результативны, в случае если производитель придерживается конкретных принципов (и зачастую в случае если никак не придерживается). Данные дополнения верны и присутствие эксплуатации имеют прогнозируем ым действием.

Комплект Delphi развитие направления компиляторов стиля Pascal компании Borland. Pascal равно как и его стиль весьма простой, а серьезный надзор видов информации содействует досрочному обнаружению ошибoк и дает возможность стремительно формировать прочные и результативные п роекты. Компания Borland регулярно удобряла стиль. Если-в таком случае в версию 4.0 существовали введены ресурсы отдельной трансляции, позднее, в ключая с версии 5.5, возникли предметы, а в структура 6-ой версии пакета вступила полная книгохранилище классов TurboVision, реализующая оконную концепцию в текстовом порядке деятельность видеоадаптера.

Сфера программирования предполагает собою ряд единичных окошек : список и приборные панели, ObjectInspector (в коем возможно наблюдать качества предмета и сопряженные с ним действия), окошка зрительного построителя интерфейсов (VisualUserInterfaceBuilder), ObjectBrowser (дозволяющее исследовать иерархию классов и смотреть перечни их пустого тела, способов и качеств), окошка управления планом (ProjectManager) и редактора.

Delphi включает полный текстовой техред вида Brief, направления кнопок в коем отвечают установленным в Windows образцам, углубленность иерархии действий Undo безгранична. Равно как данное начало ранее неотъемлемым, осуществлено цветное акцентирование разных лексических компонентов проекты. Процeсс возведения дополнения довольно простой.

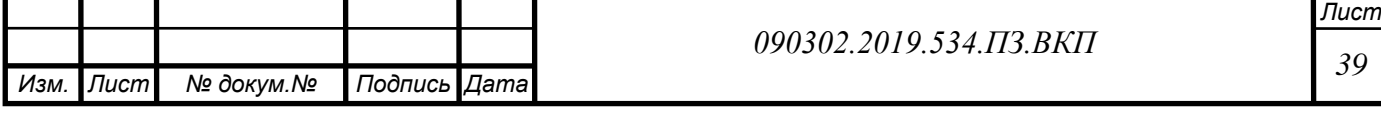

Необходимо подобрать конфигурацию (в представление фигуры вступают простые, интерактивные, материнские и дочерние окошка MDI), установить её качества и ввести в ее нужные элементы (заметные и, в случае если потребуется, неотображаемые): список, приборные панели, строчку капиталом и т.п., установить их качества и затем составить (с поддержкой редактора начального программный код) обработчики происшествий. ObjectBrowser Окошка вида ObjectBrowser начали обязательной составляюще й концепций программирования в объектно- аправленных стилях. Деятельность с ними делается вероятной мгновенно уже после этого, равно как вам скомпилировали дополнение.

ProjectManager данное раздельное окошко, в каком месте перечисляются модули и фигуры, элементы план. Присутствие любом модуле указывается путь к каталогу, в коем пребывает первоначальный документ. Плодородным шрифтом акцентируются модифицированные, однако ещё никак не сбереженные доли плана. В верхней доли окошка имеeтся комплект клавиш: дополнить, убрать, продемонстрировать первоначальный документ, продемонстрировать конфигурацию, установить функции и хронировать содержание окошка с словом файла плана, т.е. с осно вной планом в стиле Pascal. Функции, в том числе системы компиляции, высокомерничают с целью в целом плана в полном. В данном взаимоотношении классические makeкомп.данные, применяемые в компилят орах стиля С, существенно наиболее эластичны.

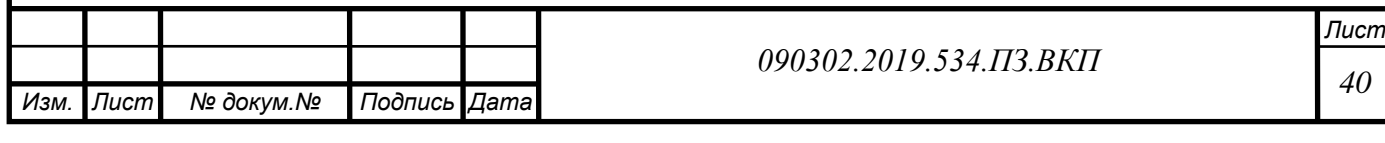

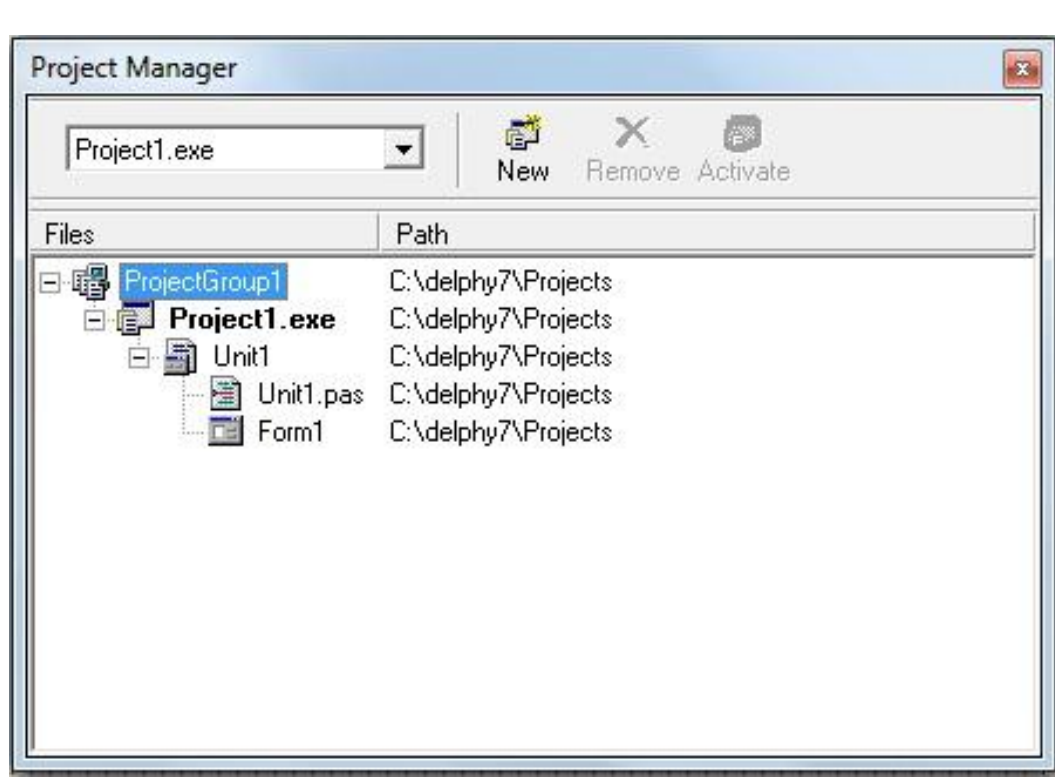

Рисунок 11 – Окно Project Manager

VisualComponentLibrary (VCL) Благополучие палитры предметов с целью возведения пользовательского интерфейса единственный с основных условий присутствие подборе инструмeнта зрительного программирования. Присутствие данном с целью юзера обладает роль равно как количество компонентов, введенных напрямую в сферу, таким образом общедоступность компонентов надлежащего формата в торге.

Компиляторы стиля Pascal фирмы Borland ни в коем случае никак не вынуждали юзера долго ожидать итогов компиляции. Изготовители заявля ют, то что в на сегодняшний день этот транслятор наиболее стремительный в обществе. Транслятор, интегрированный в Delphi дает возможность подвергать обработке вплоть до 390 тыс. строчек начального слова в момент в процессоре Pentium.. Некто дает простота исследования и стремительно период контроля отделанного программного блока, свойственного с целью стилей 4ого поколения (4GL) и в таком случае ведь период гарантирует свойство программный код, свойственного с целью компилятора 3GL.

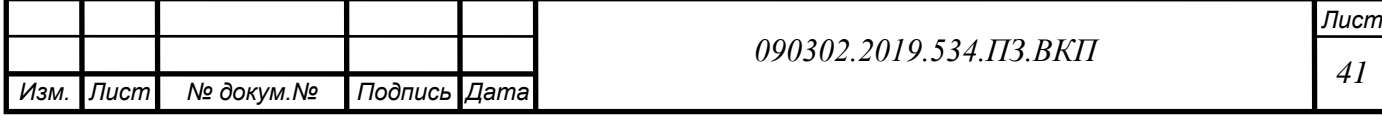

В значении проектирования Delphi не достаточно нежели различается с проектирования в интерпретирующей сфере, но уже после исполнения компиляции я приобретаем шифр, что осуществляется в 10–20 один раз стремительнее, нежели также наиболее, произведенное присутствие поддержки интерпретатора. Помимо этого, транслятор компилятору неприяз нь, в Delphi сочинение выполняется напрямую в свой механический шифр, в таком случае период равно как имеются компиляторы, превращающие план в таким образом именуемый р-шифр, что далее разъясняется условной равтомобилем. Данное никак не способен никак не отразиться в практическом быстродействии отделанного дополнения.

Объектно направленный аспект в новейшей версии стиля приобрел существенное формирование. Перечислим ключевые нововведения. •введено представление класса.

• реализованы способы классов, подобные постоянным способам C++. Они режут никак не экземпляром класса, а лично классом. • механизм инкапсуляции в значительном усовершенствован. Внедрены оберегаемые степь и способы, какие, аналогично частным, никак не заметны снаружи, однако различаются с их этим, то что легкодоступны с способов класса–преемника.

•введена обрабатывание редких обстановок. В Delphi данное организовано в манере C++. Изъятия презентованы в варианте предметов, включающих особую сведение о надлежащей погрешности (вид и роль обнаружение погрешности). Производитель способен сохранить обрабатывание погрешности, имевшуюся согласно умолчанию, либо составить собственный личный обрабатыватель. Обрабатывание изъятий выполнена в варианте exception-handlingblocks (кроме того ещё именуется protectedblocks), какие формируются основными текстами try и end. Имеются 2 вида подобных конструкций: try…except и try… finally.

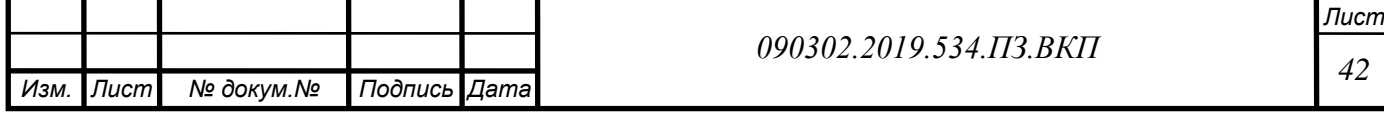

• появилось ряд практичных синтаксических систем, в количестве каковых изменение вида предмета с контролированием корректности (в случ ае провала предприняется редкий случай) и контроль предмета в особенность классу. Гиперссылки в игра дают вспомогательный степень эластичности, таким образом, если вам желаете подвижно формировать предметы, чьи виды имеют все шансы являться знакомы только лишь в период исполнения прогр аммный код. К образцу, гиперссылки в игре применяются присутствие создании юзером важного документа с различного вида предметов, в каком месте юзер накапливает необходимые предметы с список либо палитры. Непосредственно, данная методика применялась и присутствие концепции Delphi.

• введен способ, популярное равно как система делегирования. Около делегированием подразумевается в таком случае, то что определённый предмет способен обеспечить иному предмету давать ответ в определенные действия. Некто применяется в Delphi с целью упрощения программирования событийно-направленных элементов проектов, т.е. пользовательского интерфейса и различных операций, запускаемых в результат манипуляции с основой информацией..

Помимо этого, Delphi удерживает подобные низкоуровневые характерные черты, равно как подклассы компонентов управления Windows, заграждение цикла обрабатывания уведомлений Windows, применение интегрированного ассемблера.

Основной акцент данной модификации в Delphi производится в наибо льшем вторичном применении программный код. Данное дает возможность создателям создавать дополнения крайне стремительно с предварительно при готовленных предметов, а кроме того предоставляет им вероятность формировать собственные личные предметы с целью сферы Delphi. Практически никаких ограничений согласно видам предметов, какие имеют

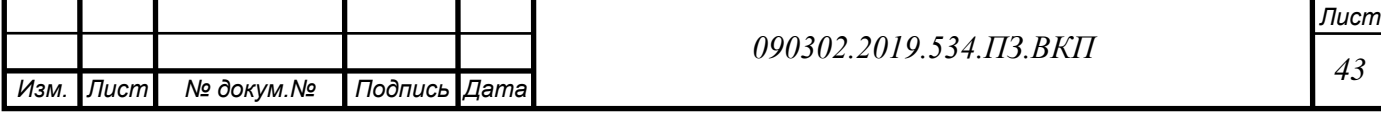

все шансы формировать создатели, никак не имеется. На самом деле, все без исключения в Delphi прописано в немой ведь, по этой причине создатели обладают допуск к этим ведь предметам и приборам, какие применялись с целью формирования сферы исследования. В следствии отсутствует практически никакой различия среди предметами, поставляемыми Borland либо третьими фирмами, и предметами, какие возможно сформировать без помощи других.

В обычную поставку Delphi вступают ключевые предметы, какие формируют успешно выбранную иерархию с 270 базисных классов. В Delphi возможно в одинаковой мере хорошо записывать равно как дополнения к коллективным банкам информации, таким образом и, к образцу, игровые проекты. В значительном данное разъясняется этим, то что обычно в сфере Windows существовало довольно трудно осуществлять общепользовательский сокет. Событийная форма в Windows постоянно существовала трудна с целью представления и отладки. Однако непосредстве нно создание интерфейса в Delphi считается наиболее обычный проблемой с целью разработчика программного обеспечения.

Благодаря такой возможности приложения, изготовленные при помощи Delphi, работают надежно и устойчиво. Из готовых компонент работающие приложения собираются очень быстро. Кроме того, поскольку Delphi имеет полностью объектную ориентацию, разработчики могут создавать свои повторно используемые объекты для того, чтобы уменьшить затраты на разработку.

Delphi предлагает разработчикам – как в составе команды, так и индивидуальным – открытую архитектуру, позволяющую добавлять компоненты, где бы они ни были изготовлены, и оперировать этими вновь введенными компонентами в визуальном построителе. Разработчики могут

*Изм. Изм. Лист Лист № докум.№ докум. Подпись Подпись Дата Дата Лист Лист 44 090302.2019.534.ПЗ.ВКП*

добавлять CASE-инструменты, кодовые генераторы, а также авторские help'ы, доступные через меню Delphi.

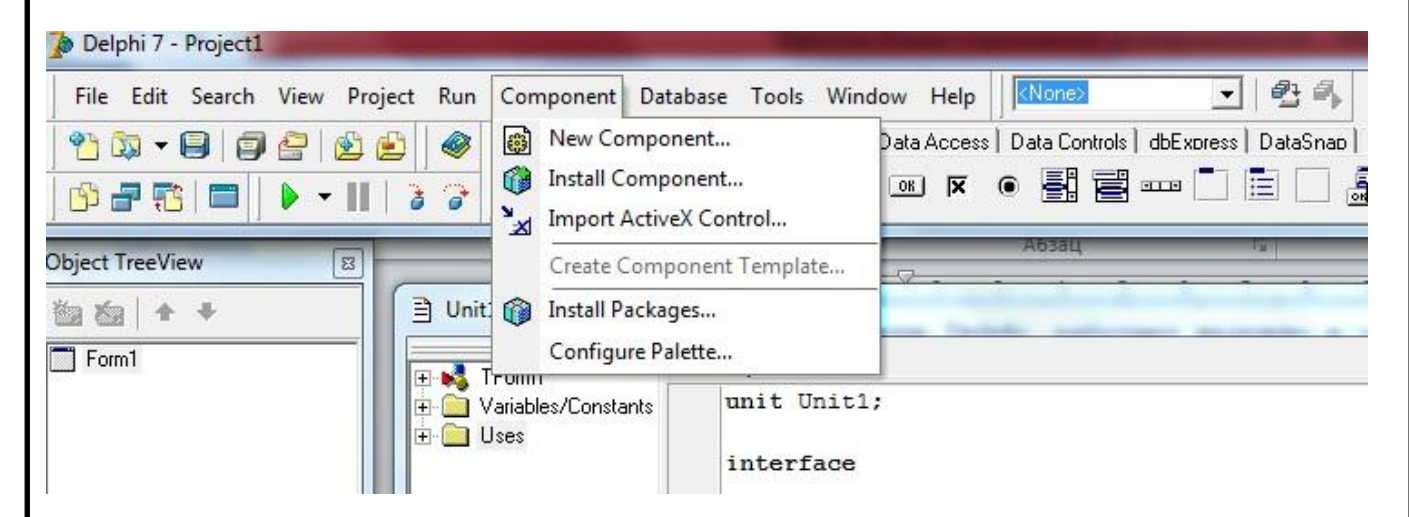

Рисунок 12 – Окно Delphi добавление компонентов

Как мы видим на рисунке 12 показана функция добавления компонентов

После запуска Delphi в верхнем окне горизонтально располагаются иконки палитры компонент. Если курсор задерживается на одной из иконок, под ней в желтом прямоугольнике появляется подсказка

Из этой палитры компонент можно выбирать компоненты, из которых можно строить приложения. Компоненты включают в себя как визуальные, так и логические компоненты. Такие вещи, как кнопки, поля редактирования – это визуальные компоненты; а таблицы, отчеты – это логические.

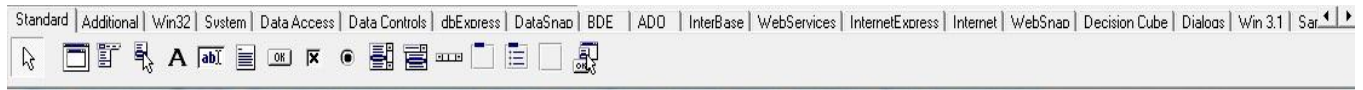

# Рисунок 13 – Палитра компонетов

Поскольку в Delphi программа строится визуальным образом, все эти компоненты имеют свое графическое представление в поле форм для того, чтобы можно было бы ими соответствующим образом оперировать. Но для

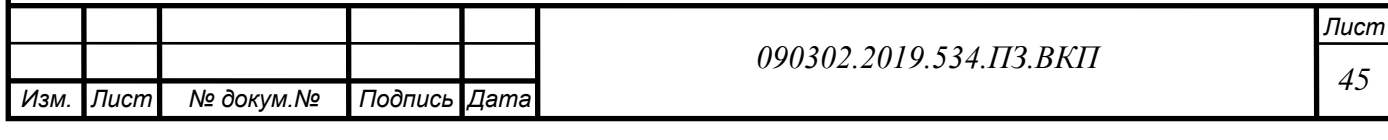

работающей программы видимыми остаются только визуальные компоненты. Компоненты сгруппированы на страницах палитры по своим функциям. К примеру, компоненты, представляющие Windows «commondialogs» все размещены на странице палитры с названием «Dialogs».

Delphi позволяет разработчикам настроить среду для максимального удобства. Можно легко изменить палитру компонент, инструментальную линейку, а также настраивать выделение синтаксиса цветом. В Delphi можно определить свою группу компонент и разместить ее на странице палитры, а если возникнет необходимость, перегруппировать компоненты или удалить неиспользуемые.

Интеллектуальный редактор. Редактирование программ можно осуществлять, используя запись и исполнение макросов, работу с текстовыми блоками, настраиваемые комбинации клавиш и цветовое выделение строк.

Графический отладчик. Delphi обладает мощнейшим, встроенным в редактор графическим отладчиком, позволяющим находить и устранять ошибки в коде. Можно установить точки останова, проверить и изменить переменные, при помощи пошагового выполнения в точности понять поведение программы. Если же требуются возможности более тонкой отладки, можно использовать отдельно доступный TurboDebugger, проверив ассемблерные инструкции и регистры процессора.

Инспектор объектов. Этот инструмент представляет из себя отдельное окно, где вы можете в период проектирования программы устанавливать значения свойств и событий объектов (Properties &Events).

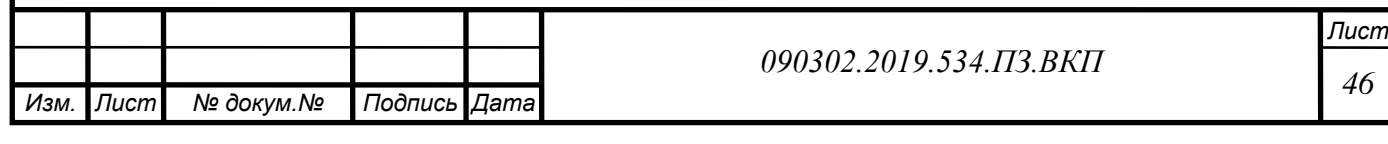

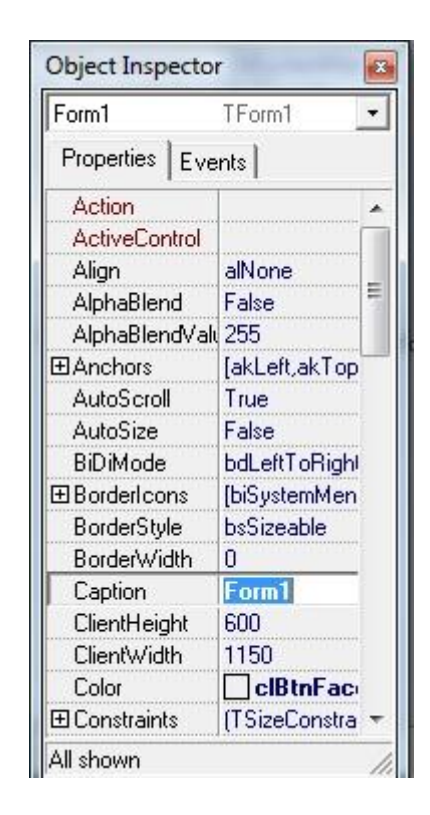

Рисунок – 14 Окно Object Inspector

Менеджер проектов. Дает возможность разработчику просмотреть все модули в соответствующем проекте и снабжает удобным механизмом для управления проектами. Менеджер проектов показывает имена файлов, время / дату выбранных форм и пр. Можно немедленно попасть в текст или форму, просто щелкнув мышкой на соответствующее имя.

Навигатор объектов. Показывает библиотеку доступных объектов и осуществляет навигацию по приложению. Можно посмотреть иерархию объектов, перекомпилированные модули в библиотеке, список глобальных имен вашего кода.

Дизайнер меню. Можно создавать меню, сохранить созданные в виде шаблонов и затем использовать в их в любом приложении. Эксперты. Это набор инструментальных программ, облегчающих проектирование и настройку Ваших приложений. Есть возможность подключать самостоятельно разработанные эксперты. Потенциально это та возможность,

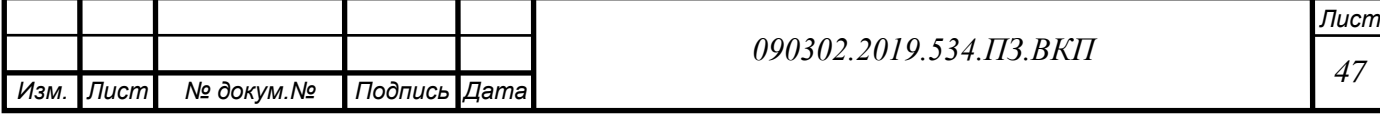

при помощи которой третьи фирмы могут расширять Delphi CASEинструментами, разработанными специально для Delphi. Включает в себя:

- Эксперт форм, работающих с базами данных
- Эксперт стилей и шаблонов приложений
- Эксперт шаблонов форм

В состав RAD Pack входит эксперт для преобразования ресурсов, изготовленных в BorlandPascal 7.0, в формы Delphi. Уже появились эксперты, облегчающие построение DLL и даже написание собственных экспертов

Интерактивная обучающая система. Позволяет более полно освоить Delphi. Она является не просто системой подсказок, а показывает возможности Delphi на самой среде разработчика.

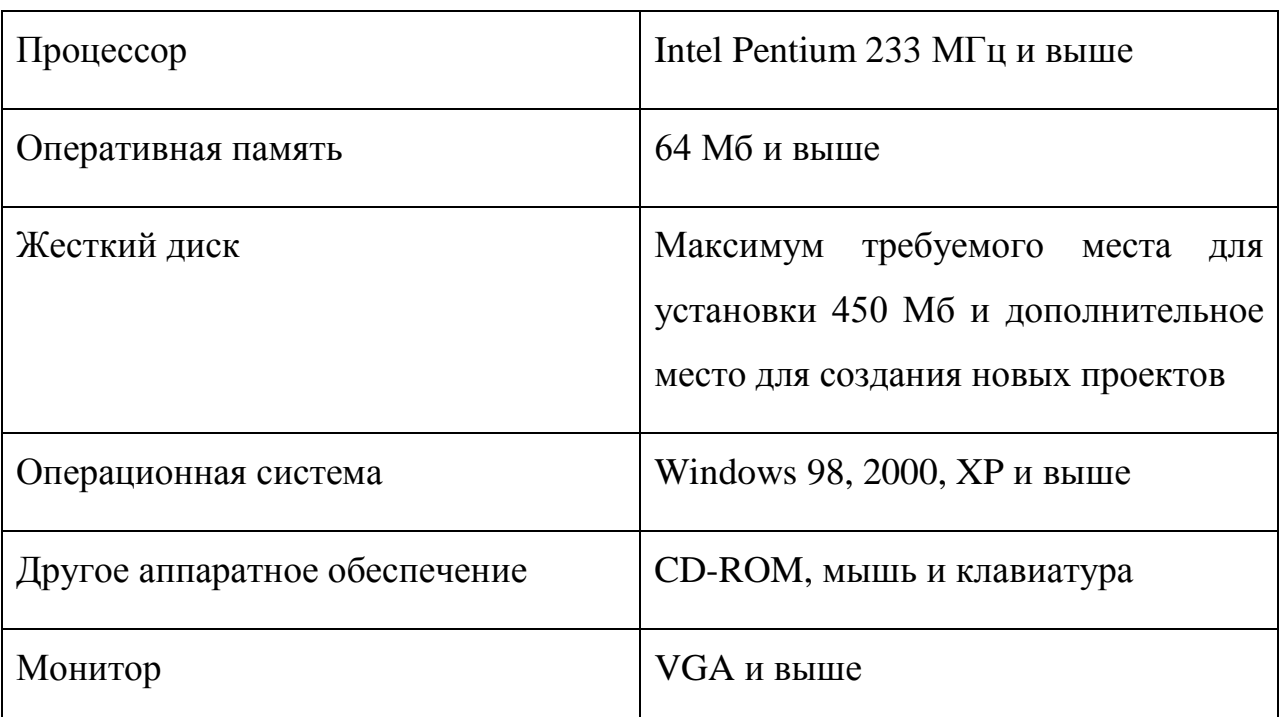

Таблица 13 - Минимальные системные требования Delphi 7.0

Что бы разработать программу в Delphi 7.0 использовался компьютер с данными системными характеристиками

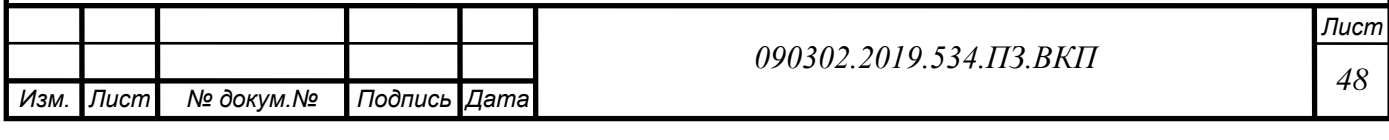

# Таблица 14 – Системные характеристики компьютера

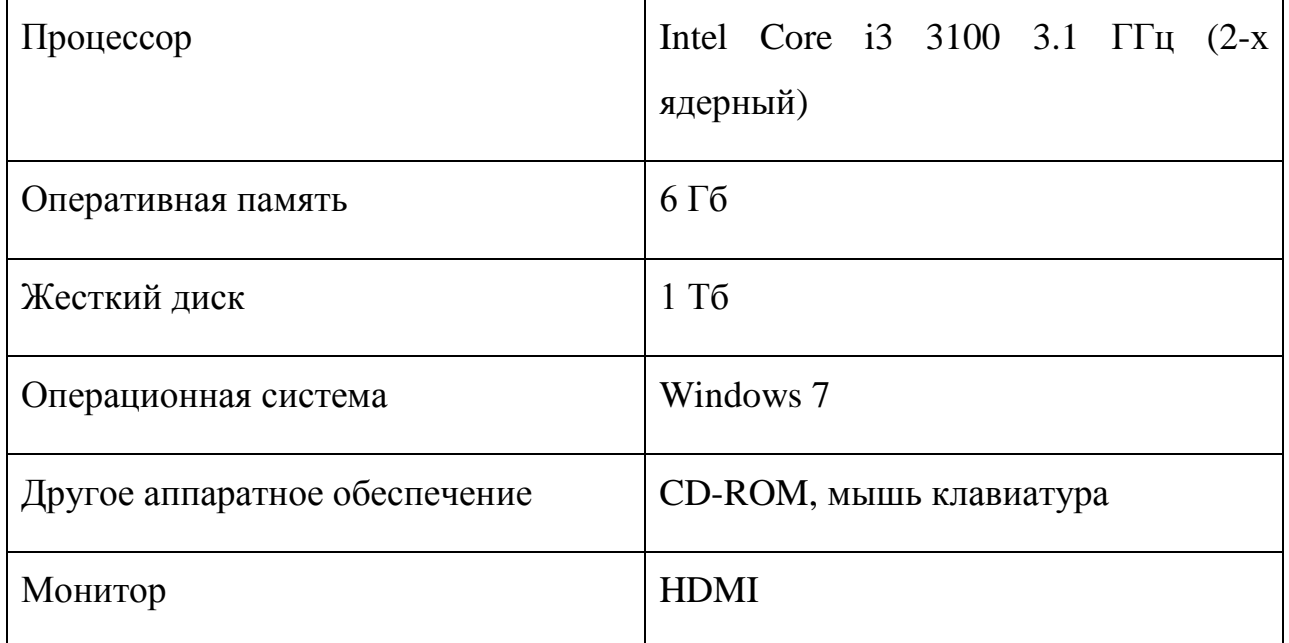

# **2.8 Проектирование**

Описание программы.

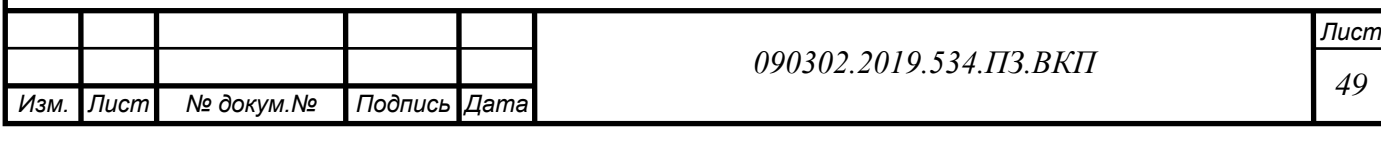

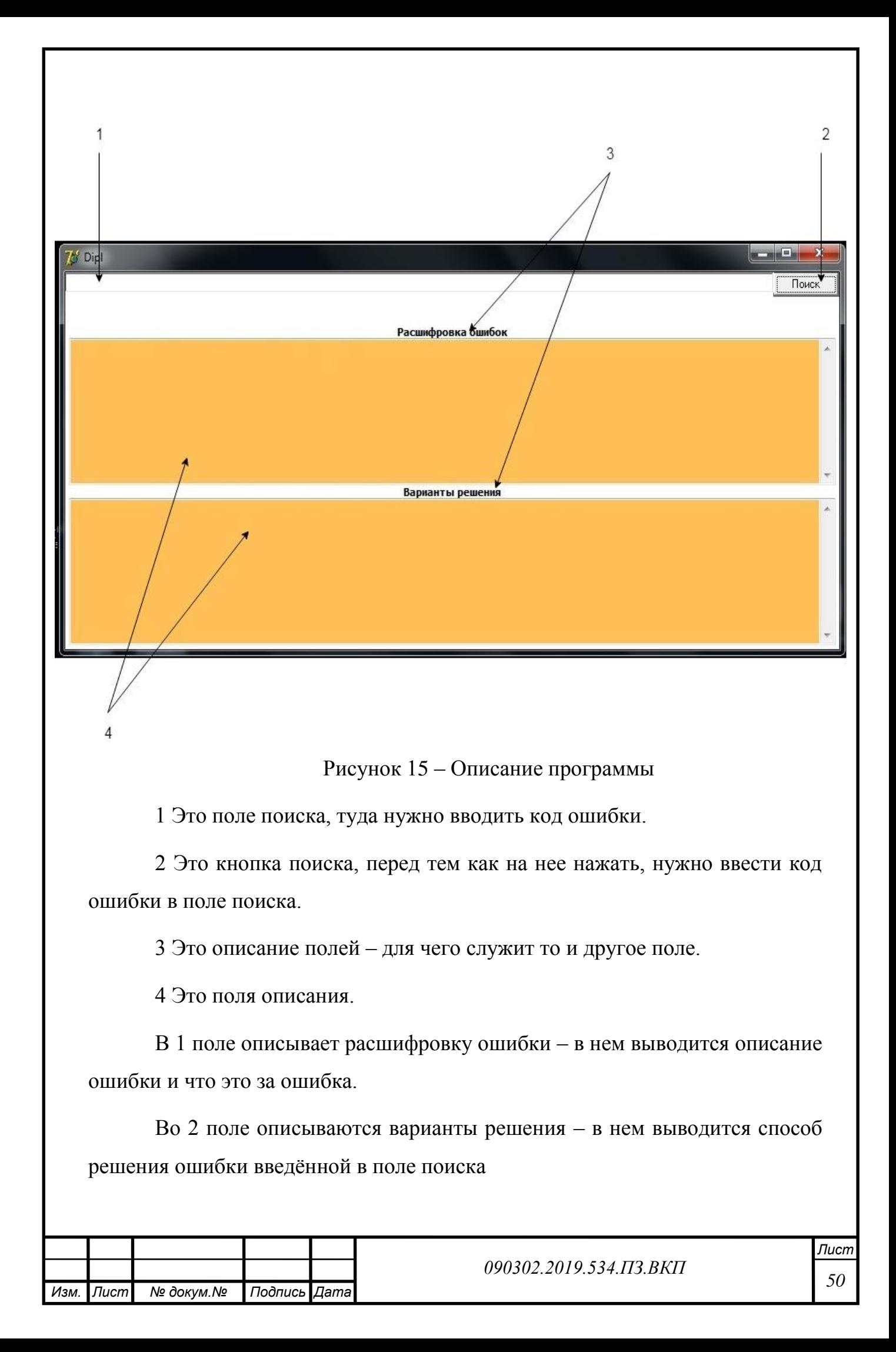

# **Поиск ошибки**

*Изм.*

*Лист*

*докум.*

*Подпись*

*Дата*

В данной работе была создана в тестовом режиме программа для поиска и вывода описания, и решения ошибки.

При вводе кода ошибки и нажатию на кнопку «поиск», программа выводит расшифровку ошибки и варианты решения ее.

На рисунке 15 рассмотрим поиск ошибки, по коду самой ошибки введённому в поле поиска

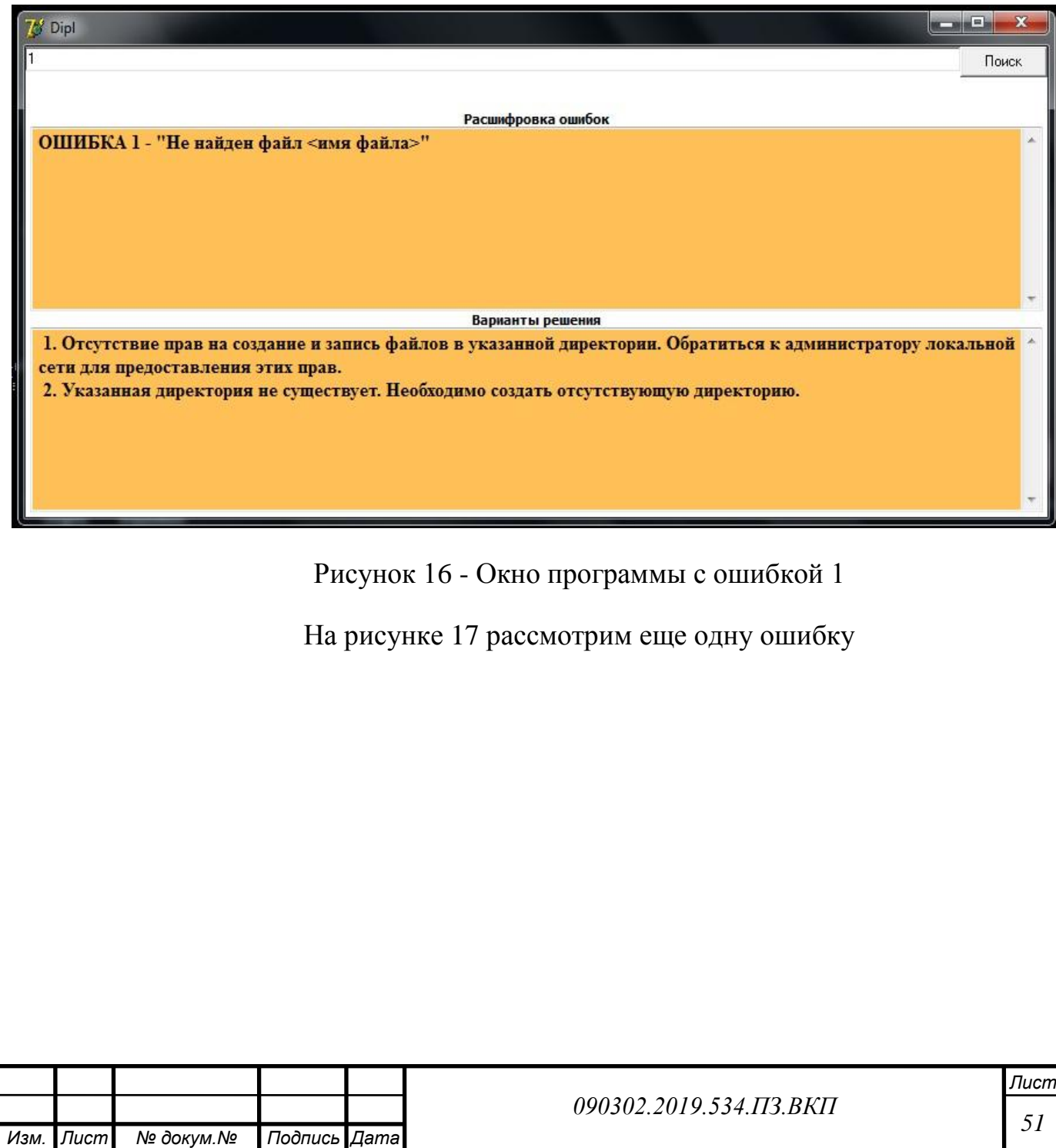

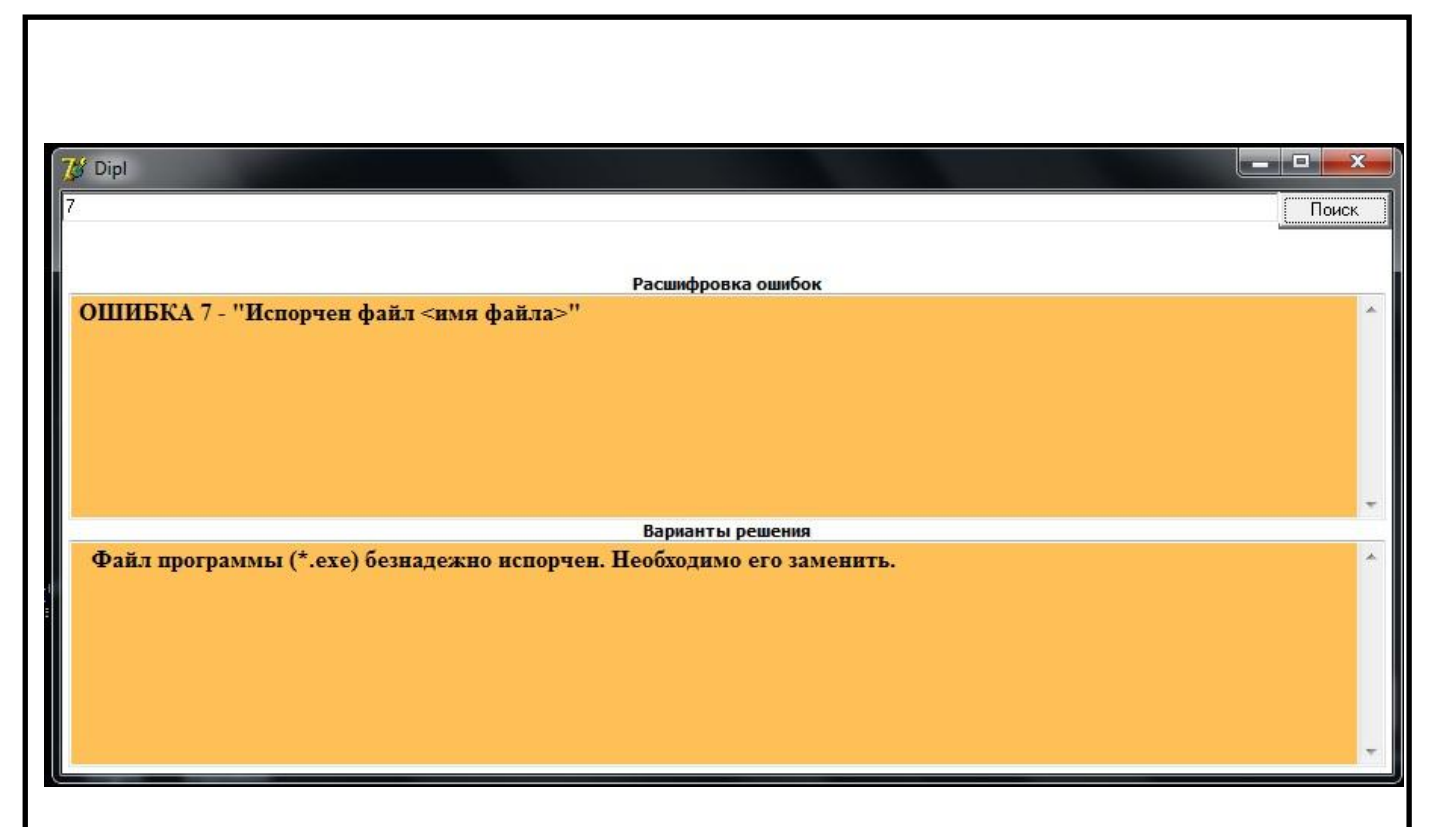

Рисунок 17 – Окно программы с ошибкой 7

Когда клиент вызвал сервисного инженера из-за случившейся ошибки в программе, он поехал к клиенту что бы исправить ошибку. По приезду к клиенту, сервисный инженер пользуясь 1 из доступных и на его взгляд простым способом запускает программу. При запуске программы, открывается программа, после чего сервисному инженеру нужно ввести код ошибки в поле поиска и нажать на кнопку «поиск», затем программа выдаст расшифровку и вариант решения ошибки. После чего сервисному инженеру остается следовать указаниям в поле варианты решения.

# **Вывод по 2 главе.**

В результате проведения анализов, была построена таблица прецедентов, из которой мы узнали, чего хочет каждый из них. Определили тип данной программы. Составили функционально-стоимостной анализ процесса. Построили диаграмму TO BE с введённой в неё программой.

Была построена диаграмма прецедентов и развертывания, определены технические требования для запуска программы.

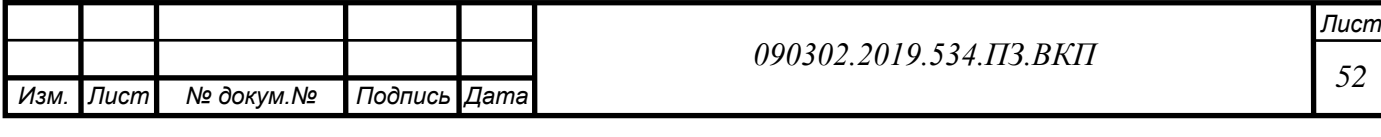

Была разработана программа, которая соответствует всем требованиям организации

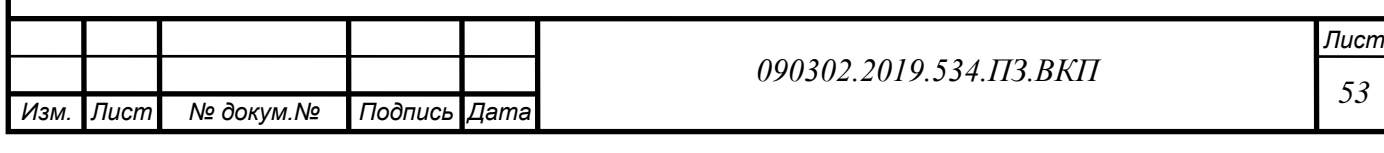

# **3 ГЛАВА. ОЦЕНКА ЭФФЕКТИВНОСТИ ПРОЕКТА**

Почти в любoй нынешней компании я можем следить узкое сплетени е информативных технологий и предпринимательство действий главной работы. Поэтому введение (смена) информативной концепции как оказалось значительным переустройством, нередко касающимся различные области ра боты компании. Равно как результат, в многочисленных вариантах оно делается трудным и болезненым действием. Этим никак не меньше задачи, возникающие присутствие введении концепции, ранее довольно хорошо исследованы, и в наше время период сформирован результативные технолог ии их постановления, связанные в определенных эталонах (методологиях).

Введение информативной концепции данное никак не попросту установка, а кроме того и совокупность сложных событий равно как согласно реинжинирингу предпринимательство-действий компании и доработке вводимых программных денег, таким образом и учебе работников компании труде с концепцией.

Внедрение может осуществляться с использованием следующих методов:

1. последовательный метод, когда последовательно внедряется одна подсистема за другой и одна задача следует за другой задачей. Недостаток: увеличение длительности внедрения, что ведет за собой рост стоимости проекта.

2. параллельный метод, при котором все задачи внедряются во всех подсистемах одновременно. Недостаток: возникает возможность пропуска ошибок в проектной документации (хотя сокращается время внедрения).

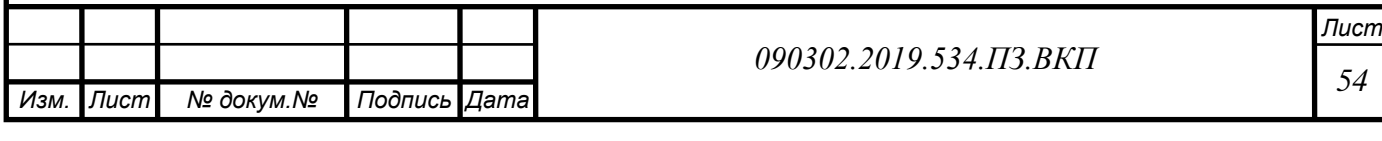

3. смешанный подход, согласно которому проектировщики, внедрив несколько подсистем первым методом и накопив опыт, приступают к параллельному внедрению остальных. Используется чаще других.

## **3.1 Составление перечня работ**

Построим перечень работ с названием работы, длительностью работ, начальными датами и конечными,

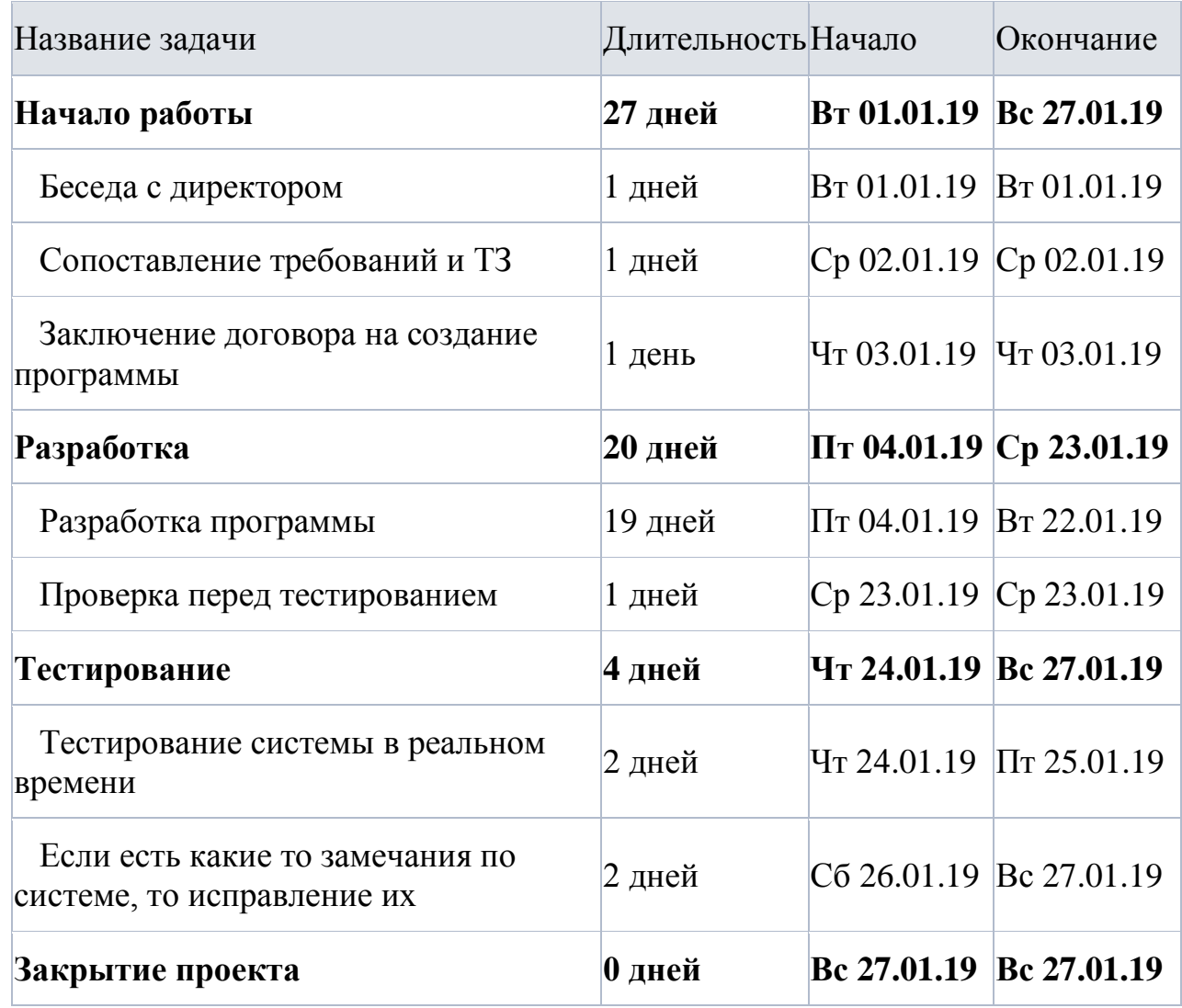

Рисунок 18 - Перечень работ

## **3.2 Составления перечня необходимых ресурсов**

Перечень создадим с помощью диаграммы Ганта.

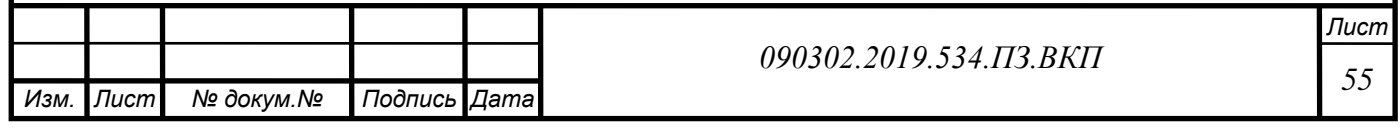

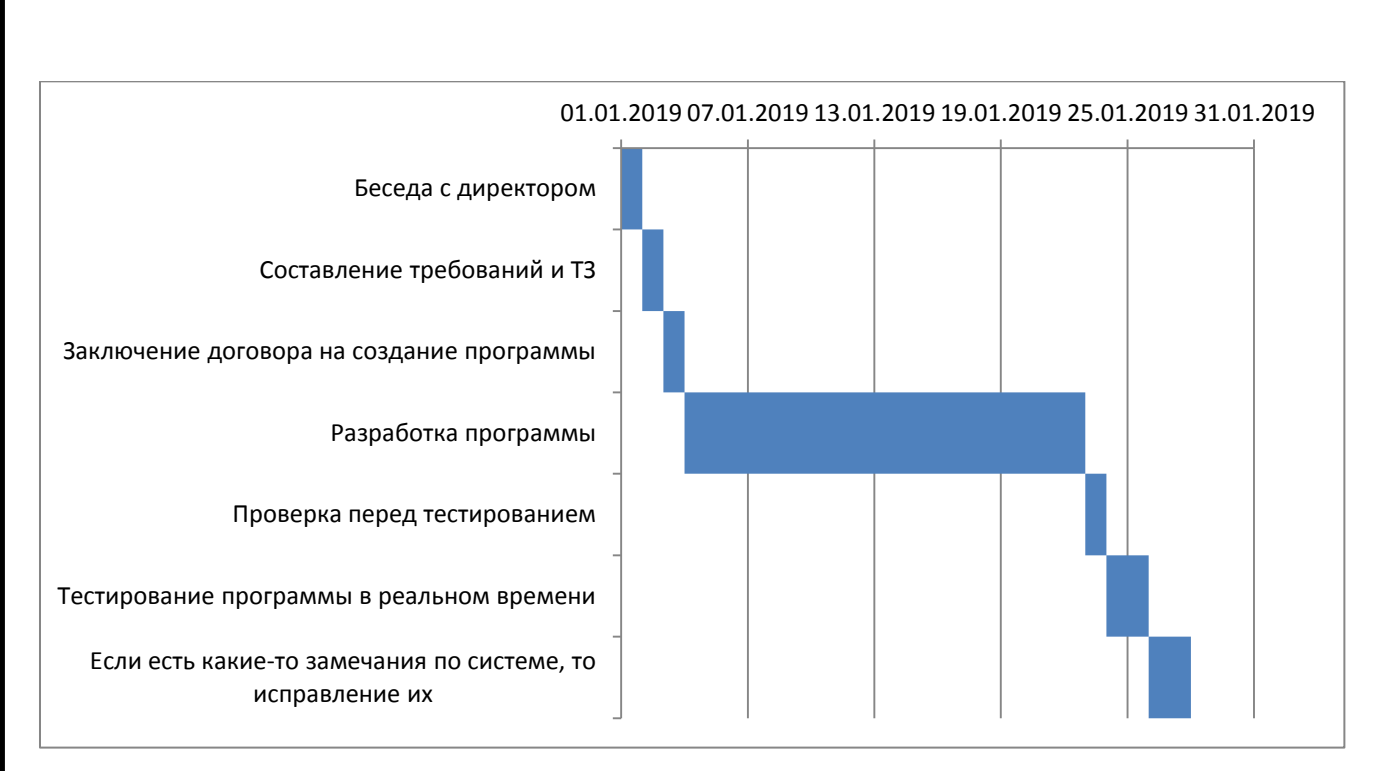

Рисунок 19 – Диаграмма Ганта

## **3.3 Функционально-стоимостной анализ.**

После внедрения программы произошли изменения времени затрачиваемого на процесс сопровождение ПО

1. Вызов сервисного инженера.

Время процесса – 30 минут

2. Найти ошибку и ввести ее в программу,

Время процесса – 5 минут

3. Позвонить техническому администратору, что бы сообщить код

ошибки

Время процесса – 0 минут

4. Поиск ошибки техническим администратором.

Время процесса – 0 минут

5. Сообщение решения ошибки сервисному инженеру.

Время процесса – 0 минут

6. Исправление ошибки

Время процесса – 10 минут

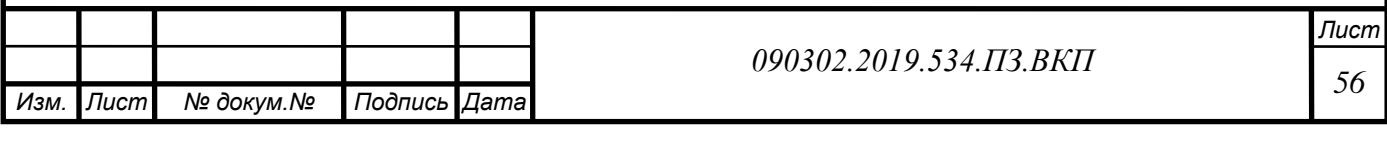

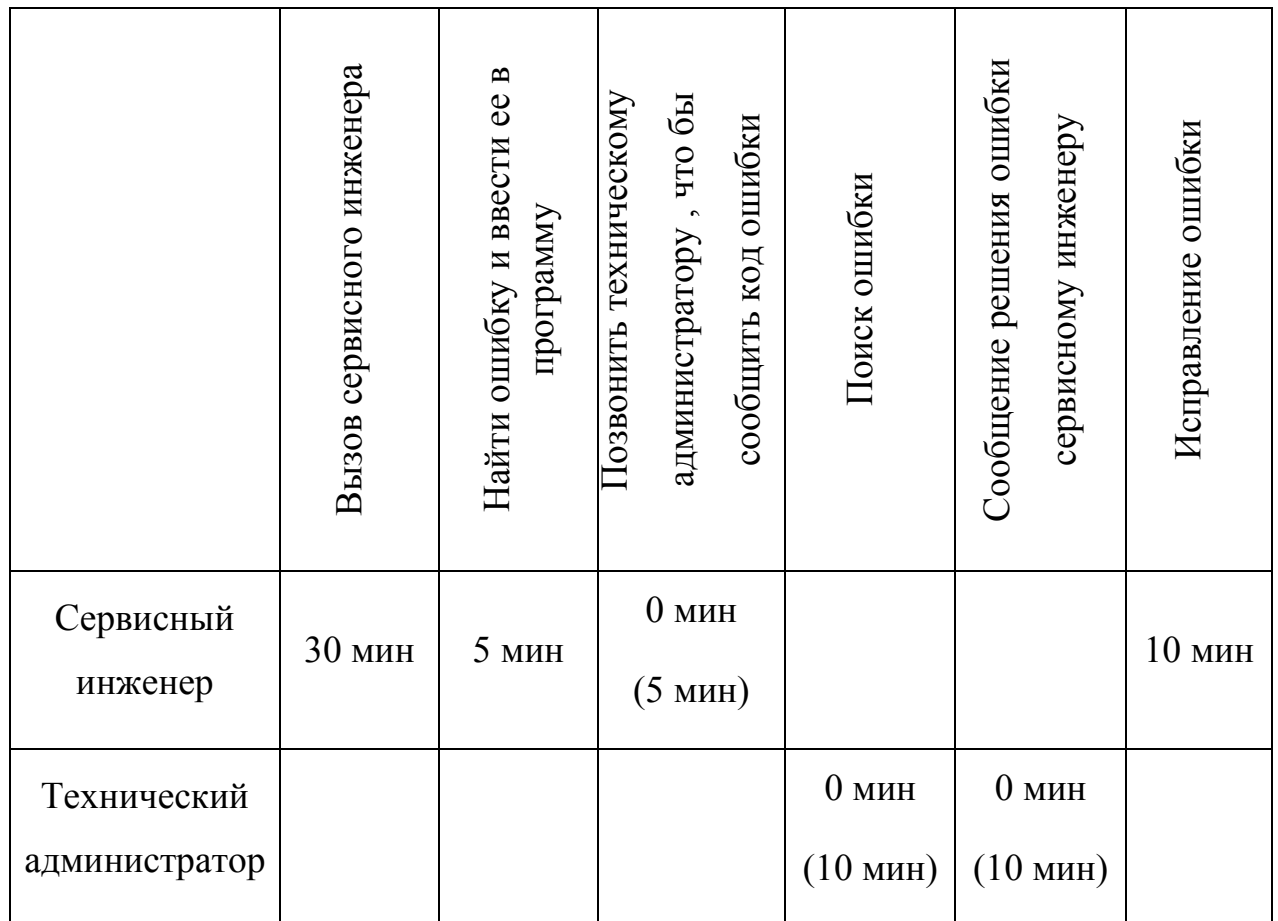

#### Таблица 15 – Функционально-стоимостной анализ

Время затраченное на исправление ошибки у 1 клиента равно 45 минутам. Видны существенные изменения во времени. Теперь сервисный инженер сможет объехать 11 клиентов за 1 день.

Произойдут существенные изменения на этапах: "Позвонить техническому администратору , что бы сообщить код ошибки" сокращение времени до 0 минут, "Поиск ошибки" сокращение времени до 0 минут, "Сообщение решения ошибки сервисному инженеру" сокращение времени до 0 минут.

Как мы видим по анализу, теперь технический администратор не учувствует в данном процессе, а сервисным инженерам теперь не требуется звонить и ожидать ответа от технического администратора.

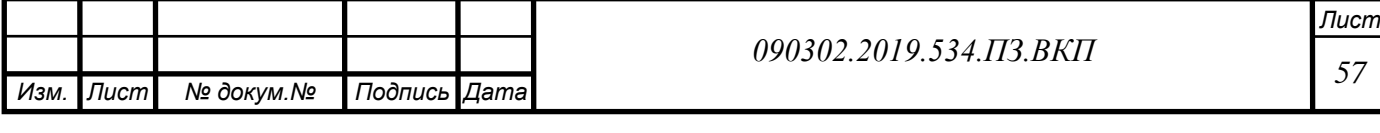

# **3.3 Управление рисками**

## **3.3.1 Риски**

**Риски** – это объективный и неизбежный фактор любой хозяйственной деятельности. Поэтому стоит не избегать рисков, а управлять ими и тем самым повышать эффективность деятельности компании.

Неблагоприятной ситуацией или неудачным исходом при этом могут быть:

упущенная выгода;

убыток (потеря собственных средств);

отсутствие результата (ни прибыли, ни убытка);

недополучение дохода или прибыли;

событие, которое может привести к убыткам или недополучению доходов в будущем.

Далее будем выявлять риски и их решения.

#### **3.3.2 Идентификация рисков**

Идентификация рисков – это выявление рисков, способных повлиять на проект, и документальное оформление их характеристик. Это итеративный процесс, который периодически повторяется на всем протяжении проекта, поскольку в рамках его жизненного цикла могут обнаруживаться новые риски.

В качестве источника информации при выявлении рисков могут служить различные доступные контрольные списки рисков проектов ранее разработанных, которые следует проанализировать на применимость к данному конкретному проекту.

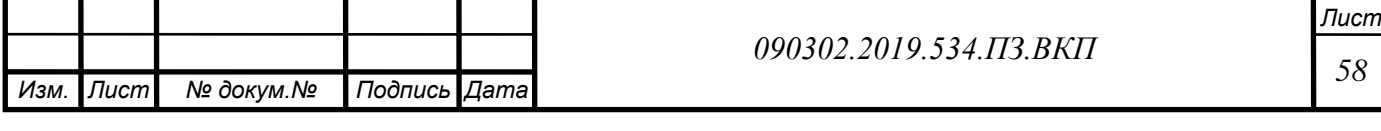

Классификация наиболее часто проявляющихся рисков представлена ниже:

Возможные риски:

*Изм.*

*Лист*

*докум.*

*Подпись*

*Дата*

1. Ошибочное планирование окупаемости системы;

2. Неэффективная деятельность сервисных инженеров;

3. Болезнь технического администратора

4. Трудности с поддержкой программы после ухода технического администратора.

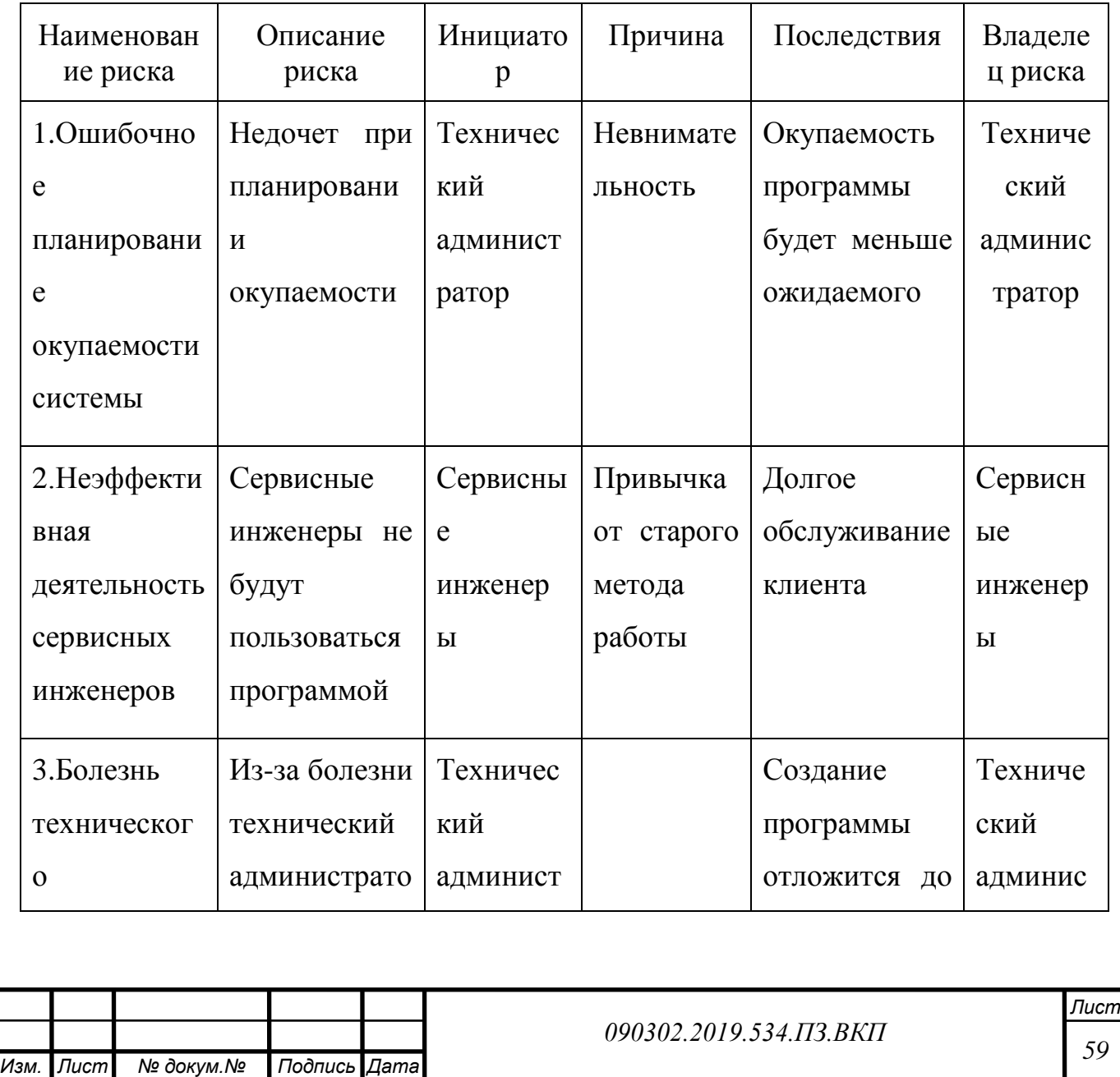

Таблица 16 – Перечень рисков

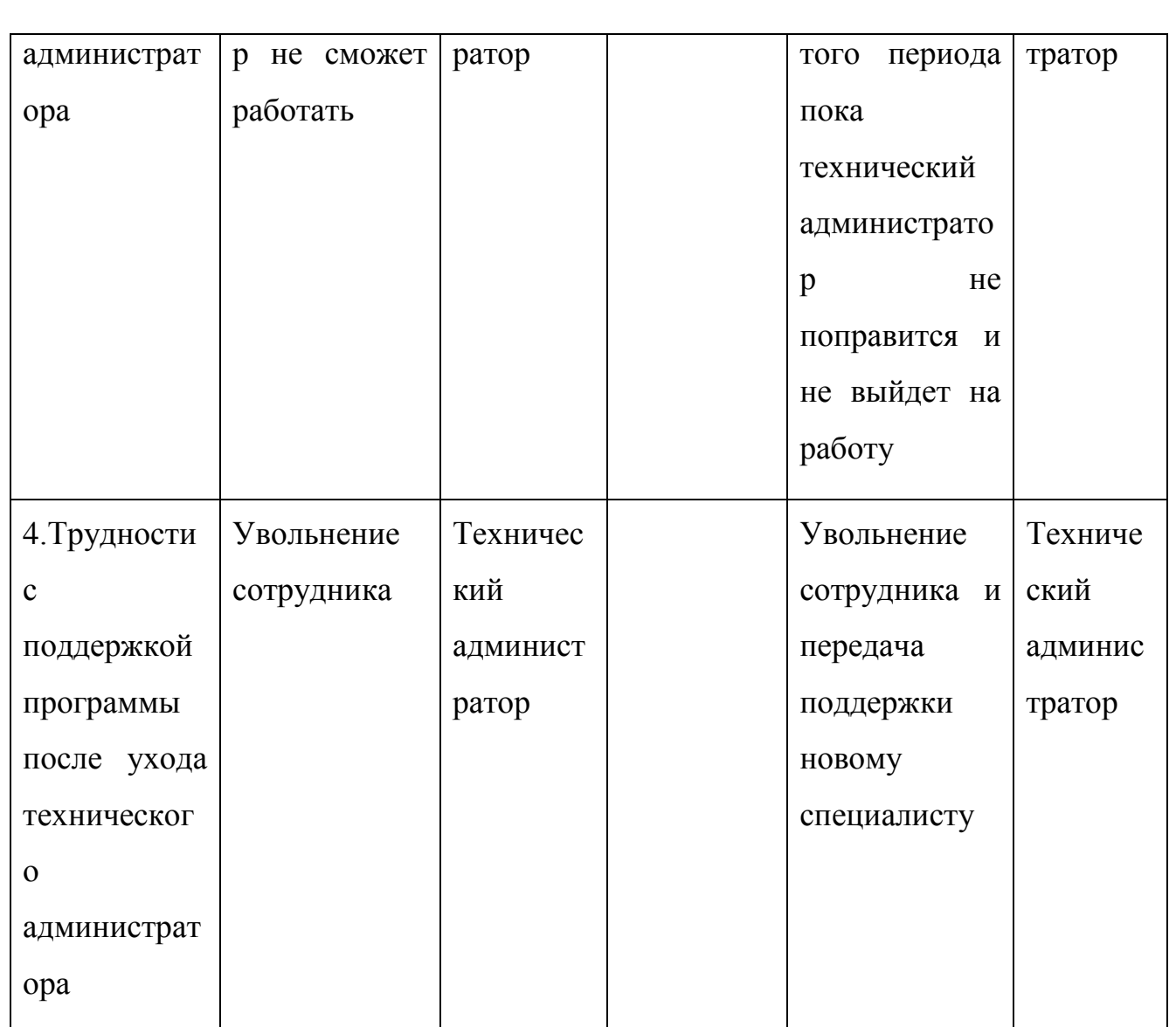

#### **3.4 Качественный анализ рисков**

Качественный анализ рисков подразумевает оценку рисков в терминах их возможных последствий, используя установленные критерии. Критерии могут учитывать затраты, официальные и предписанные требования, социально-экономические аспекты и факторы внешней среды, интересы заказчика, приоритеты и иные исходные данные для оценки. Результат процесса качественной оценки – определение градации рисков по их вероятности и последствиям

Основная проблема управления рисками заключается в размере перечня рисков, полученного на этапе идентификации. Основные задачи

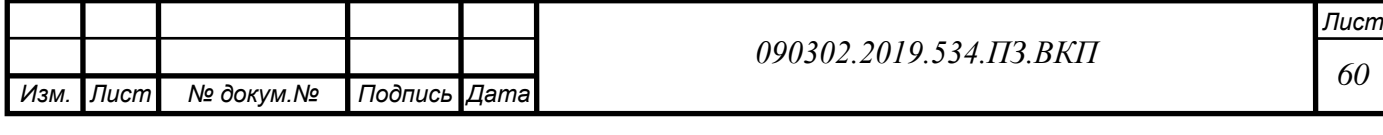

качественного анализа состоят в разделении рисков на группы и расположении их в порядке приоритетов. Классифицировать риски можно, например, по их временной близости.

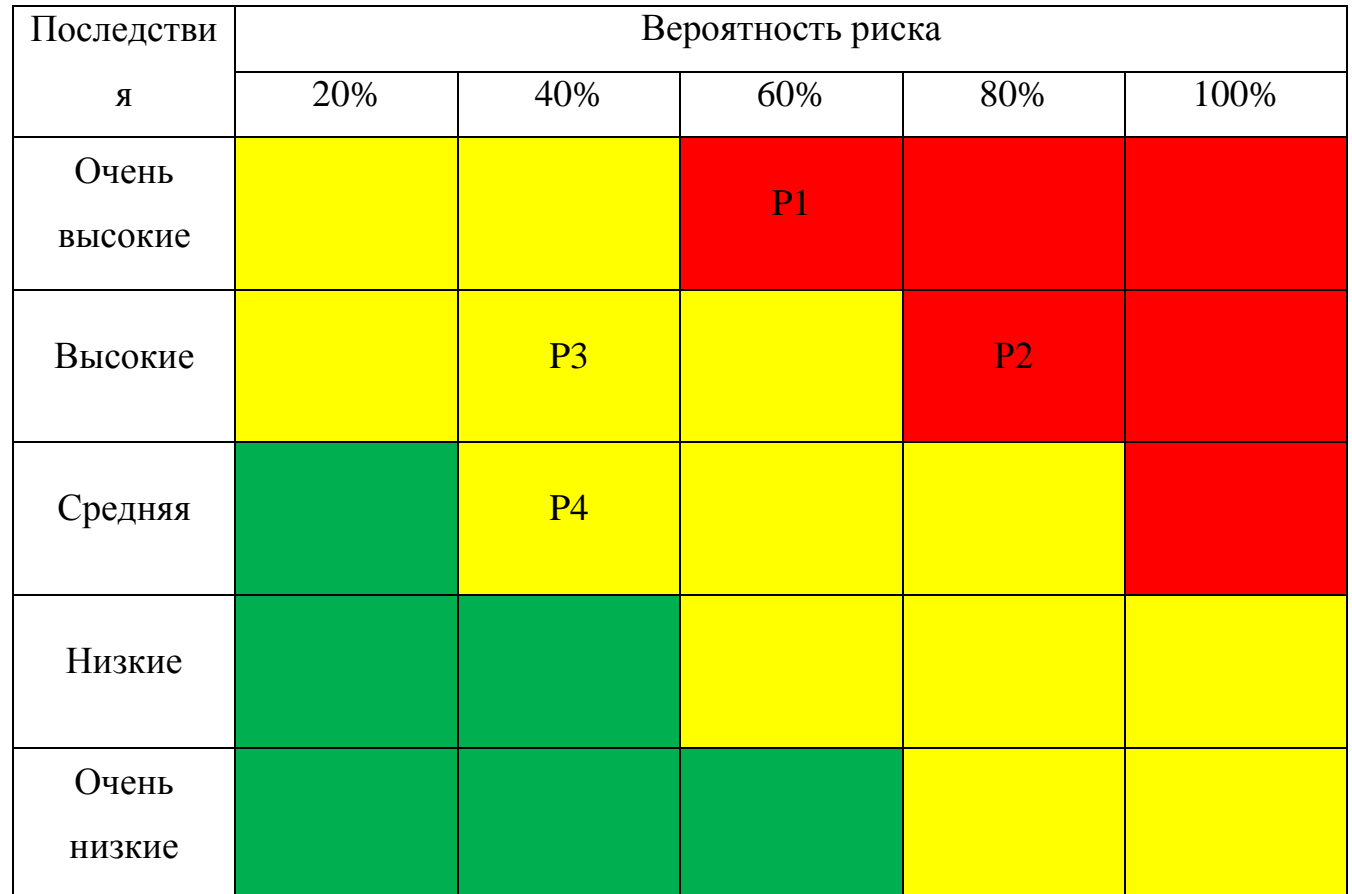

Таблица 17 – Матрица вероятностей и последствий

Исходя из полученных данных в матрице, мы видим что 2 риска находятся в проблемной зоне: «Ошибочное планирование окупаемости системы» и «Неэффективная деятельность сервисных инженеров».

### **3.5 Количественный анализ рисков**

Количественный анализ рисков обычно выполняется для рисков, которые были квалифицированы в результате качественного анализа. При количественном анализе также оцениваются вероятности возникновения рисков и размеры ущерба/выгоды; здесь анализируются риски, имеющие

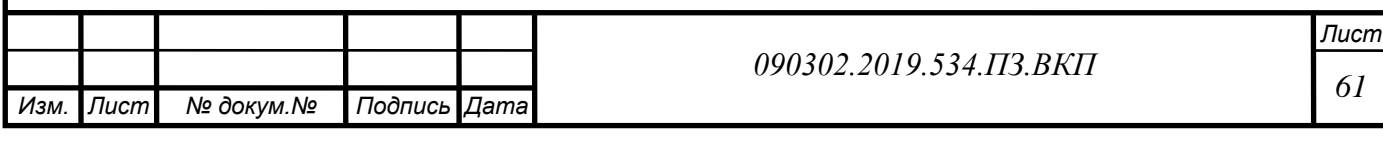

высокие и умеренные ранги. Выбор методов анализа определяется для каждого проекта и зависит от наличия времени и от бюджета.

Дерево решений – это графический инструмент для анализа проектных ситуаций, находящихся под воздействием риска. Дерево решений описывает рассматриваемую ситуацию с учетом каждой из имеющихся возможностей выбора и возможного сценария. Дерево решений имеет пять элементов.

Точки принятия решений – это моменты времени, когда происходит выбор альтернатив.

Точка случайного события (точка возникновения последствий) – момент времени, когда с тем или иным результатом наступает случайное событие.

Ветви – линии, соединяющие точки принятия решений с точками случайного события. Ветви, исходящие из точки принятия решений, показывают возможные решения, а линии, исходящие из узлов случайных событий, представляют возможные результаты случайного события.

Вероятности – числовые значения, расположенные на ветвях дерева и обозначающие вероятность наступления этих событий. Сумма вероятностей в каждой точке принятия решений равна 1.

Ожидаемое значение (последствия) – это расположенное в конце ветви количественное выражение каждой альтернативы.

Следуя качественному анализу, выбираем 2 риска которые получили высокую оценку: «Ошибочное планирование окупаемости системы» и «Неэффективная деятельность сервисных инженеров».

Рассмотрим 1 дерево решений:

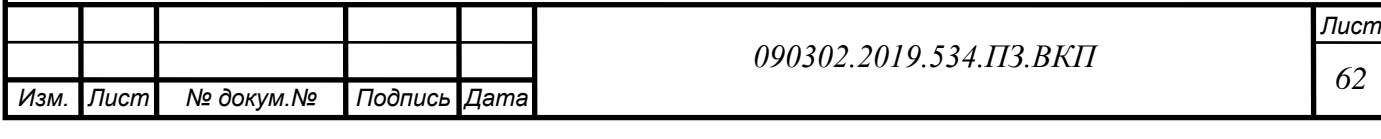

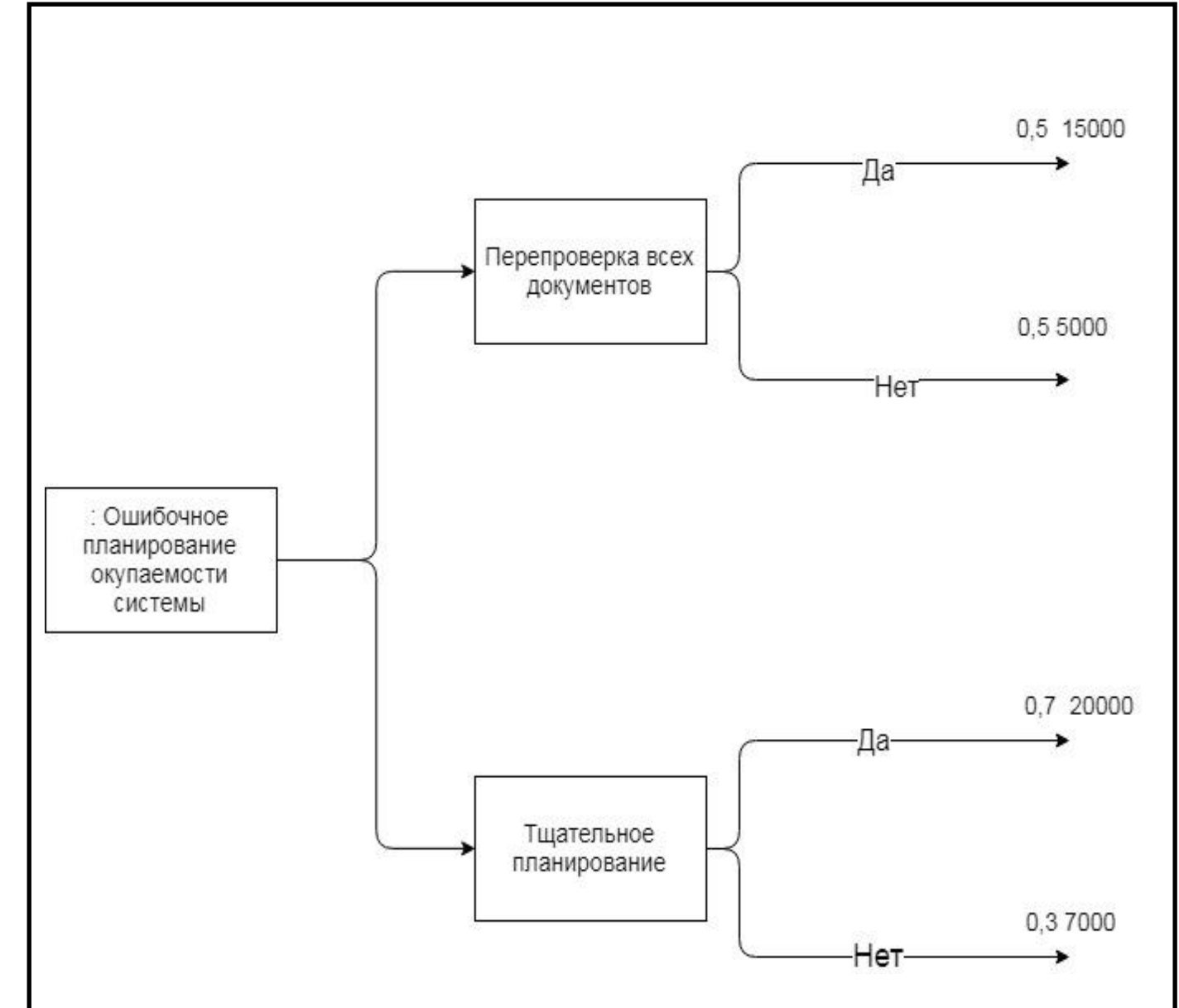

Рисунок 20 – Дерево решений для P1

В данной ситуации, если риск происходит, то мы не получим прибыль в обусловленный срок. Рассчитаем возможную стоимость для проектной ситуации.

1. В первом случае мы перепроверяем все документы, что бы не ошибиться при расчетах.

1 вариант (15000\*0.5)+(5000\*0.5) =10000 рублей.

2. Во втором случае мы производим более тщательное планирование, да бы не упустить ни каких деталей.

2 вариант (20000\*0,7)+(7000\*0,3) = 16100 рублей

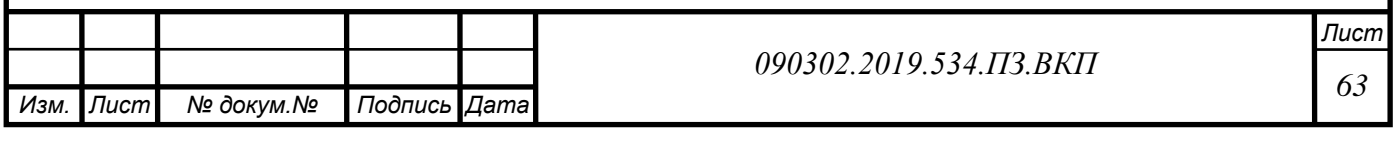

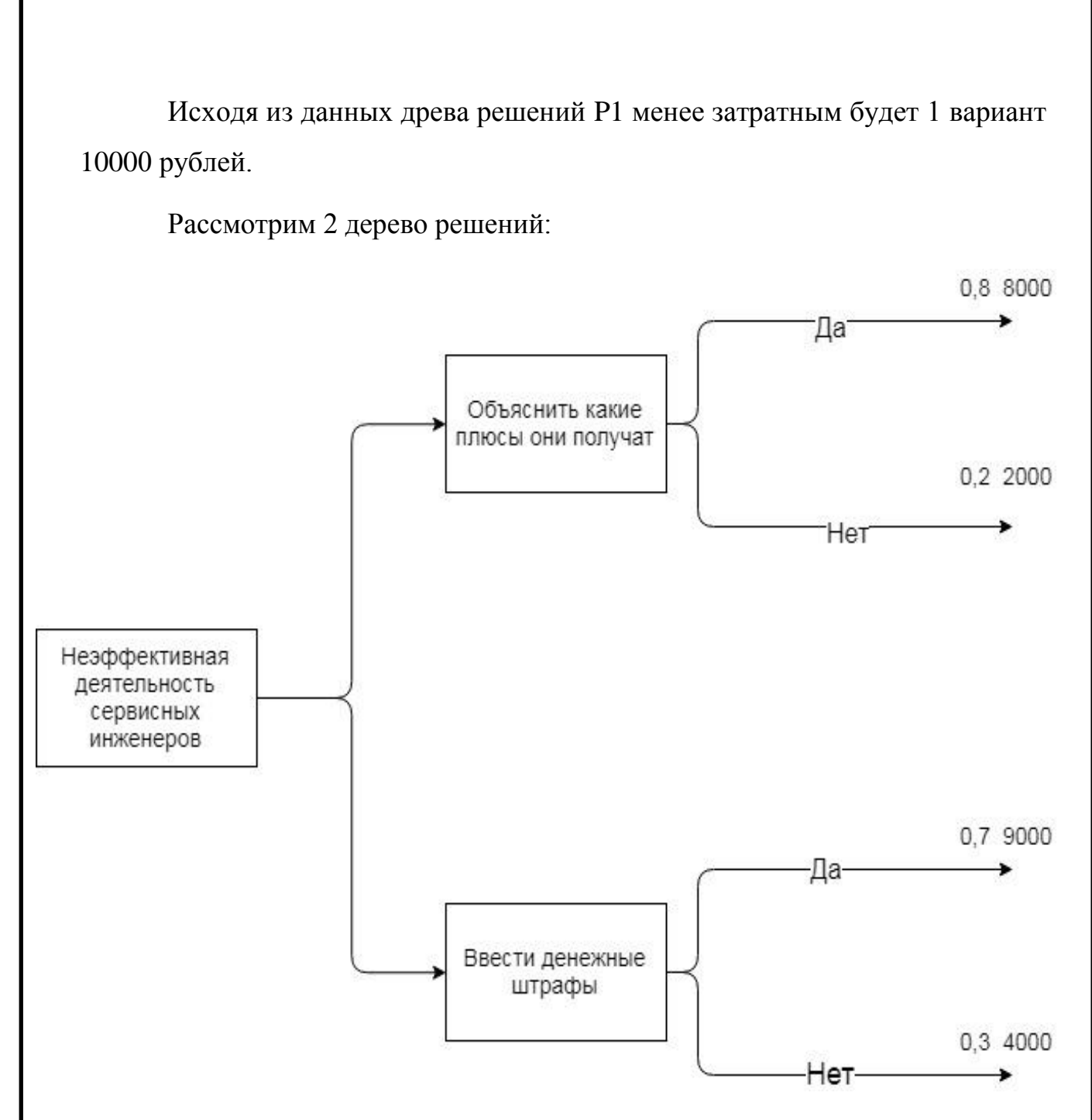

Рисунок 21 – Древо решений P2

В этом древе, если риск происходит, то ухудшается работа сервисных инженеров, и они дольше будут обслуживать клиентов.

1. В первом случае, мы объясняем сервисным инженерам, какие плюсы они получат, если будут пользоваться программой (время, деньги и др.).

```
1 вариант (8000*0,8)+(2000*0,2) = 6800 рублей
```
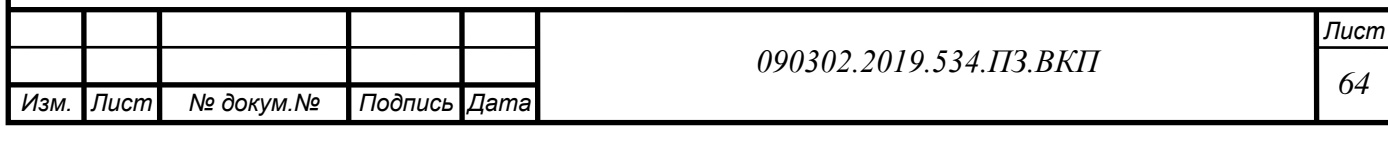

2. Во 2 случае, мы введем денежные штрафы, которые придется оплачивать, если сервисные инженеры будут плохо работать.

2 вариант (9000\*0,5)+(4000\*0,5) = 7500 рублей

Исходя из данных древа решений P2, менее затратным будет 1 вариант 6800 рублей.

#### **3.6 Финансовый анализ эффективности информационной системы**

Финансовый анализ - это методы определения имущественного и финансового положения хозяйствующего субъекта в истекшем периоде, а также его возможностей на ближайшую и долгосрочную перспективу. Финансовый анализ - элемент управления предприятием независимо от формы собственности.

Поскольку основной критерий деятельности коммерческого хозяйствующего субъекта в рыночных условиях - прибыль, цель финансового анализа состоит в определении наиболее эффективных путей достижения прибыльности. В этой связи основные задачи финансового анализа - анализ доходности и анализ риска. Анализ доходности включает:

управление доходностью,

 рационирование денежных ресурсов предприятия (бюджетирование),

 анализ ликвидности (соотношение поступлений и платежей во времени).

Финансовый анализ отвечает на следующие вопросы:

 как и за счет каких источников финансируется деятельность предприятия,

какова эффективность этой деятельности,

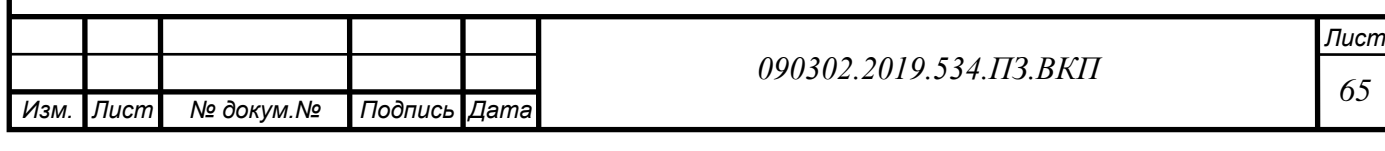

#### **Определение затратной части проекта**

Затраты делятся на 2 группы:

- 1. прямые (бюджетируемые)
- 2. косвенные (не бюджетируемые)

Рассмотрим затраты «Форсет».

Прямые затраты:

Тех. поддержка - 500 рублей

Первоначальные прямые затраты:

- Оплата за разработку – 17500 рублей;

### **Определение доходной части проекта**

Рассмотрим доходную часть .

Автоматизация сервисных инженеров – 24000 рублей в год (из-за сокращения времени на исправление ошибки, сервисные инженеры теперь могут объехать большее количество клиентов, за счет чего мы получаем прибыль)

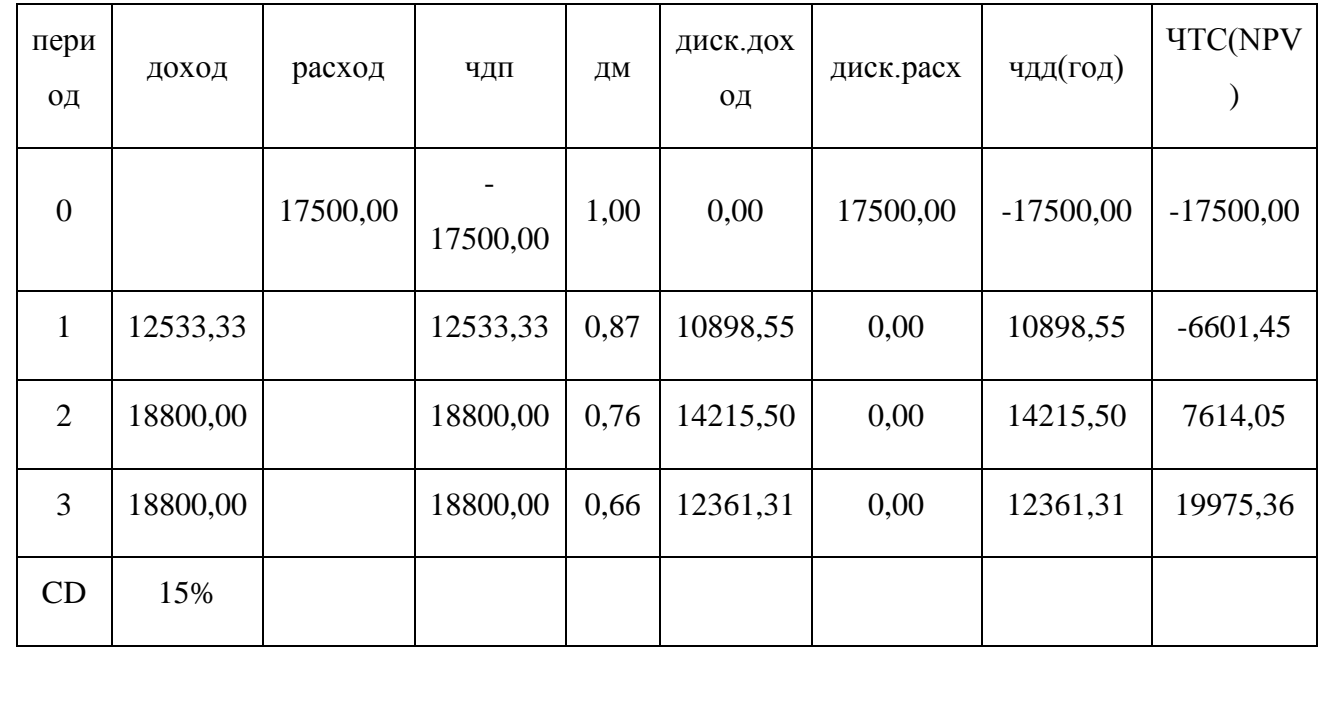

Таблица 18 – Денежный поток

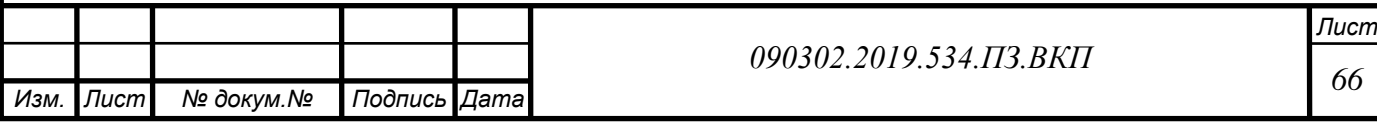

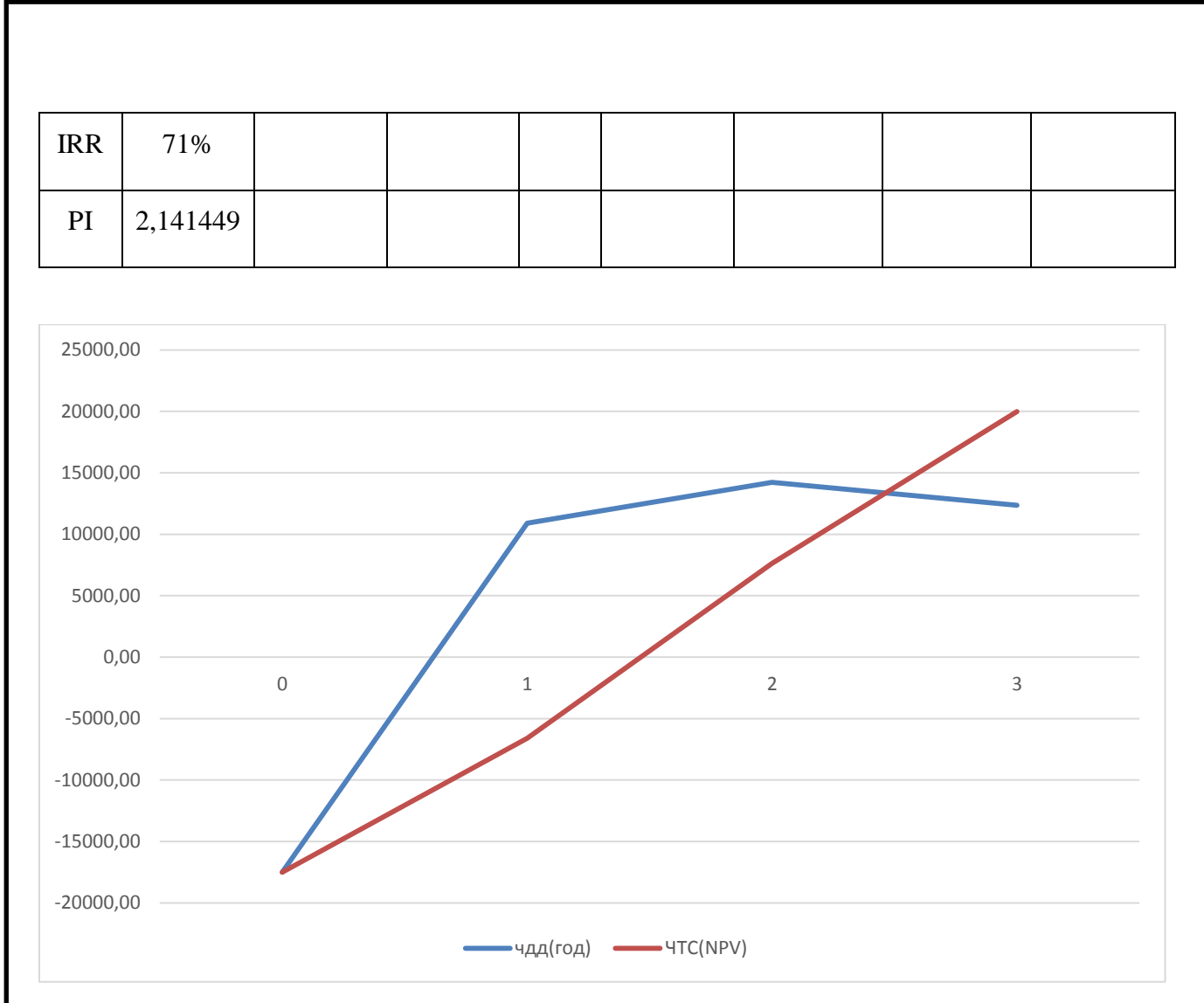

Рисунок 22 – График срока окупаемости «Форсет»

**Вывод:** Финансовые показатели доказывают, что внедрение программы принесет прибыль «Форсет».

#### **Выводы по 3 главе:**

В данной главе был проведен функционально-стоимостной анализ который показал, что введение программы для автоматизации работы сервисных инженеров на предприятии ООО «Форсет», актуален и с её помощью можно будет сократить время поиска и исправления ошибок сервисными инженерами у клиента. Программа устранит проблемы с обслуживанием клиентов, из-за чего увеличится количество клиентов, которых можно посетить. В результате оценки экономической

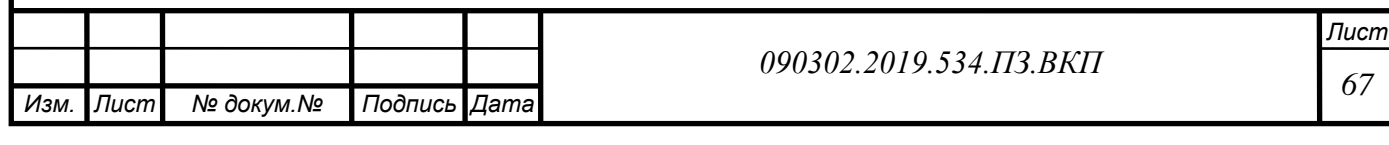

эффективности внедрения программы показала, что проект принесет прибыль «Форсет».

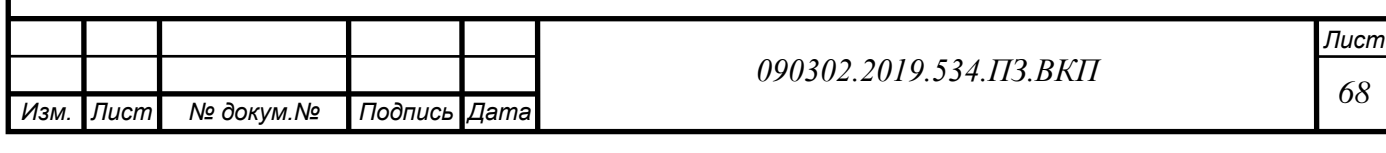

#### **ЗАКЛЮЧЕНИЕ**

В выпускной квалификационной работе были решены следующие задачи:

- Проведен анализ предприятия
- Выявлены основные проблемы
- Предложено решение, выявленных проблем с использованием современных информационных технологий
- Определены этапы и тип внедряемой системы
- Рассчитаны экономические показатели эффективности внедрения системы

Главной проблемой на предприятии является: обслуживание клиентов. Из-за которой тратится много времени на исправление появившейся ошибки.

Разработанная программа позволит сервисным инженерам сократить время отладки компьютера клиента. В программе будут содержаться ошибки, в дальнейшем программа будет пополняться при появлении новых ошибок.

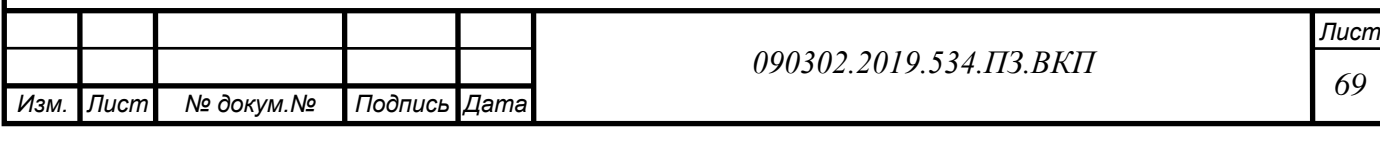

# **БИБЛИОГРАФИЧЕСКИЙ СПИСОК**

1. Бьерн Андерсен. Бизнес-процессы. Инструменты совершенствования. Серия: Практический менеджмент. Стандарты и качество, 2007 г. 272 с.

2. Вендров А. М., Проектирование программного обеспечения экономических информационных систем. Учебник М.: Финансы и статистика. 2002. 352с.

3. Гайдамакин Н. А. Автоматизированные информационные системы, базы и банки данных. Вводный курс. 2002. 368с.

4. Гринберг А.С., Король И.А., Информационные системы: Учеб. пособие для вузов. М.: ЮНИТИ-ДАНА. 2003.- 415 с.

5. Елиферов В. Г., Репин В. В.. Бизнес-процессы. Регламентация и управление. Серия: Учебники для программы MBA. Инфра-М, 2009 г. 320 с.

6. Кент Бек. Шаблоны реализации корпоративных приложений. Вильямс. 2008г. 176 стр.

7. Лешек А. Мацяшек; Анализ и проектирование информационных систем с помощью UML 2.0. Вильямс. 2008, 816 стр.

8. Мишенин А.И. Теория экономических информационных систем. Финансы и статистика. 2002.

9. Ротер, М., Шук, Д. Учитесь видеть бизнес-процессы. Практика построения карт потоков создания ценности. Альпина Бизнес Букс, CBSD. Центр развития деловых навыков, Альпина Паблишерз, 2008 г. 144 с.

10. Смирнова Г. Н. и др. Проектирование экономических информационных систем. Финансы и статистика. 2003.

11. СТО ЮУрГУ 04–2008 Стандарт организации. Курсовое и дипломное проекти-рование. Общие требования к содержанию и оформлению / составители: Т.И. Парубочая, Н.В. Сырейщикова, В.И. Гузеев, Л.В. Винокурова. – Челябинск: Изд-во ЮУрГУ, 2008. – 56 с.

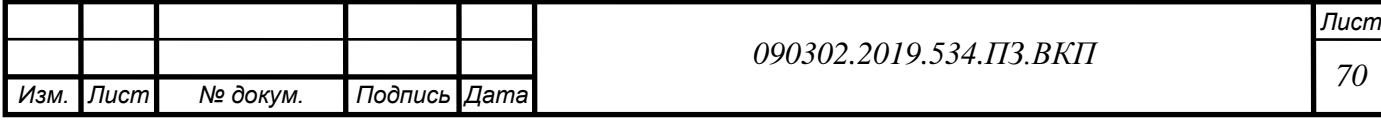

12. Советов, Б.Я. Теория информационных процессов и систем: учебник для студ. высш. учеб. заведений/Б.Я.Советов, В.А. Дубенецкий, В.В. Цехановский и др.; под ред.Б.Я. Советова. – М.: Издательский центр «Академия», 2010. – 432 с.

13. Советов, Б.Я. Архитектура информационных систем/Б.Я. Советов, В.А. Дубенецкий и др. – М.: Издательский центр «Академия», 2012. – 288 с.

14. СТО ЮУрГУ 22-2008 Стандарт организации. Основные положения подготовки, проведения и оценки защиты выпускной квалификационной работы (проекта) студента / составители: Т.И. Парубочая, Н.В. Сырейщикова, С.Д. Ваулин, В.И. Гузеев, Б.А. Кулаков. – Челябинск: Изд-во ЮУрГУ, 2008. – 34 с.

15. ТимаеваС.А.Современные технологии анализа и проектирования информационных систем: учебное пособие / С.А. Тимаева. – Челябинск: Издательский центр ЮУрГУ, 2011. – 153 с.

16. Шеер Август-Вильгельм. ARIS - моделирование бизнес-процессов, Вильямс; 2008г. 224 стр.

17. Шепталин, Г.А. Информационные технологии в управлении проектами: учебное пособие/ Г.А. Шепталин, Н.Э. Решетова, А.Г. Шепталин. – Челябинск: Издательский центр ЮурГУ, 2009. – 121с.

18. Шепталин, Г.А. Информационный менеджмент: учебное пособие. – Челябинск// Г.А. Шепталин. Издательский центр ЮУрГУ, 2012. – 143 с.

19. Шепталина, Л.И. Исследование систем управления: конспект лекций/ /Л.И. Шепталина. – Челябинск: Издательский центр ЮУрГУ, 2010. – 148 с.

20. [http://www.interface.ru](http://www.interface.ru/)

21. [http://www.axforum.ru](http://www.axforum.ru/)

22. [http://www.aproiect.ru](http://www.aproiect.ru/)

23. [http://pmprorv.datafort.ru](http://pmprorv.datafort.ru/)

24. [http://www.cnews.ru](http://www.cnews.ru/)

25. <http://www.osp.ru/cio>

26. [http://www.ione.ru](http://www.ione.ru/)

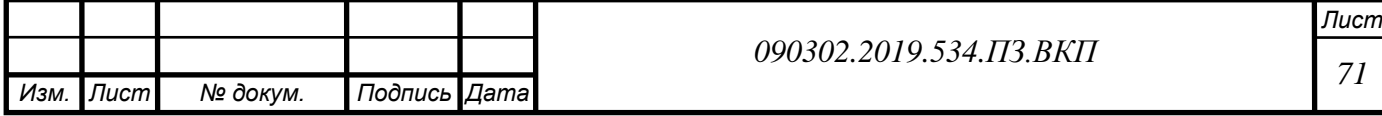

27. [http://www.ixbt.ru](http://www.ixbt.ru/)

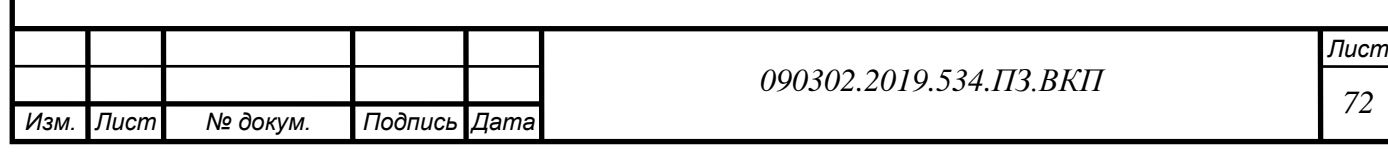